#### **BAB IV**

#### **DESKRIPSI KERJA PRAKTIK**

#### **4.1 Deskripsi Kerja Praktik**

Dalam pengumpulan data sebagai bahan penyusun laporan dan penyelesaian masalah dalam kerja praktik ini, dilakukan magang selama kurang lebih 1 bulan. Data dan informasi yang diperlukan tersebut diperoleh dari berbagai sumber terkait unutk memberikan masukan yang lengkap bagi pengembang sistem informasi ini. Data dan informasi tersebut diperoleh dengan cara :

a. Observasi

Dalam pelaksanaan kerja praktik ini dilakukan pendekatan dengan survey untuk mengetahui masalah apa yang bisa dikerjakan sesuai dengan materi ilmu yang dimiliki. Survey ini dilakukan untuk mendapatkan informasi dan data yang berhubungan dengan penyelesaian masalah.

b. Wawancara

# SURABAYA

Melakukan tanya jawab dan penelitian tentang masalah yang terkait selama melakukan kerja praktik di Merpati Maintenance Facility (MMF) kemudian mencari solusi atas masalah yang dihadapi.

c. Studi Kapustakaan

Dilakukan dengan mencari informasi dari berbagai literatur yang berhubungan dengan kegiatan kerja praktik dan pembuatan aplikasi.

#### **4.2 Analisa Sistem**

Sistem yang ada pada TK Anak Mandiri saat ini belum terintegrasi dengan baik. Seluruh data siswa, pencatatan pembayaran, dan pencatatan seragam masih disimpan dalam bentuk dokumen. Dengan banyaknya calon siswa yang mendaftar setiap tahun ajaran baru membuat sistem yang ada diantaranya proses pendaftaran, pembayaran, pengadaan dan penerimaan seragam menjadi tidak berjalan dengan lancar. Sistem yang berjalan saat ini pun memiliki resiko yang tinggi terhadap kemungkinan kehilangan dokumen, kepala sekolah dan pihak yayasan pun kesulitan dalam mengambil keputusan untuk pengembangan sekolah.

Informasi tentang kebutuhan Sistem Informasi diperlukan untuk menghasilkan perencanaan Sistem Informasi yang terintegrasi dan dapat mendukung Sistem Informasi Administrasi Sekolah pada TK Anak Mandiri Surabaya. Dari hasil penelitian disimpulkan bahwa diperlukan basis data untuk menyimpan data-data siswa, data-data pembayaran, serta data stok dan pengadaan seragam. Proses-proses pendaftaran, pembayaran, dan pengadaan seragam dikembangkan kedalam sistem yang terintegrasi. Dengan adanya aplikasi ini diharapkan dapat memperlancar proses penerimaan siswa baru, meminimalkan resiko kehilangan dokumen, dan dapat memudahkan dalam pengambilan keputusan.

#### **4.2.1 Document Flow**

*Document Flow* memuat hasil analisis yang dibuat berdasarkan hasil survei pada TK Anak Mandiri Surabaya. *Document Flow* menggambarkan seluruh proses yang berhubungan dalam kegiatan pendaftaran, pembayaran, dan pengadaan seragam sebelum menggunakan sistem informasi administrasi sekolah.

Dalam menentukan arah atau alur sistem dibutuhkan suatu cara perancangan untuk mendeskripsikan bagaimana tiap langkah yang dilakukan dalam sistem dan pengguna dapat diketahui, agar didapatkan suatu gambaran mengenai cara kerja dari sistem yang akan dibangun berdasarkan alur rancangan sistem terkomputerisasi.

#### **A. Document Flow Pendaftaran Siswa Baru**

Pada Gambar 4.1 *Document Flow* Pendaftaran Siswa dimulai dari staff administrasi memberikan formulir pendaftaran kepada orang tua wali untuk diisi. Kemudian orang tua wali mengembalikan formulir yang telah terisi dengan melengkapi *fotocopy* akta kelahiran dan KSK. Staff administrasi melakukan pengecekan kelengkapan data pada formulir, yang selanjutnya akan disimpan sebagai arsip. Selanjutnya orang tua wali melakukan pembayaran formulir tersebut sesuai dengan jumlah yang telah ditentukan dan kemudian staff administrasi akan membuatkan kwitansi pembayaran formulir.

SURABAYA

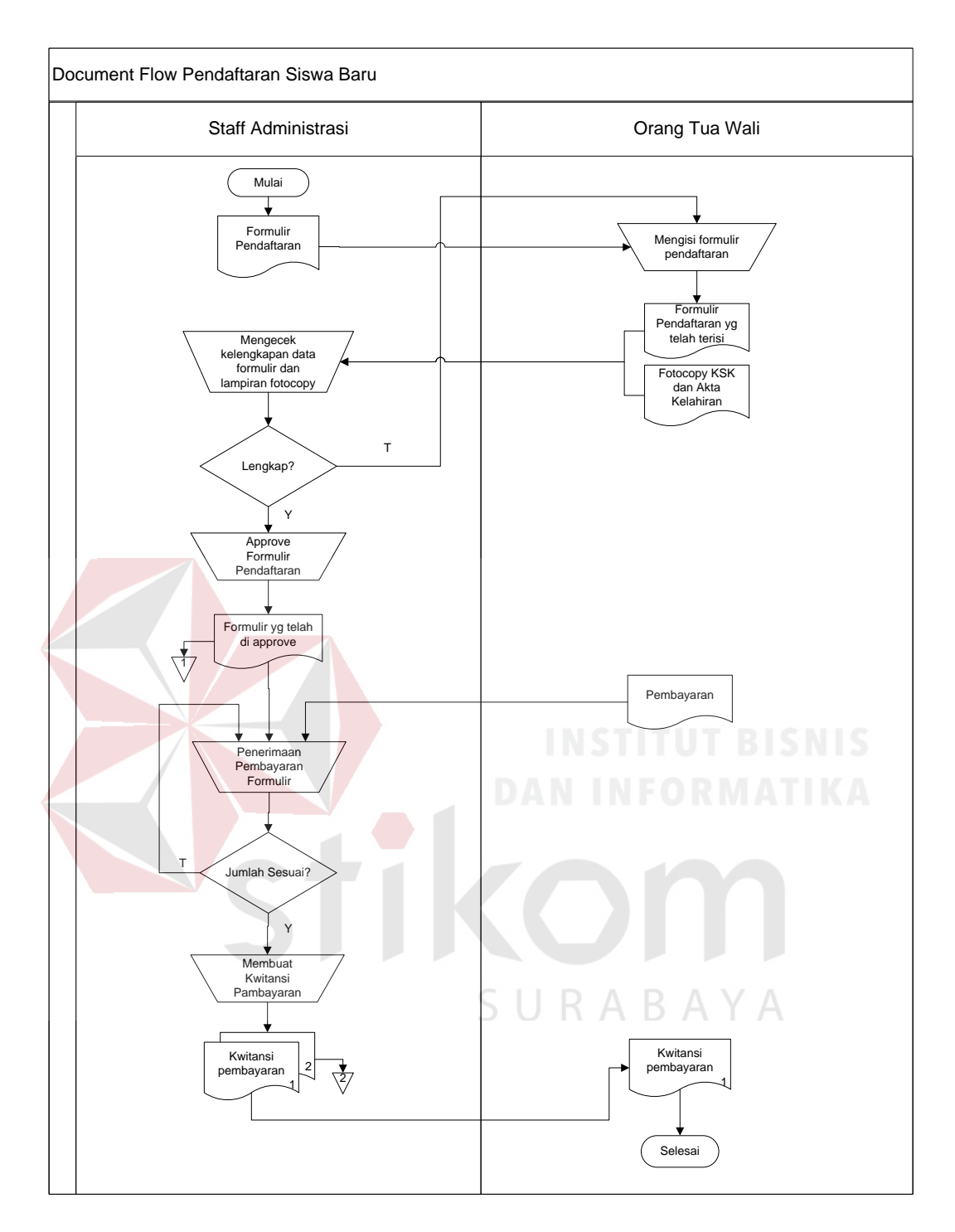

Gambar 4.1 Document Flow Pendaftaran Siswa

# **B. Document Flow Pembayaran Keuangan**

Pada Gambar 4.2 *Document Flow* Pembayaran Keuangan dimulai dari orang tua wali memberikan pembayaran keuangan, dilanjutkan dengan pengecekan kesesuaian jumlah dan jenis pembayaran oleh staff administrasi, dan selanjutnya staff administrasi akan membuat bukti pembayaran keuangan yang akan diberikan kepada orang tua wali.

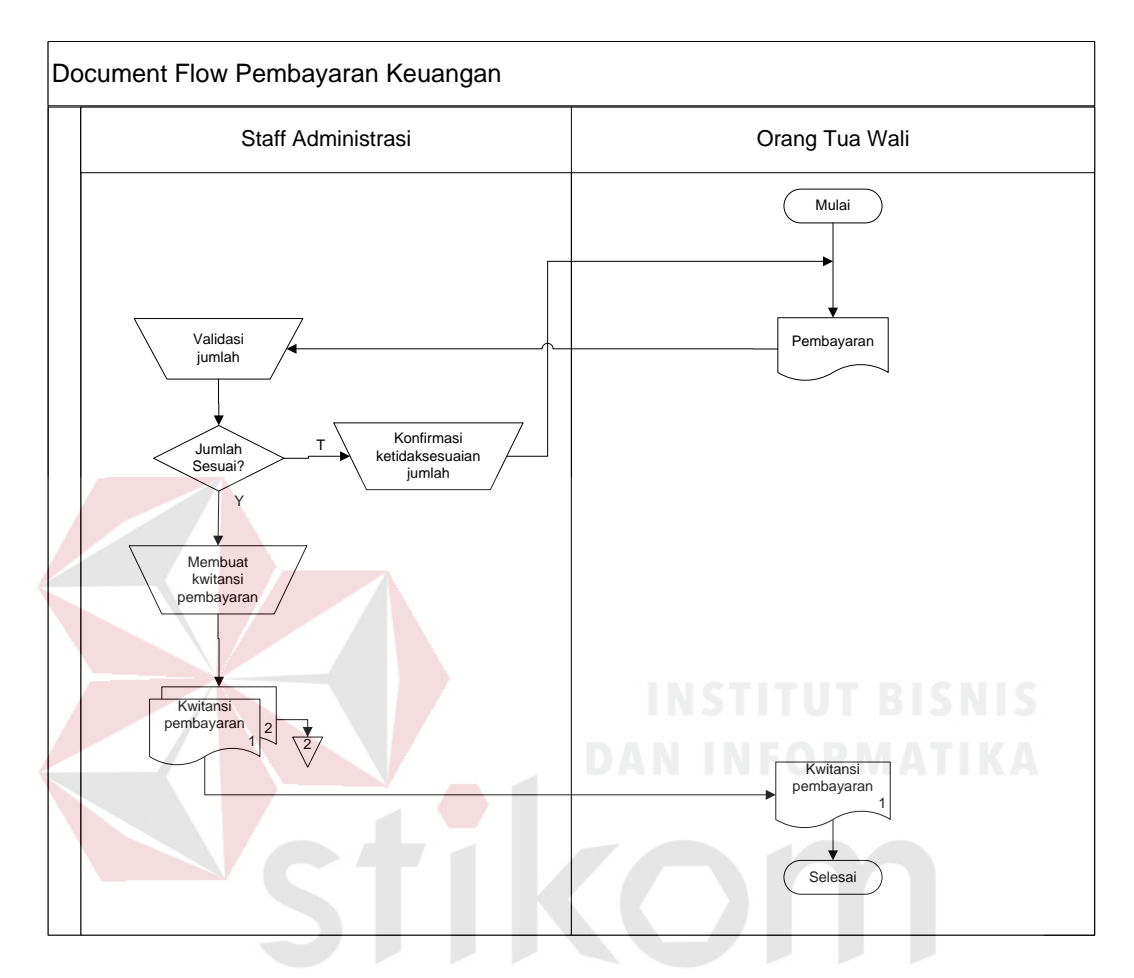

Gambar 4.2 Document Flow Pembayaran Keuangan

#### **C. Document Flow Pengadaan Seragam Sekolah**

Pada Gambar 4.3 *Document Flow* Pengadaan Seragam Sekolah dimulai dari staff administrasi yang melakukan pengecekkan terhadap data kebutuhan seragam, kemudian mencocokkan dengan jumlah seragam secara fisik, jika stok yang ada tidak mencukupi makan staff administrasi akan membuat surat permintaan pengadaan seragam. Surat tersebut harus mendapat persetujuan kepala sekolah terlebih dahulu sebelum diberikan kepada *supplier.*

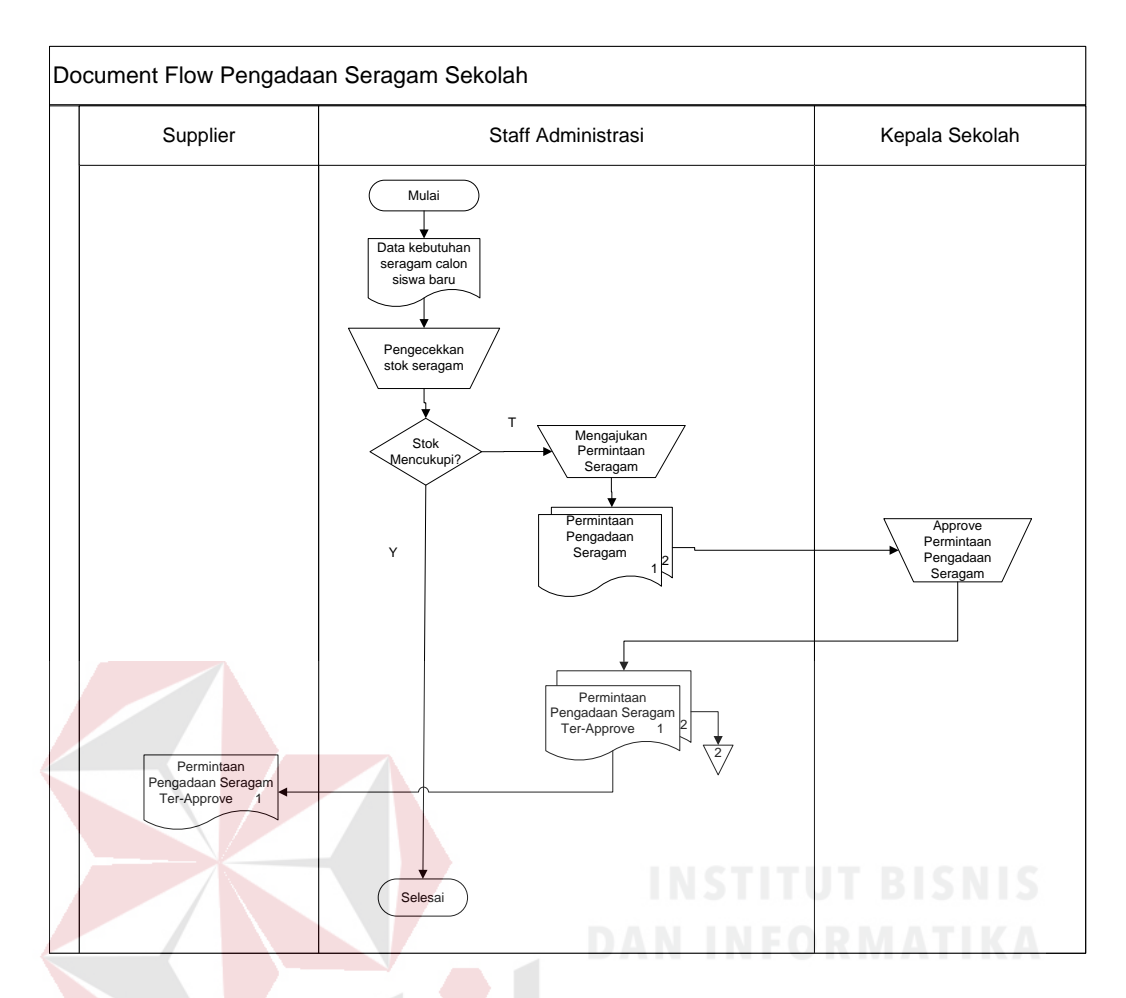

Gambar 4.3 Document Flow Pengadaan Seragam Sekolah

#### **4.2.2 System Flow**

Dalam sistem informasi administrasi pada TK Anak Mandiri Surabaya terdapat empat *system flow* yaitu proses pendaftaran, proses pembayaran, dan proses pengadaan seragam. Adapun untuk gambar dan penjelasannya dijelaskan pada uraian berikut ini.

### **A. System Flow Pendaftaran Siswa Baru**

Pada Gambar 4.4 *System Flow* Pendaftaran Siswa Baru dimulai dari orang tua wali menyerahkan pembayaran untuk pembelian formulir kepada staff administrasi sesuai dengan harga yang telah ditentukan, selanjutnya staff administrasi akan mencetak bukti pembayaran formulir yang akan diberikan kepada orang tua wali. Proses selanjutnya adalah staff administrasi akan mencetak formulir pendaftaran yang nantinya harus diisi oleh orang tua wali, disamping itu orang tua wali pun harus menyertakan *fotocopy* akta kelahiran dan KSK. Jika semua data-data telah dilengkapi selanjutnya staff administrasi akan menyimpan data siswa baru tersebut pada *database* siswa.

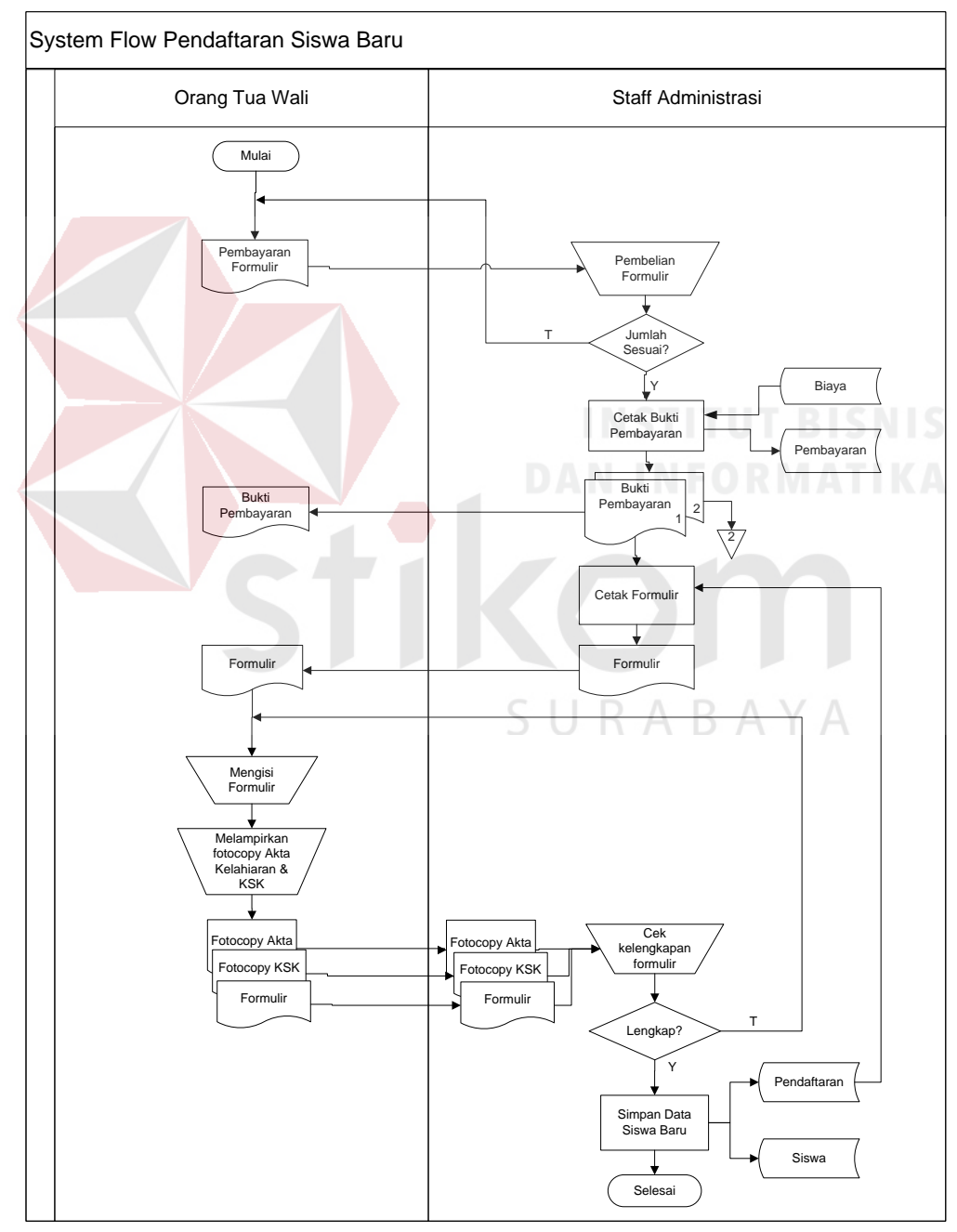

Gambar 4.4 System Flow Pendaftaran Siswa Baru

#### **B. System Flow Pembayaran Keuangan**

Pada Gambar 4.5 *System Flow* Pembayaran Keuangan dimulai dari orang tua wali menyerahkan pembayaran keuangan kepada kasir, kemudian kasir akan mengecek kesesuaian jumlah pembayaran dengan jenis pembayaran, jika sesuai maka kasir akan mencetak bukti pembayaran untuk diberikan kepada oarang tua wali. Namun jika tidak sesuai, maka orang tua wali mengecek kembali jumlah pembayarannya agar disesuaikan dengan harga yang harus dibayar.

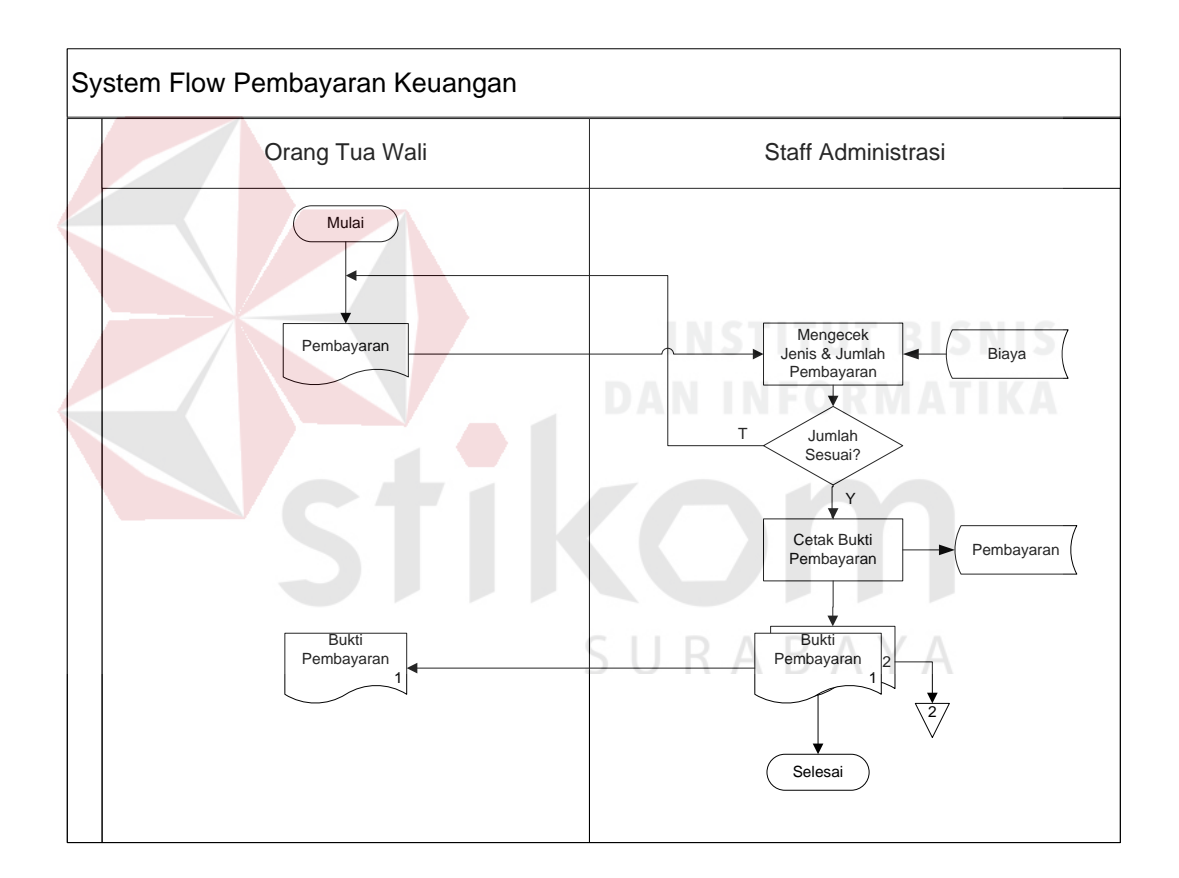

Gambar 4.5 System Flow Pembayaran Keuangan

#### **C. System Flow Pengadaan Seragam**

Pada Gambar 4.6 *System Flow* Pengadaan Seragam Sekolah dimulai dari staff administrasi mengecek stok seragam yang tersedia, jika stok tidak mencukupi maka staff administrasi akan mengajukan permintaan pengadaan

seragam kepada kepala sekolah. Kemudian kepala sekolah memeriksa permintaan pengadaan tersebut, kepala sekolah akan memberikan persetujuan berdasarkan jumlah dan jenis seragam yang disetujui untuk dipesan. Setelah mendapat persetujuan dari kepala sekolah, selanjutnya staff administrasi akan memberikan surat permintaan pengadaan untuk diberikan kepada *supplier*. Selanjutnya *supplier* akan mengirimkan barang dengan membawa faktur pembelian. Faktur tersebut akan diarsip oleh staff administrasi sebagai bukti pembelian.

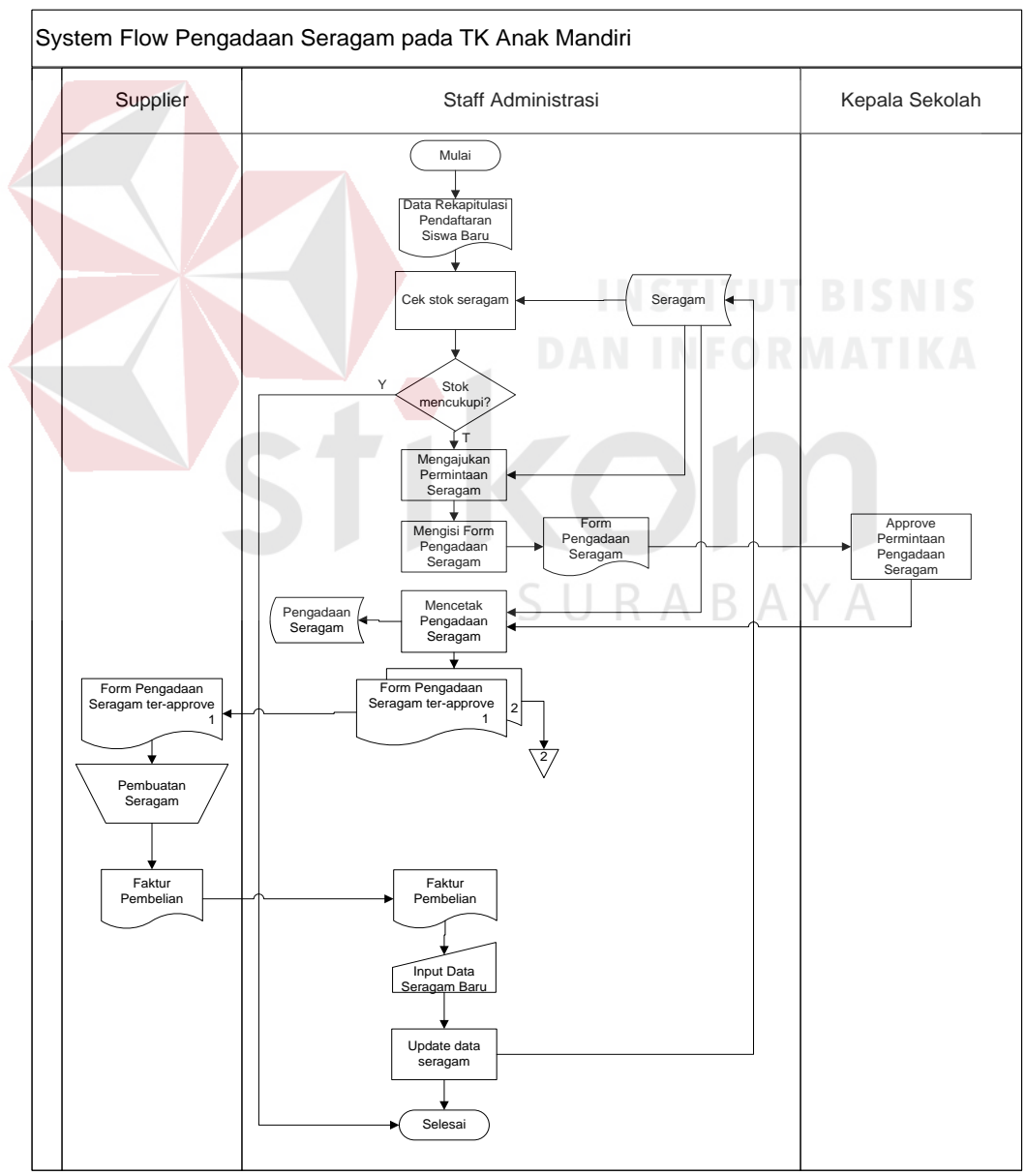

Gambar 4.6 System Flow Pengadaan Seragam Sekolah

#### **4.3 Perancangan Sistem**

Berdasarkan analisa yang telah dilakukan, maka dibuatlah sistem yang baru. Sistem yang baru tersebut dapat digambarkan pada *Data Flow Diagram* berikut ini:

#### **4.3.1 Data Flow Diagram**

*Data flow diagram* merupakan perangkat yang digunakan pada metodologi pengembangan sistem yang terstruktur. DFD menggambarkan seluruh kegiatan yang terdapat pada sistem secara jelas.

#### **A. Context Diagram**

*Context Diagram* dari Sistem Informasi Administrasi Sekolah pada TK Anak Mandiri Surabaya terdapat tiga *external entity*, yaitu Orang Tua Wali, *Supplier*, dan Kepala Sekolah, dimana aliran datanya masing-masing saling terkait yang ditunjukkan pada Gambar 4.7.

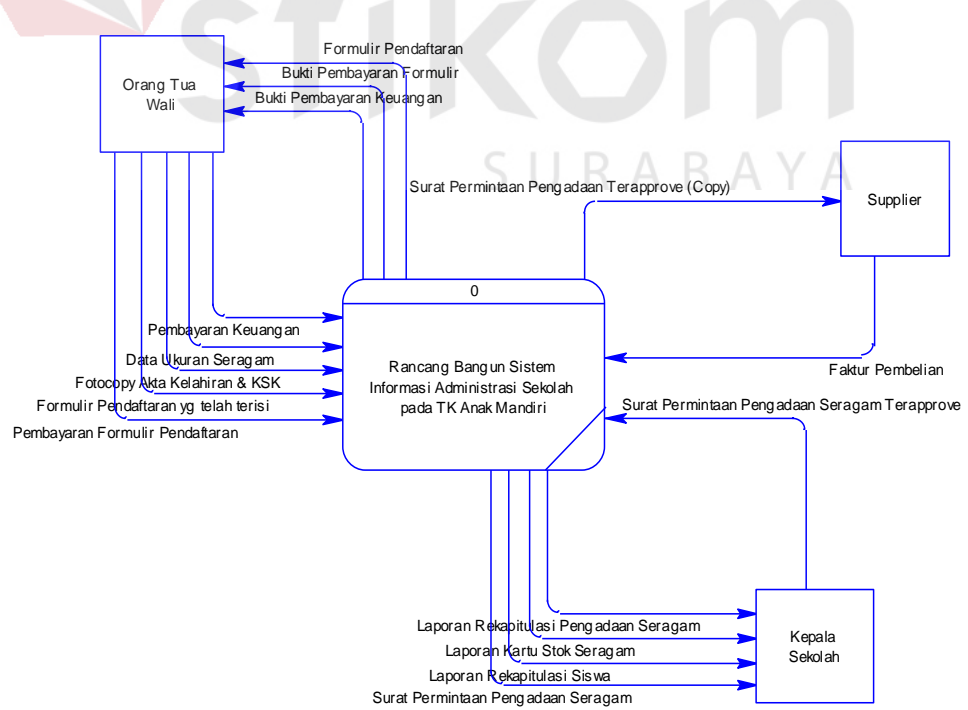

Gambar 4.7 Context Diagram

#### **B. Diagram Berjenjang**

Gambar 4.8 adalah Diagram Berjenjang dari Sistem Informasi Administrasi Sekolah pada TK Anak Mandiri Surabaya. Fungsi dari diagram berjenjang adalah memberikan gambaran proses dan subproses yang ada. Untuk lebih jelasnya ditunjukkan pada Gambar 4.8.

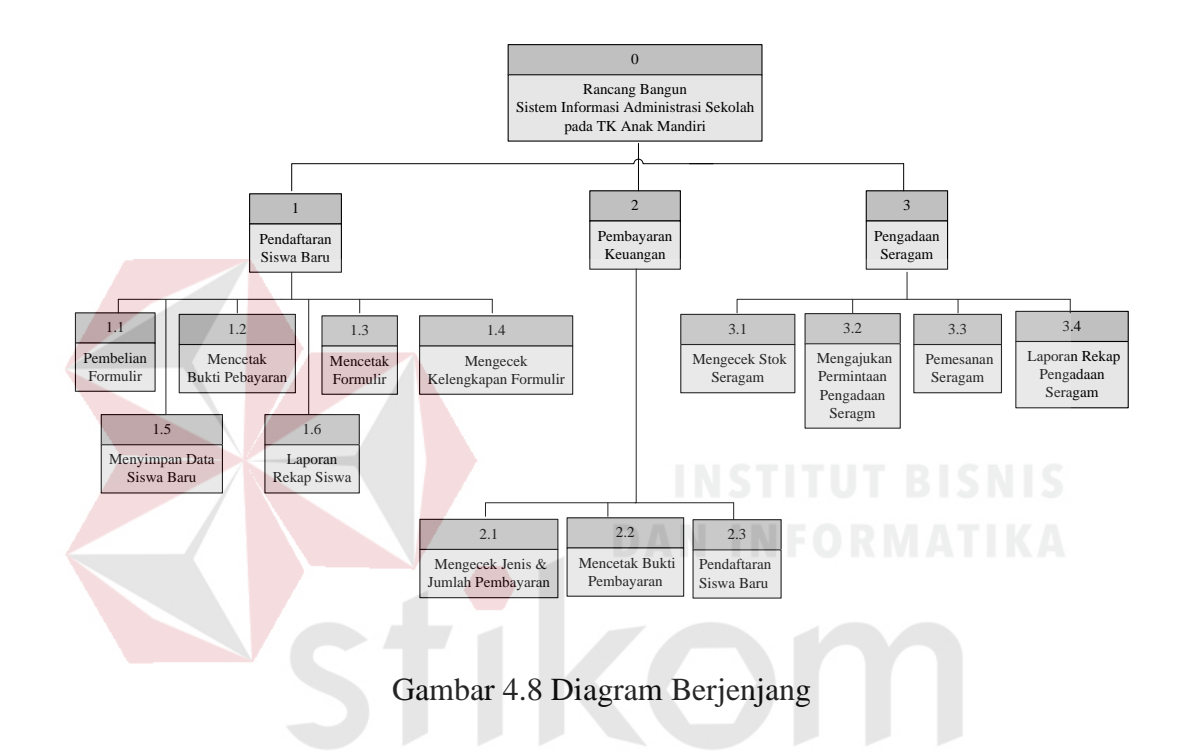

#### **C. DFD Level 0**

# SURABAYA

Setelah membuat *context diagram* dari Sistem Informasi Administrasi Sekolah pada TK Anak Mandiri Surabaya, selanjutnya *context diagram* tersebut akan dibagi menjadi sub-sub yang lebih kecil. *Context diagram* dapat dilihat pada Gambar 4.9.

Dan hasil *decompose* itu sendiri disebut DFD Level 0, dan DFD Level 0 itu sendiri terdiri dari tiga proses utama yaitu, sub sistem pendaftaran siswa baru, pembayaran keuangan, dan pengadaan seragam. Tiga proses tersebut kemudian dibagi menjadi sub-sub proses yang lebih kecil dan sub-sub proses tersebut saling berkaitan satu sama lain. Selain itu terdapat tiga *external entity* dan 6 data store.

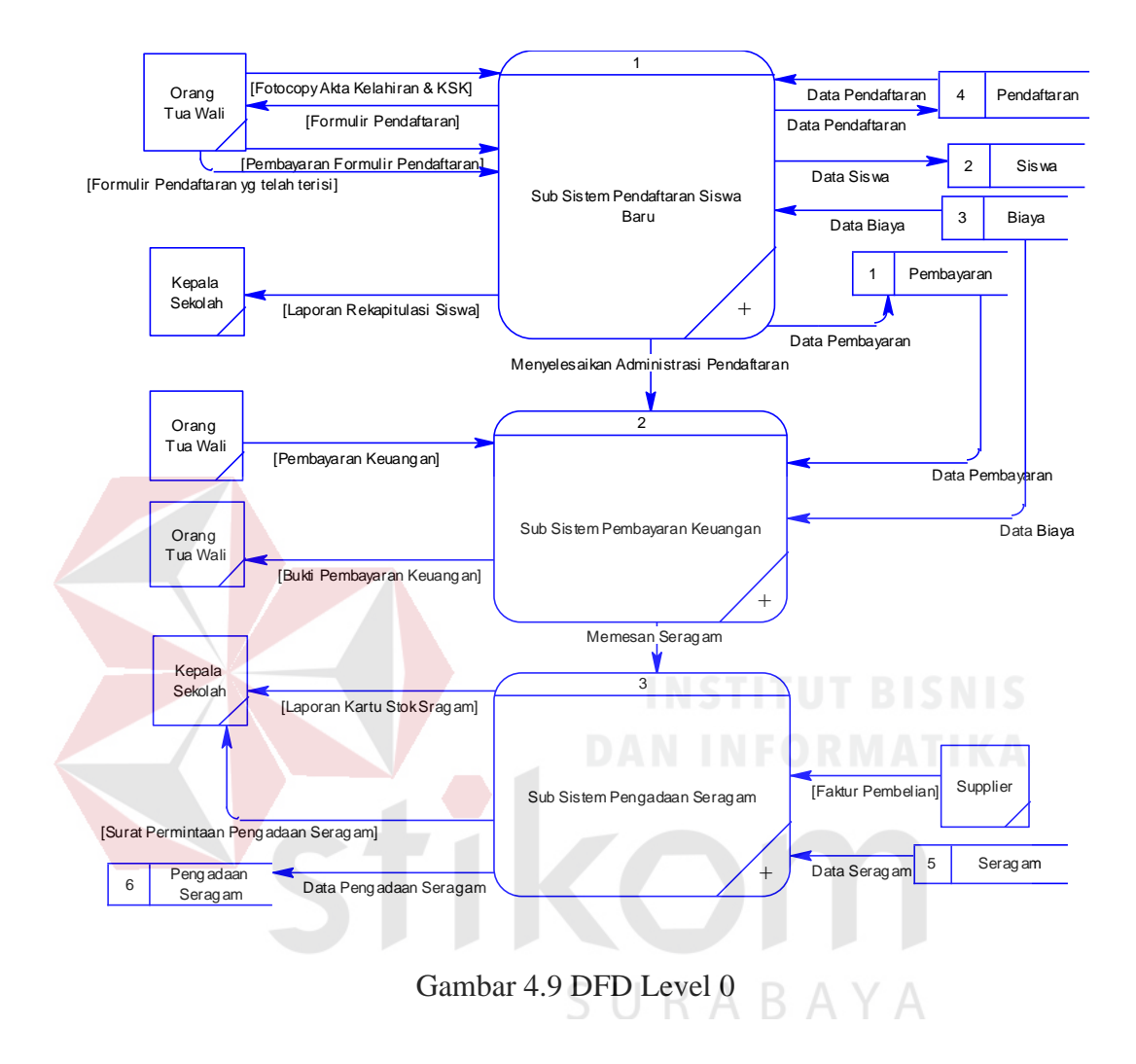

#### **D. DFD Level 1 Pendaftaran**

Pada DFD Level 1 Pendaftaran Siswa Baru terdapat 6 sub proses, yaitu sub proses pembelian formulir, mencetak bukti pembayaran, mencetak formulir, mengecek kelengkapan formulir, menyimpan data siswa baru, dan membuat laporan. Selain itu terdapat 4 *data store*, yaitu *data store* biaya, siswa, pendaftaran, dan pembayaran.

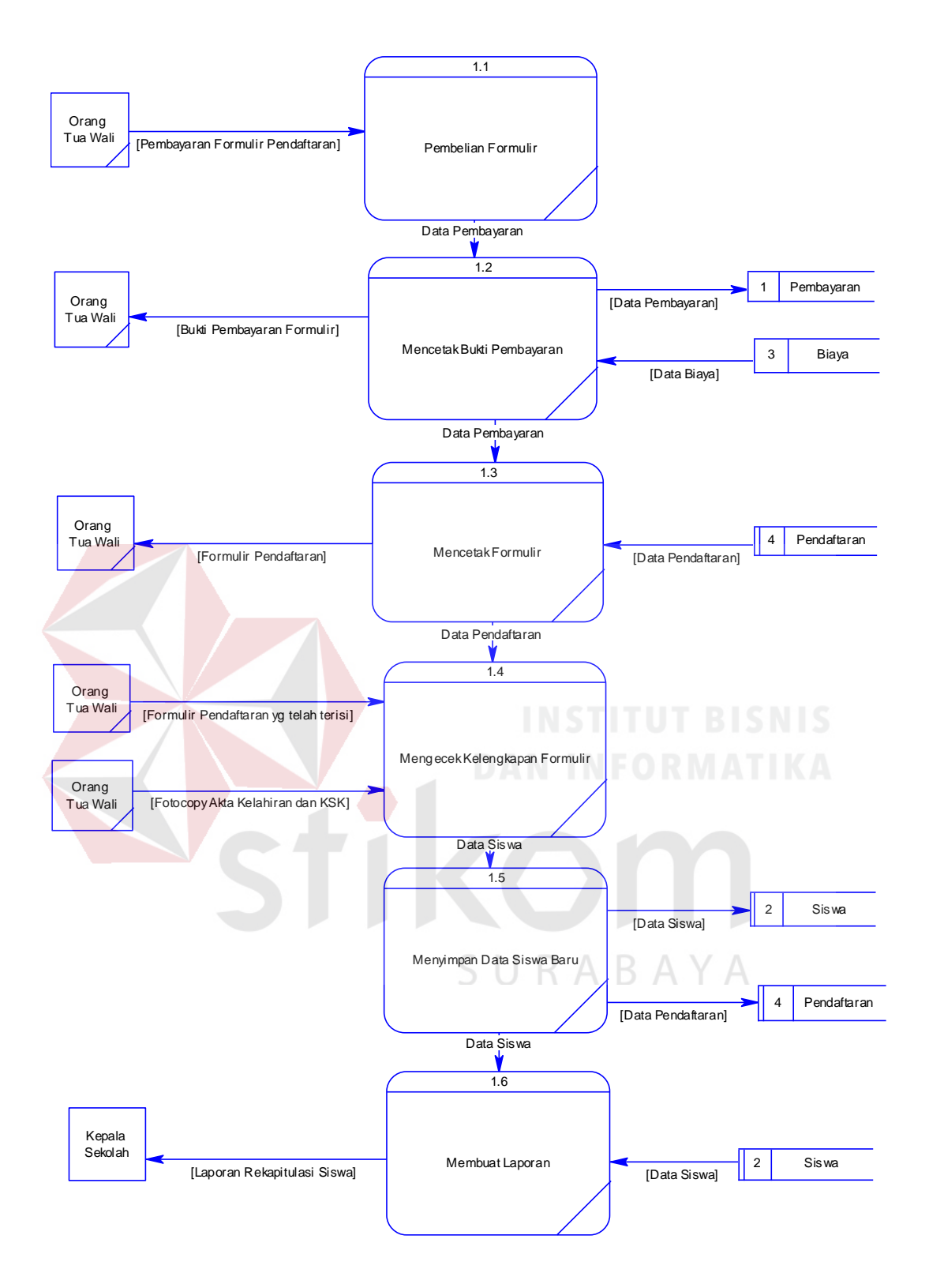

Gambar 4.10 DFD Level 1 Pendaftaran Siswa Baru

#### **E. DFD Level 1 Pembayaran Keuangan**

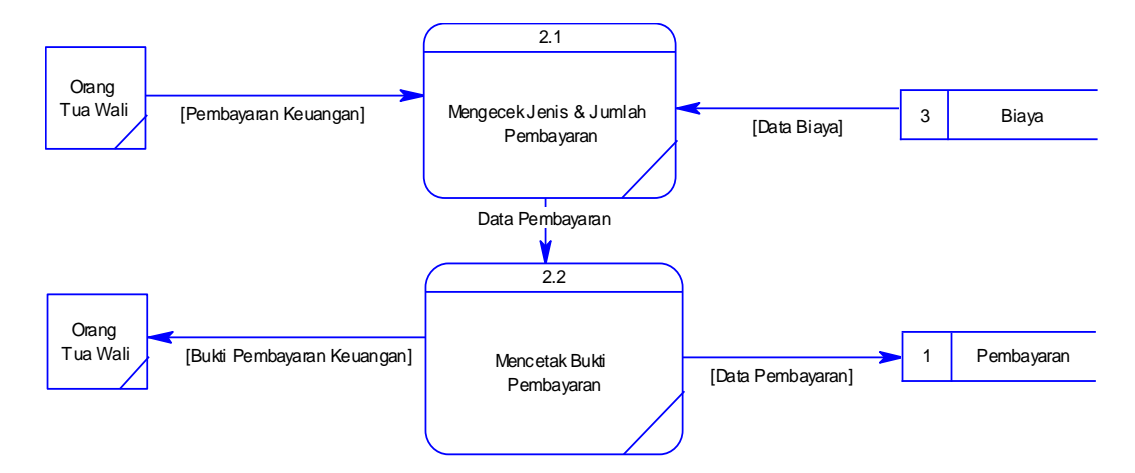

Gambar 4.11 DFD Level 1 Pembayaran Keuangan

Pada DFD Level 1 Pembayaran Keuangan terdapat 2 sub proses, yaitu sub proses mengecek jenis dan jumlah pembayaran dan mencetak bukti pembayaran. Selain itu terdapat 2 *data store*, yaitu *data store* biaya dan pembayaran.

# **F. DFD Level 1 Pengadaan Seragam**

Pada DFD Level 1 Pengadaan Seragam terdapat 4 sub proses, yaitu sub proses mengecek stok seragam, mengajukan permintaan pengadaan seragam, pemesanan seragam, dan membuat laporan rekap pengadaan seragam. Selain itu terdapat 2 *data store*, yaitu *data store* dan pembayaran.

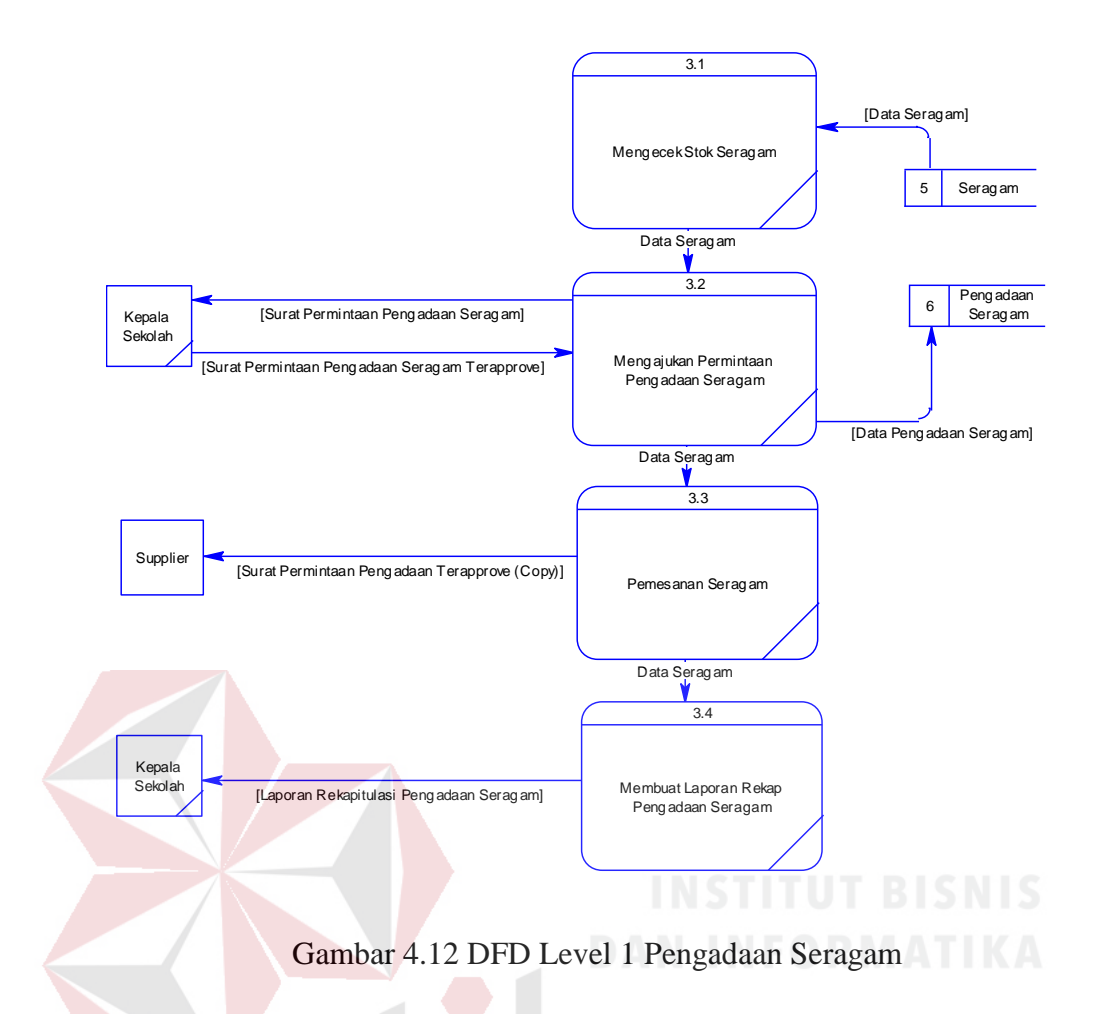

# **4.3.3 Entity Relationship Diagram**

*Entity Relational Diagram* (ERD) menggambarkan hubungan data dari tabel satu ke tabel yang lain. Berikut ini adalah ERD dari sistem informasi administrasi sekolah pada TK Anak Mandiri Surabaya.

#### **A. Conceptual Data Model**

*Conceptual Data Model* (CDM) adalah gambaran secara keseluruhan struktur sistem informasi. Dengan CDM kita bias membangun desain awal sistem informasi dan kita tidak perlu khawatir dengan detail implementasinya secara fisik. Dan melalui *prosedur generation* yang mudah, kita bisa melakukan *generate* CDM ke *Physical Data Model* (PDM).

 Bentuk *Conceptual Data Model* dari Sistem Informasi Administrasi Sekolah pada TK Anak Mandiri Surabaya adalah sebagai berikut:

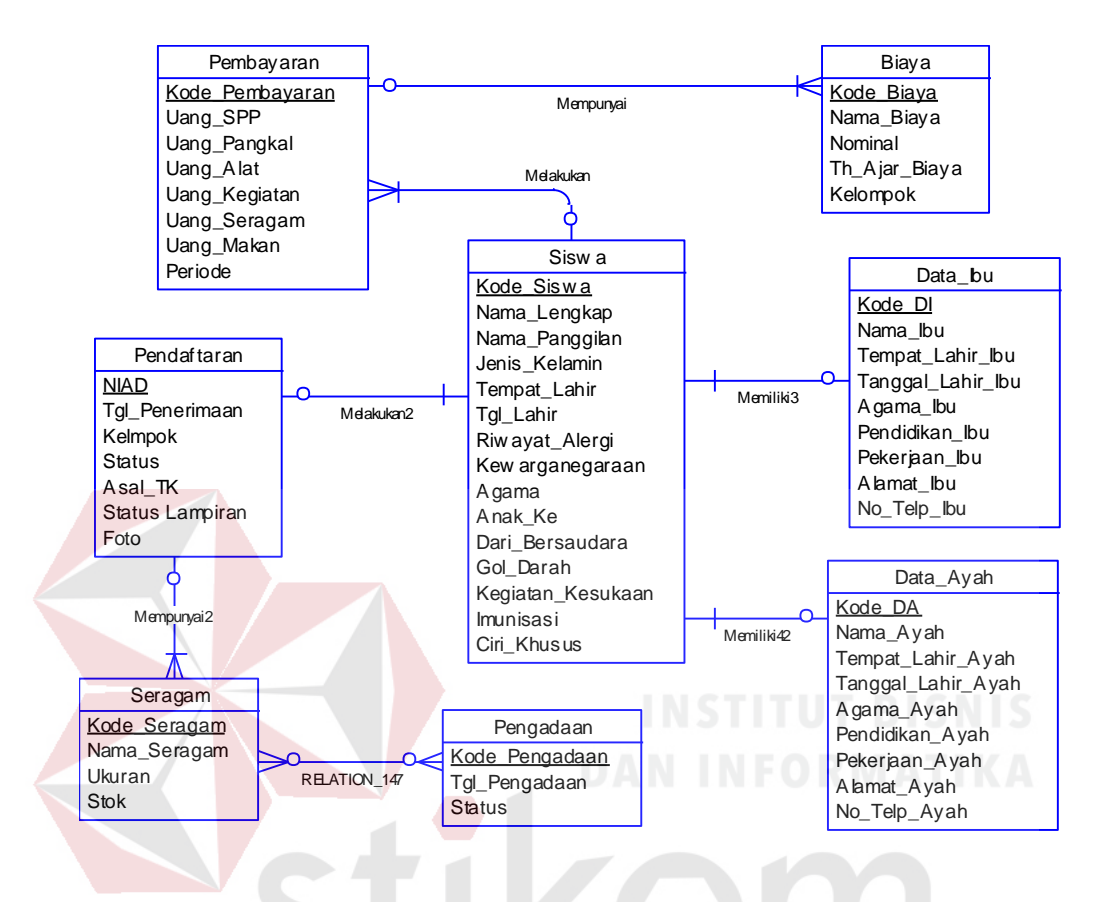

Gambar 4.13 Conceptual Data Model

SURABAYA

#### **B. Physical Data Model**

*Physical Data Model* menggambarkan struktur data sebagaimana akan diimplementasikan oleh DBMS. Dalam *Physical Data Model* kita bisa mengoptimalkan *database* dengan memodifikasi tabel, kolom, *index, referential integrity, view, physical storage, trigger dan stored procedure. Procedure database generation* menerapkan hal itu dengan cara menyesuaikan dengan DBMS yang kita pilih.

Bentuk *Physical Data Model* dari *generate Conceptual* Data Model untuk Sistem Informasi Administrasi Sekolah pada TK Anak Mandiri Surabaya adalah sebagai berikut:

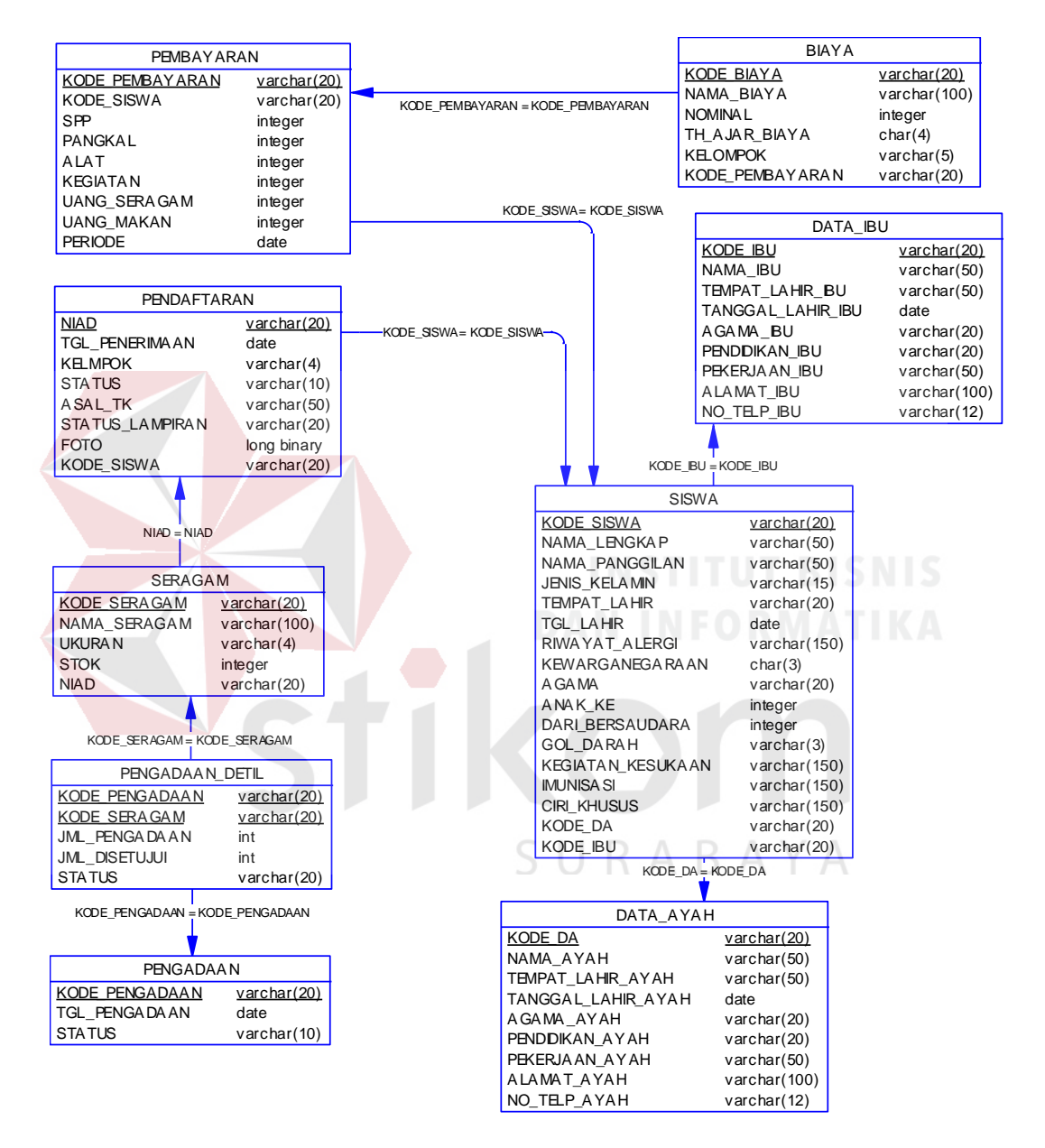

Gambar 4.14 Physical Data Model

#### **4.3.3 Struktur File**

Dari hasil *generate* ERD dapat dibuat *database* seperti pada uraian berikut:

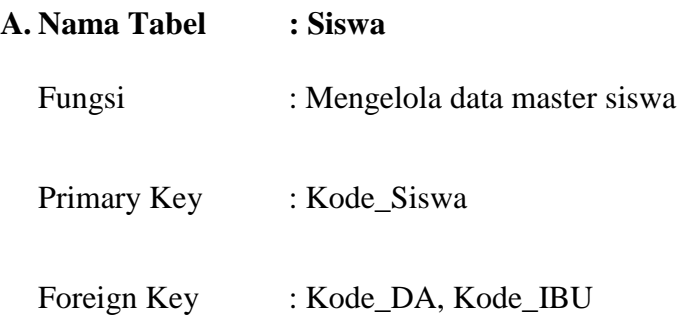

# Tabel 4.1 Tabel Siswa

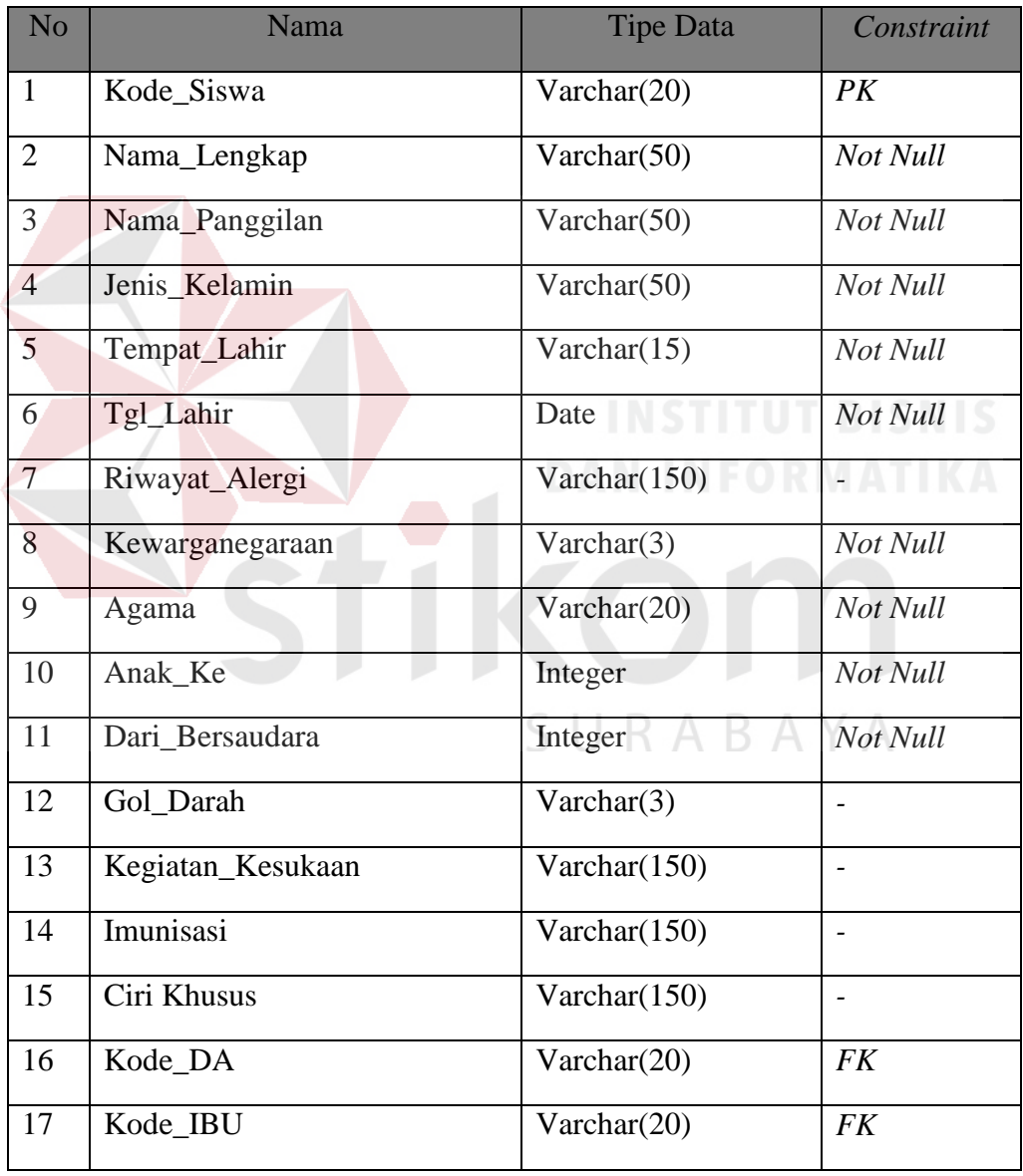

# **B. Nama Tabel : Data Ayah**

Fungsi : Mengelola data master ayah

Primary Key : Kode\_DA

Foreign Key : -

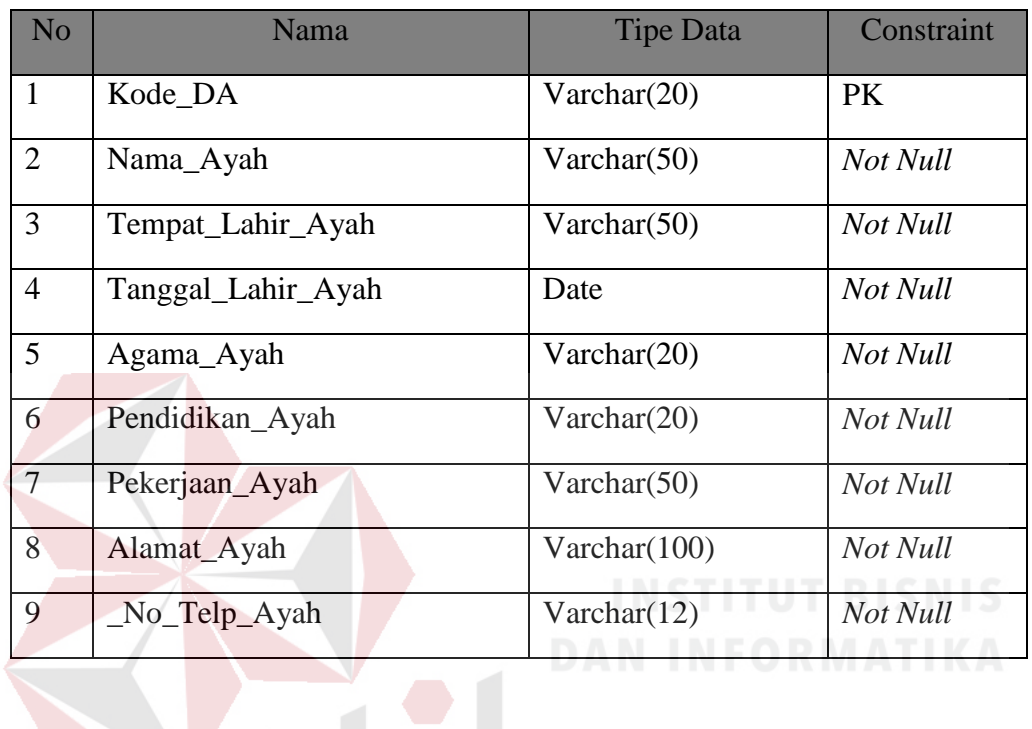

# Tabel 4.2 Tabel Data Ayah

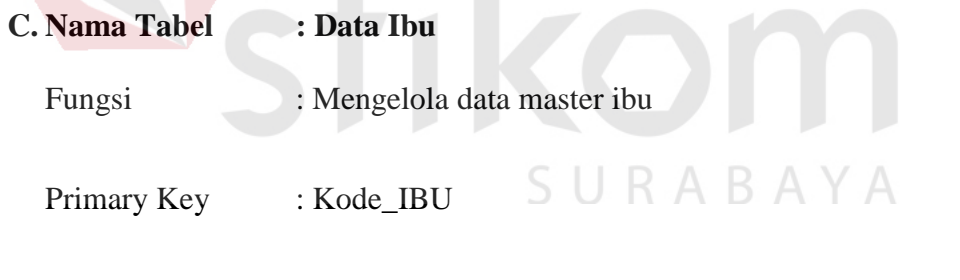

Foreign Key :-

# Tabel 4.3 Tabel Data Ibu

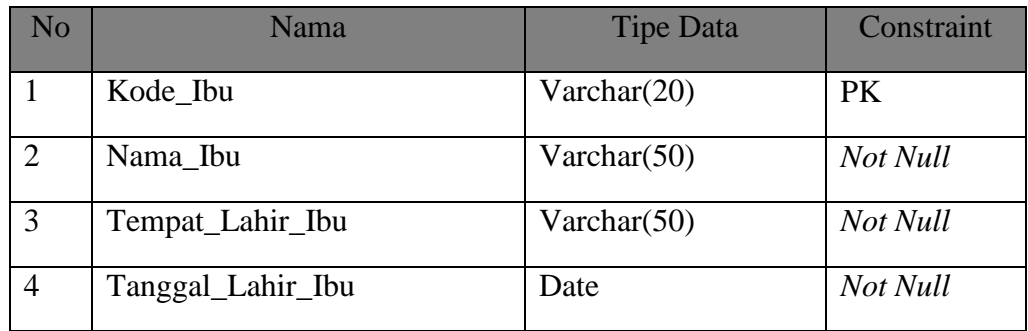

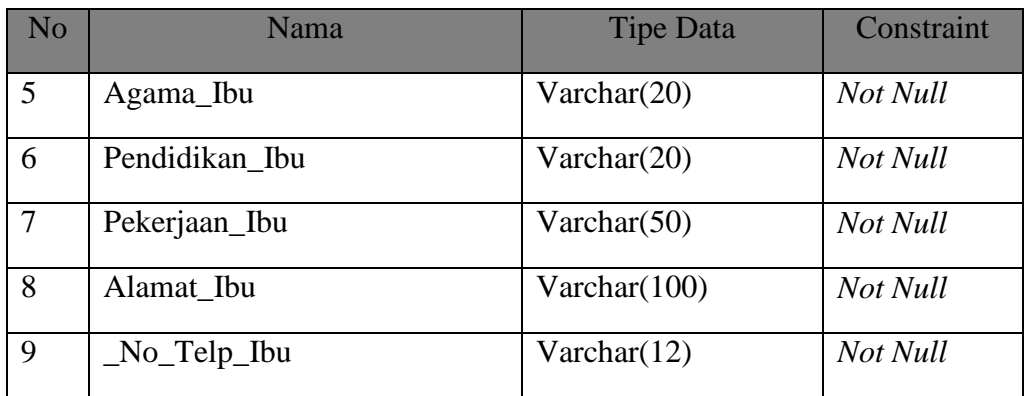

# **D. Nama Tabel : Data Biaya**

Fungsi : Mengelola data master biaya

Primary Key : Kode\_biaya

Foreign Key : -

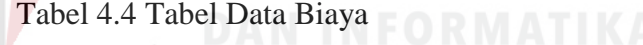

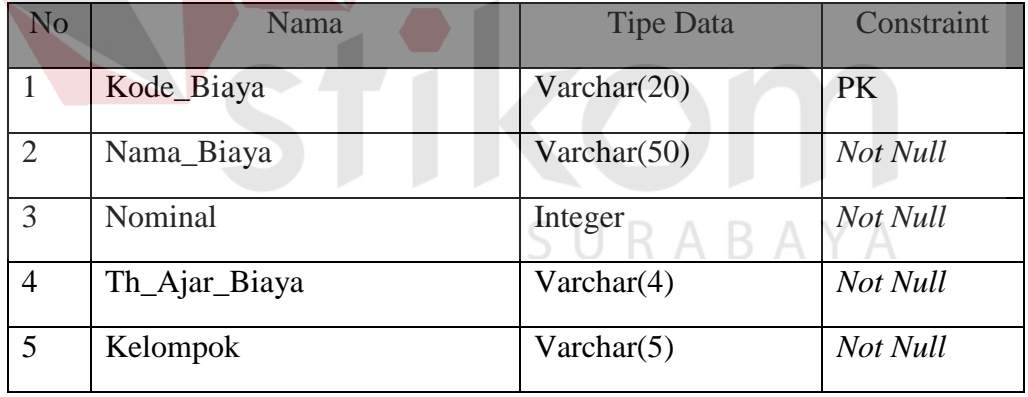

# **E. Nama Tabel : Seragam**

Fungsi : Mengelola data master seragam

Primary Key : Kode\_Seragam

Foreign Key : -

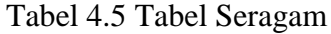

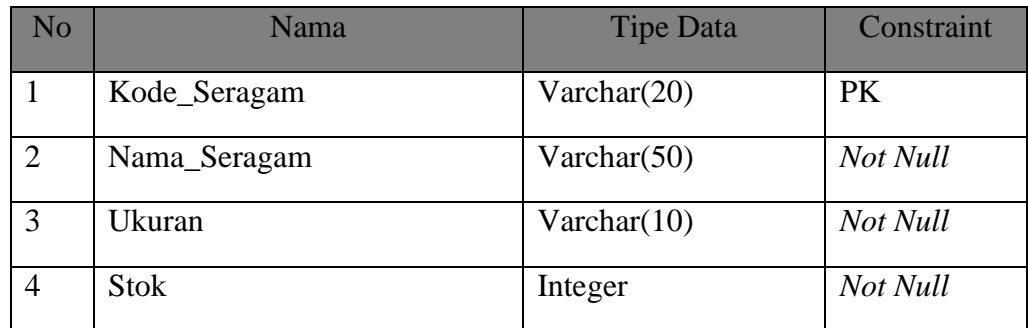

# **F. Nama Tabel : Pendaftaran**

Fungsi : Mengelola transaksi pendaftaran

Primary Key : NIAD

Foreign Key : Kode\_Seragam, Kode\_Siswa

Tabel 4.6 Tabel Pendaftaran **TELES NIS** 

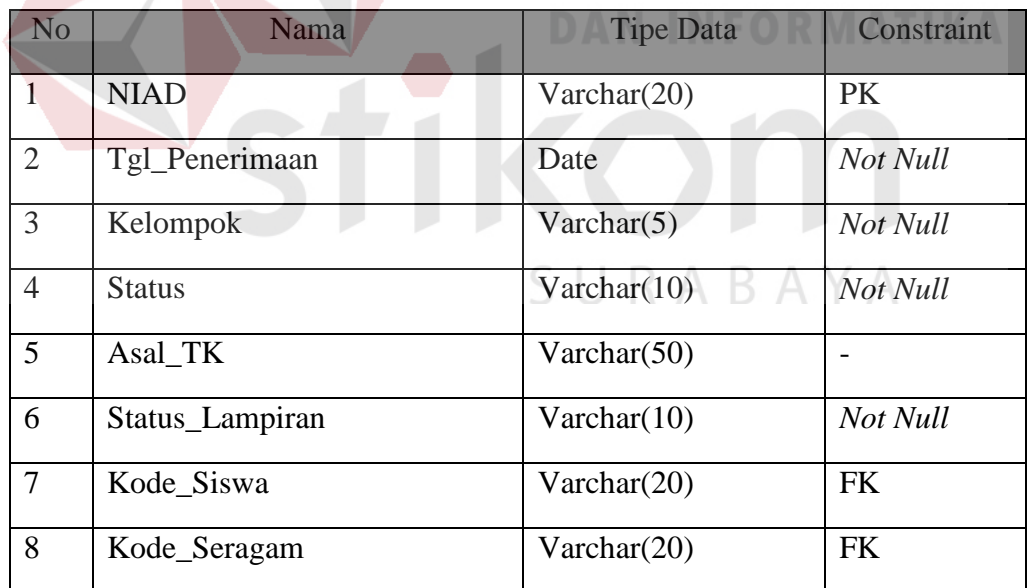

# **G. Nama Tabel : Pembayaran**

Fungsi : Mengelola transaksi pembayaran

Primary Key : Kode\_Pembayaran

# Foreign Key : Kode\_Siswa, Kode\_Biaya

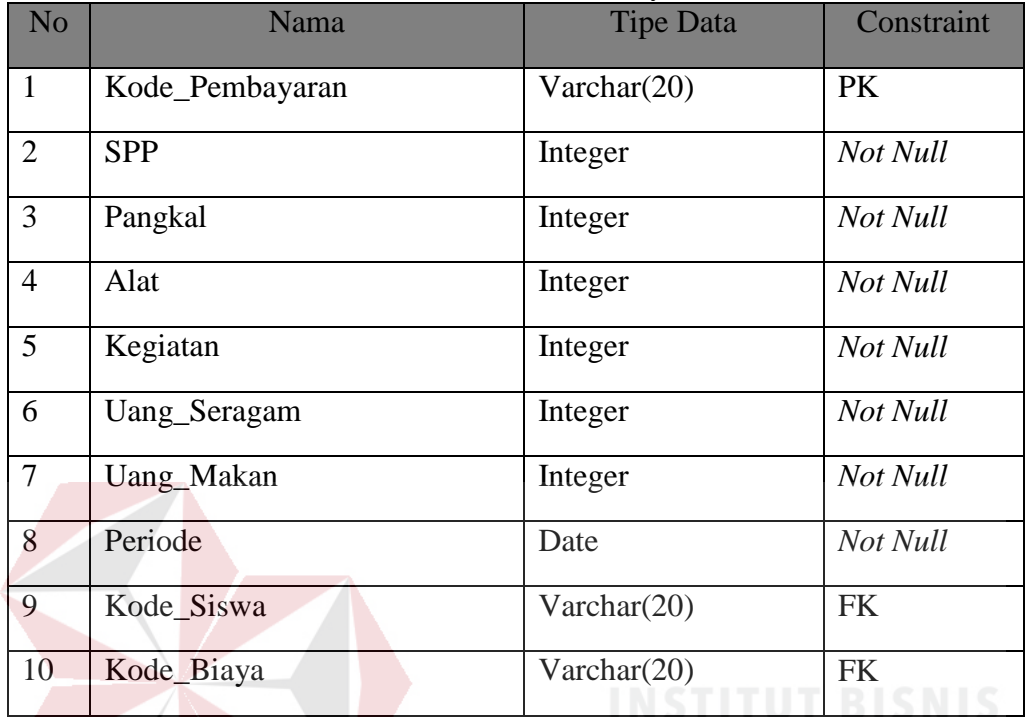

# Tabel 4.7 Tabel Pembayaran

# DAN INFORMATIKA

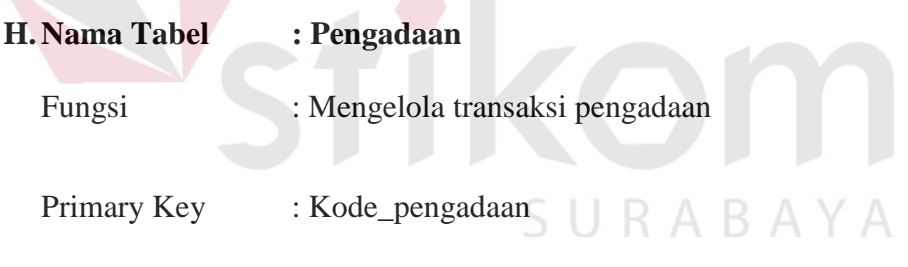

Foreign Key : -

# Tabel 4.8 Tabel Pengadaan

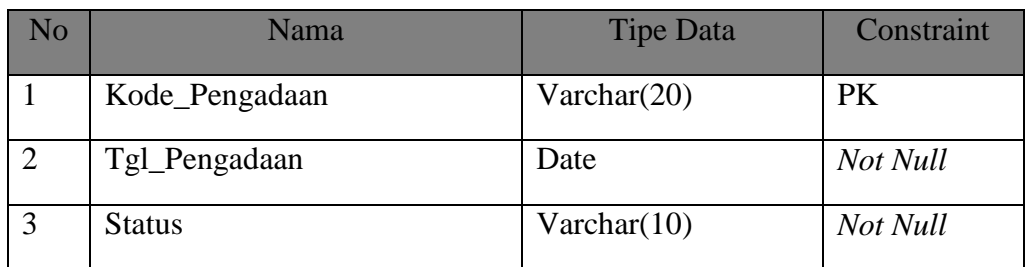

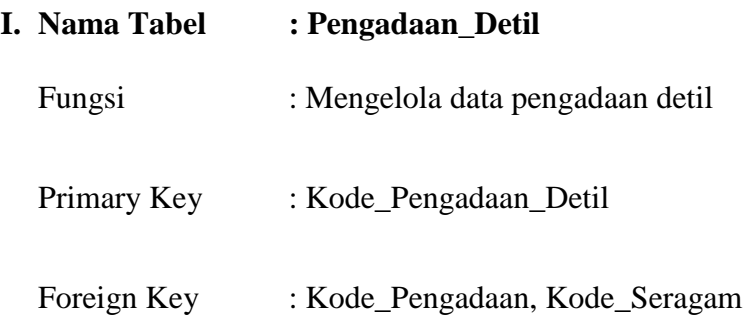

# Tabel 4.9 Tabel Pengadaan Detil

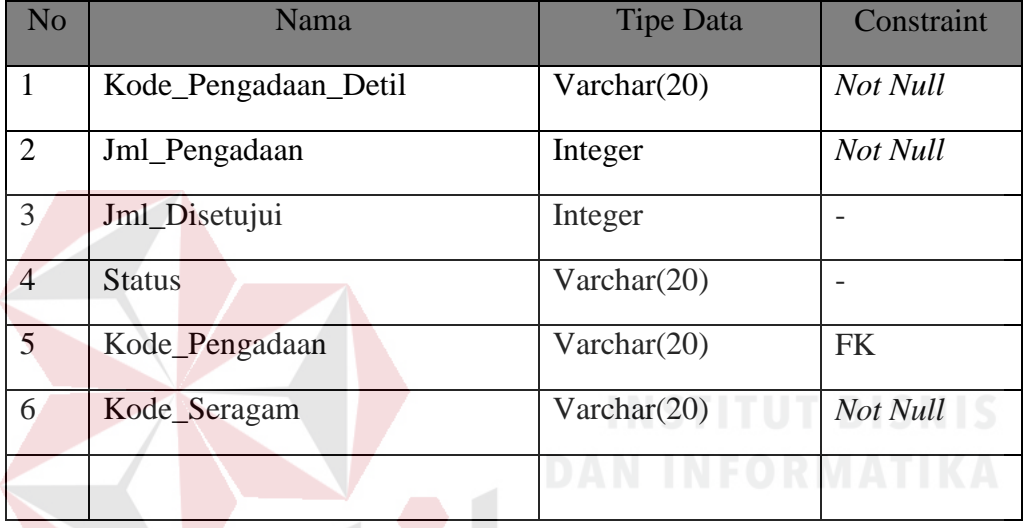

# **4.3.3 Desain Input/Ouput**

*Desain Input Output* merupakan langkah-langkah untuk membuat aplikasi sistem informasi. Dalam bagian ini pengguna akan diberikan informasi tentang sistem yang dibuat.

### **A. Desain Input**

Desain input merupakan gambaran secara umum tentang bentuk dari tampilan atau *user interface* dari suatu program. Pada sistem informasi administrasi sekolah dibuta beberapa desain input sebagai *interface.*

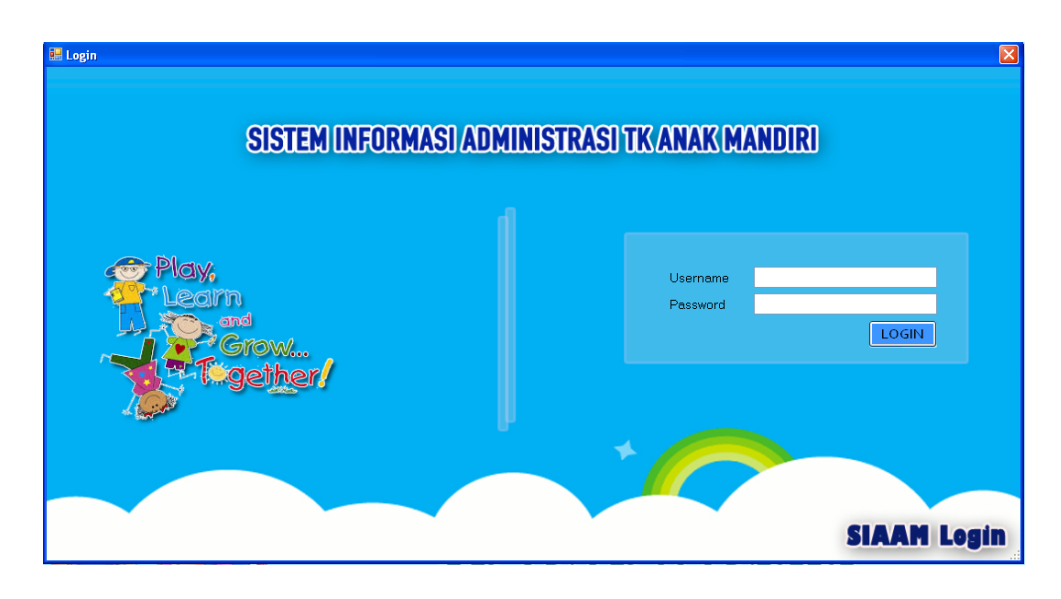

Gambar 4.15 Desain Input Form Login

Pada Gambar 4.16 Desain Input Form Master Siswa merupakan tampilan rancangan Form Master Siswa. Form master siswa digunakan untuk memasukkan data siswa kedalam database. Pada Form ini terdapat menu untuk menyimpan foto

 $\sim$ 

siswa.

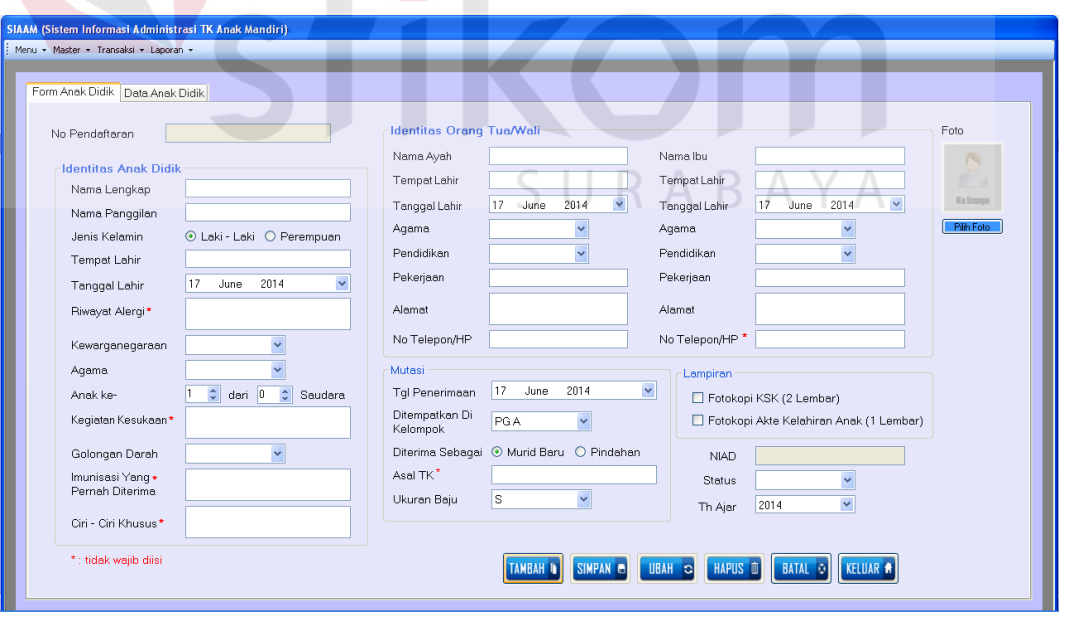

Gambar 4.16 Desain Input Form Master Siswa

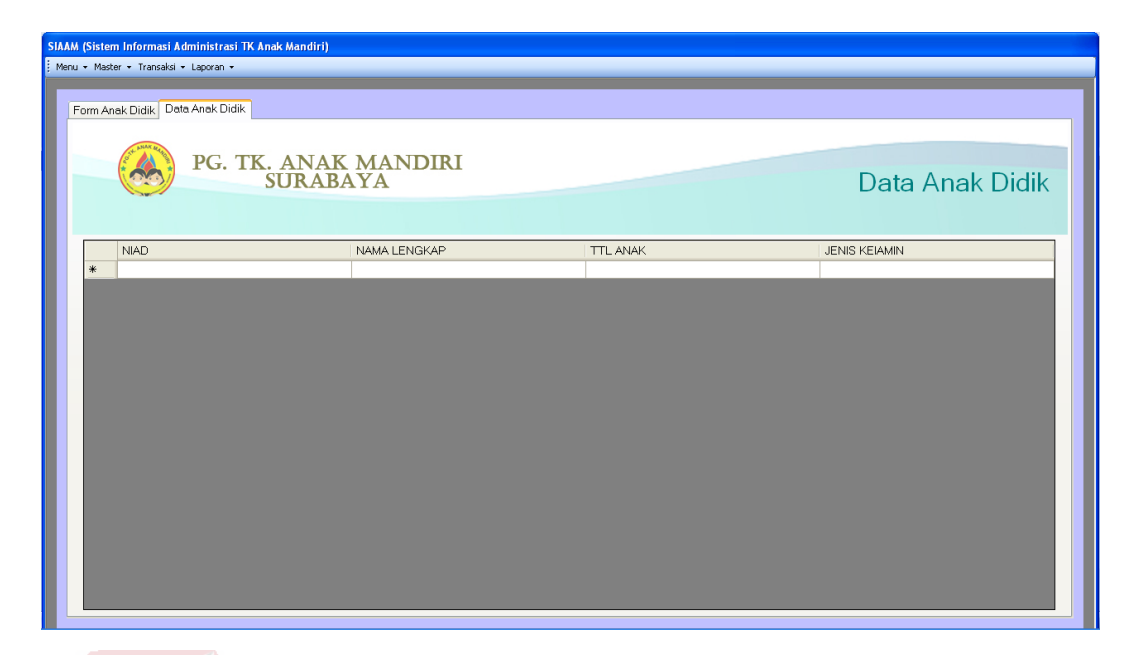

Gambar 4.17 Desain Input Form Master List Data Siswa

Pada Gambar 4.17 Desain Input Form Master List Data Siswa merupakan tampilan rancangan Form Master List Data Siswa, dimana Gambar 4.17 ini berkaitan dengan Gambar 4.16 karena Form Master List Data Siswa merupakan list view dari Form Master Siswa.

Pada Gambar 4.18 Desain Input Form Master Seragam merupakan tampilan rancangan Form Master Seragam. Form Master Seragam digunakan untuk menyimpan data seragam pada database. Pada form ini terdapat list dimana setiap data yang telah disimpan, maka akan ditampilkan pada list tersebut.

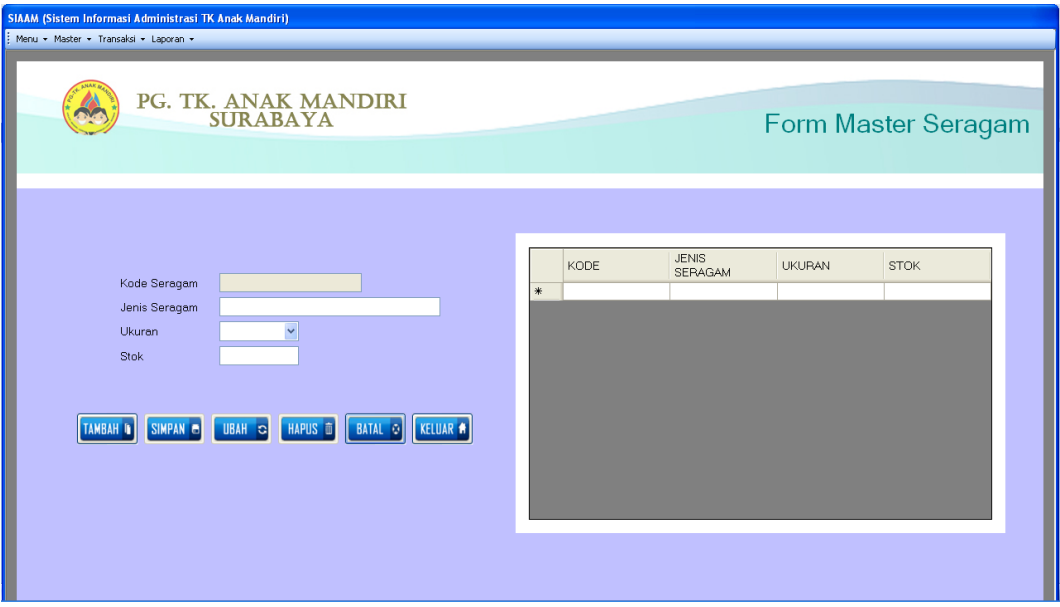

Gambar 4.18 Desain Input Form Master Seragam

Pada Gambar 4.19 Desain Input Form Master Biaya merupakan tampilan rancangan dari Form Master Biaya. Form Master Biaya digunakan untuk menyimpan data biaya per kelompok dan per angkatan. Setiap data yang disimpan secara otomatis akan ditampilkan pada *list view* untuk mempermudah dalam melihat data.

Pada Gambar 4.20 Desain Input Form Transaksi Pendaftaran merupakan tampilan rancangan dari Form Transaksi Pendaftaran. Form Transaksi Pendaftaran digunakan untuk menyimpan data siswa yang telah melakukan pendaftaran. Pada form ini terdapat pula menu untuk menyimpan foto siswa yang bersangkutan.

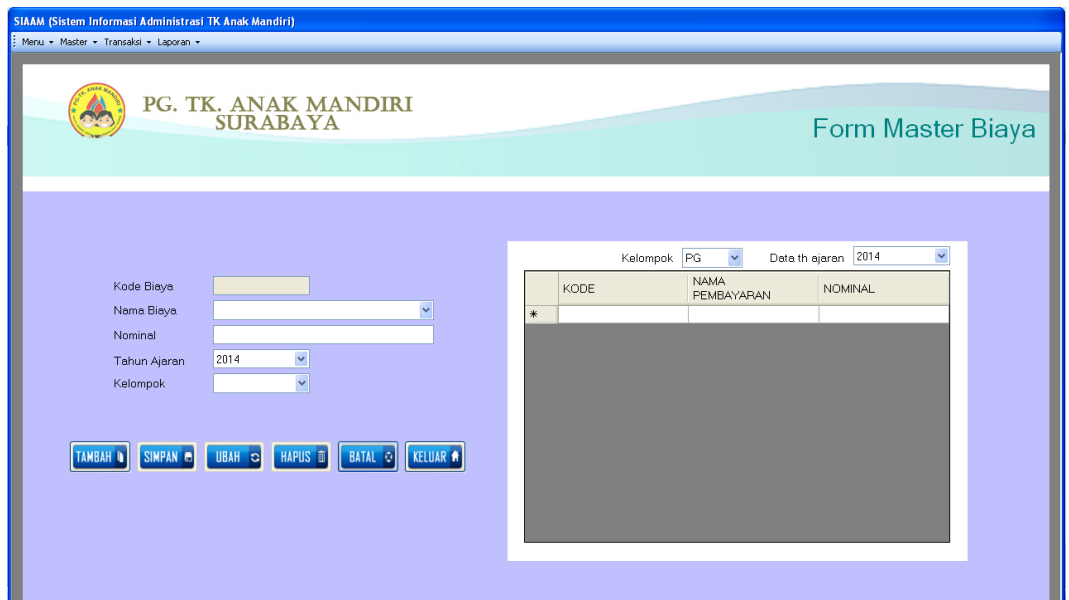

Gambar 4.19 Desain Input Form Master Biaya

| Form Anak Didik Data Anak Didik                                                 |                                                                          |                                                                                        |                                                   |                                                                                                    |
|---------------------------------------------------------------------------------|--------------------------------------------------------------------------|----------------------------------------------------------------------------------------|---------------------------------------------------|----------------------------------------------------------------------------------------------------|
| No Pendaftaran<br><b>Identitas Anak Didik</b><br>Nama Lengkap<br>Nama Panggilan |                                                                          | <b>Identitas Orang Tua/Wali</b><br>Nama Ayah<br>Tempat Lahir<br>Tanggal Lahir<br>Aqama | 17<br>$\checkmark$<br>2014<br>June                | Foto<br>Nama Ibu<br>Tempat Lahir<br>No Image<br>$\checkmark$<br>2014<br>17<br>June<br>Tanggal Lahir<br>Pilih Foto<br>$\checkmark$<br>Agama |
| Jenis Kelamin<br>Tempot Lahir<br>Tanggal Lahir                                  | ⊙ Laki - Laki O Perempuan<br>$\ddot{\phantom{0}}$<br>17<br>2014<br>June  | Pendidikan<br>Pekerjaan<br>Alamat                                                      |                                                   | Pendidikan<br>$\check{ }$<br>Pekerjaan<br>Alamat                                                                                           |
| Riwayat Alergi*<br>Kewarganegaraan<br>Agama                                     |                                                                          | No Telepon/HP<br>Mutasi<br>Tal Penerimaan                                              | $\checkmark$<br>17<br>June<br>2014                | No Telepon/HP <sup>*</sup><br>Lampiran                                                                                                    |
| Anak ke-<br>Keqiatan Kesukaan*<br>Golongan Darah                                | $\hat{\mathbb{I}}$<br>dari 0<br>$\frac{1}{2}$<br>Saudara<br>$\checkmark$ | Ditempatkan Di<br>Kelompok                                                             | PGA<br>Diterima Sebagai + Murid Baru + O Pindahan | Fotokopi KSK (2 Lembar)<br>Fotokopi Akte Kelahiran Anak (1 Lembar)<br><b>NIAD</b>                                                          |
| Imunisasi Yang *<br>Pernah Diterima<br>Ciri - Ciri Khusus*                      |                                                                          | Asal TK*<br>Ukuran Baju                                                                | S<br>$\checkmark$                                 | $\checkmark$<br><b>Status</b><br>Y<br>2014<br>Th Ajar                                                                                      |

Gambar 4.20 Desain Input Form Transaksi Pendaftaran

Pada Gambar 4.21 Desain Input Form Transaksi List Data Siswa merupakan tampilan rancangan dari Form Transaksi List Data Siswa. Form Transaksi List Data Siswa saling berkaitan dengan Form Transaksi Pendaftaran, karena setiap data yang disimpan pada Form Transaksi Pendaftaran akan secara otomatis ditampilkan pada Form Transaksi List Data Siswa.

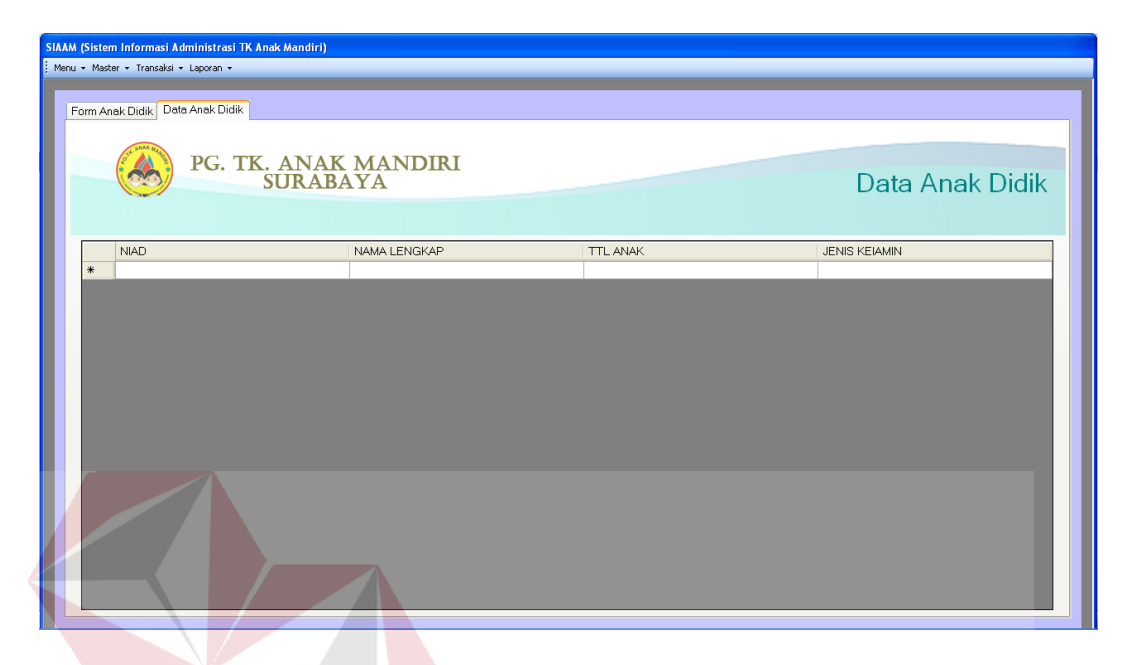

Gambar 4.21 Desain Input Form Transaksi List Data Siswa

Pada Gambar 4.22 Desain Input Form Transaksi Pembayaran merupakan tampilan rancangan dari Form Transaksi Pembayaran. Form Transaksi Pembayaran digunakan untuk menyimpan setiap data pembayaran, mulai dari pembayaran Formulir, SPP, Uang Pangkal, Uang Kegiatan, Uang Makan Bersama, dan lain-lain.

Pada Gambar 4.23 Desain Input Form Transaksi Pengadaan Seragam merupakan tampilan rancangan dari Form Transaksi Pengadaan Seragam. Form Transaksi Pengadaan Seragam digunakan untuk melakukan permintaan pengadaan seragam kepada kepala sekolah. Selanjutnya kepala sekolah akan melakukan pengecekan dan penyesuaian terhadap permintaan tersebut. Setelah mendapat persetujuan dari kepala sekolah, bagian administrasi dapat mencetak Surat Permintaan Pengadaan untuk diberikan kepada supplier. Pada form ini terdapat *list view* yang digunakan untuk melihat data stok seragam yang tersedia, sehingga dapat mempermudah dalam penentuan jumlah pengadaan.

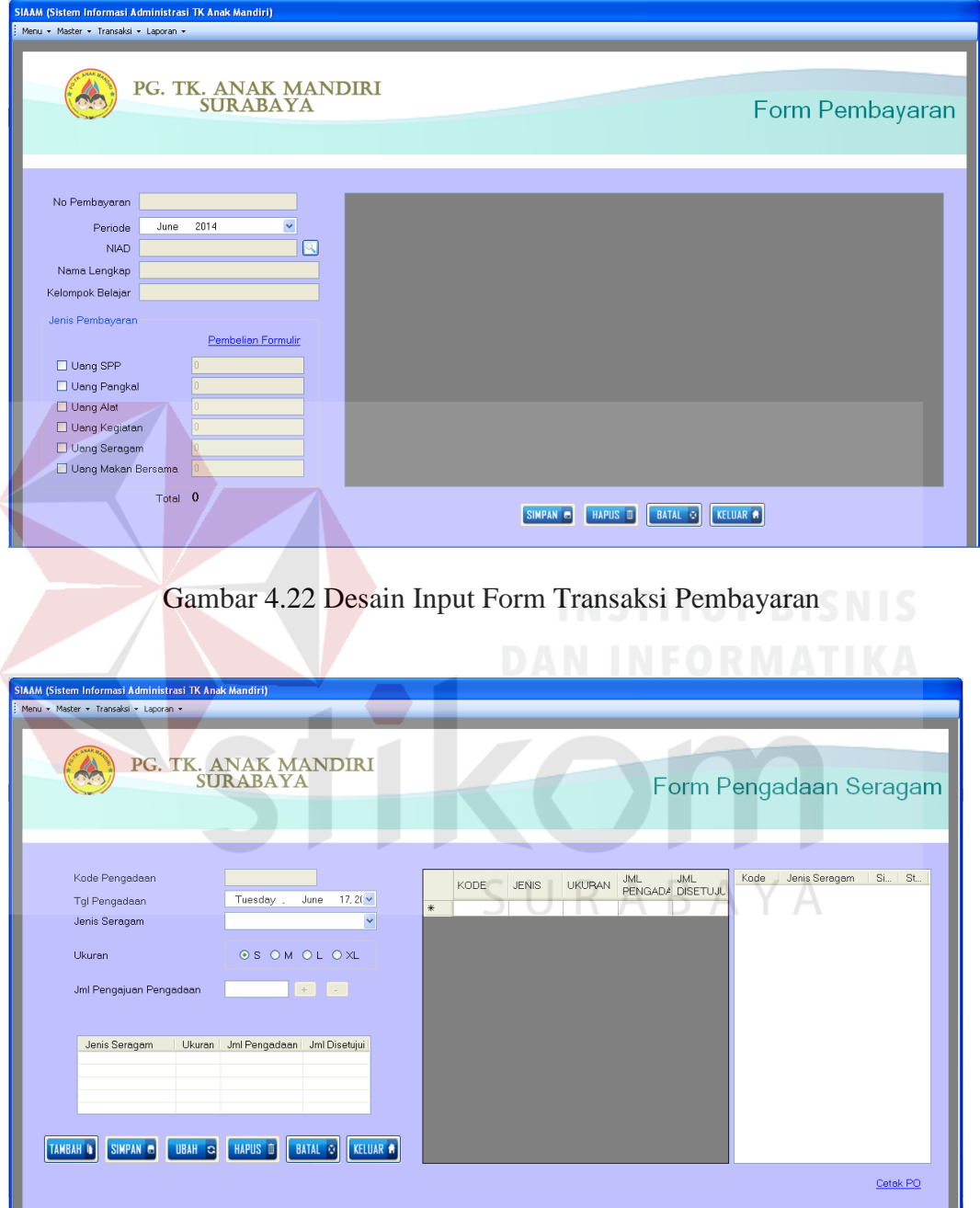

Gambar 4.23 Desain Input Form Transaksi Pengadaan Seragam

#### **B. Desain Output**

Desain output merupakan gambaran secara umum tentang bentuk dari tampilan atau user *interface* dari suatu laporan. Pada sistem informasi rawat jalan dibuat beberapa *desain output* sebagai *interface* dari laporan.

Pada Gambar 4.24 Desain Output Formulir Pendaftaran (1) merupakan tampilan rancangan Formulir Pendaftaran (1). Formulir Pendaftaran dicetak setelah orang tua wali melakukan pembayaran biaya formulir. Kemudian mengisi formulir tersebut dan mengembalikannya kepada staff administrasi.

Pada Gambar 4.25 Desain Output Formulir Pendaftaran (2) merupakan tampilan rancangan dari Formulir Pendaftaran (2). Formulir Pendaftaran (2) merupakan lanjutan dari Formulir Pendaftaran (1). Pada bagian bawah form ini terdapat bukti pembayaran formulir yang selanjutnya akan dipotong dan diberikan kepada orang tua wali, sedangkan formulir pendaftaran akan disimpan sebagai arsip.

Pada Gambar 4.26 Desain Output Bukti Pembayaran merupakan tampilan rancangan dari Bukti Pembayaran. Bukti Pembayaran akan dicetak setiap kali orang tua wali melakukan pembayaran.

Pada Gambar 4.27 Desain Output Surat Permintaan Pengadaan/Pembelian Seragam merupakan tampilan rancangan dari Surat Permintaan Pengadaan/Pembelian Seragam. Pada form ini akan menampilkan detil pemesanan seragam yang akan diberikan kepada supplier.

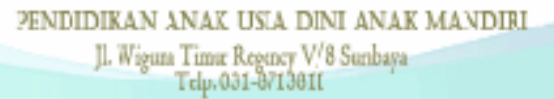

#### FORMULIR PENDAFTARAN

#### NO. STATISTIK SEKOLAH  $[3] 0 2] 0 3 4 6 0 2 2 0 2 3$

BLANKO PENDAPTARAN NUREI BARU TAHUN PELAJARAN

2014 NO. P0006

#### A. DENTITAS ANAK DDIK

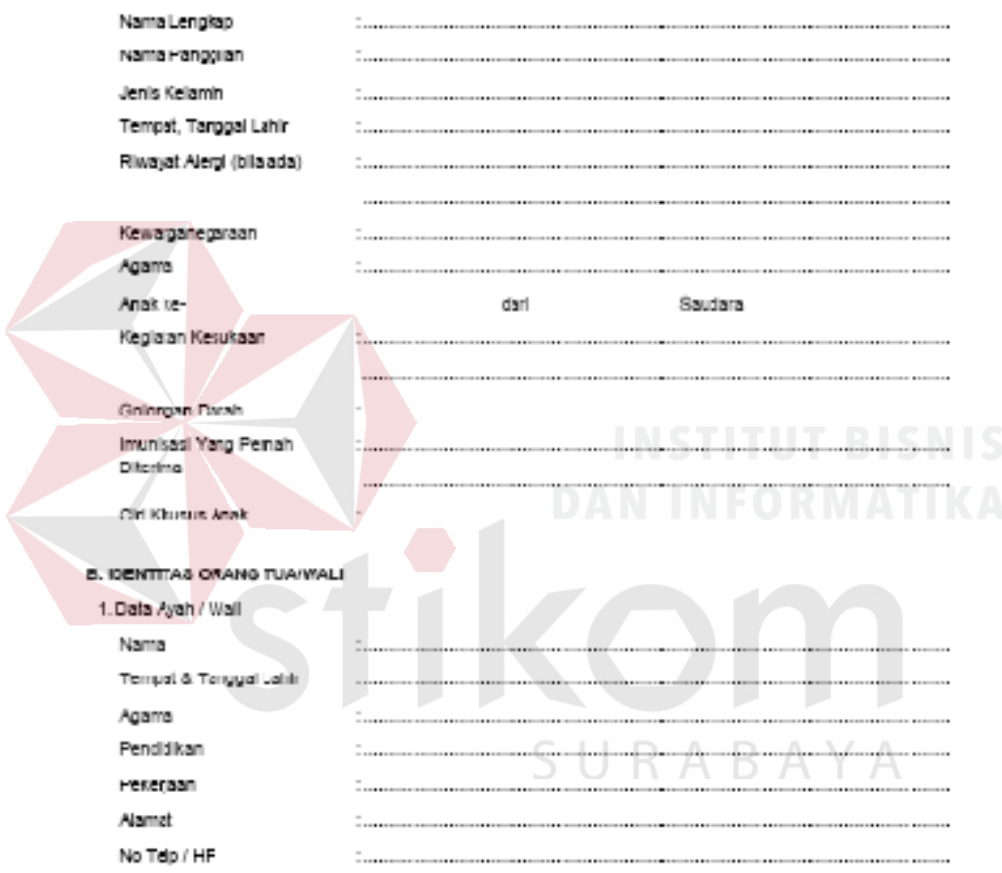

11:25:30A11/25/2014

# Gambar 4.24 Desain Output Formulir Pendaftaran (1)

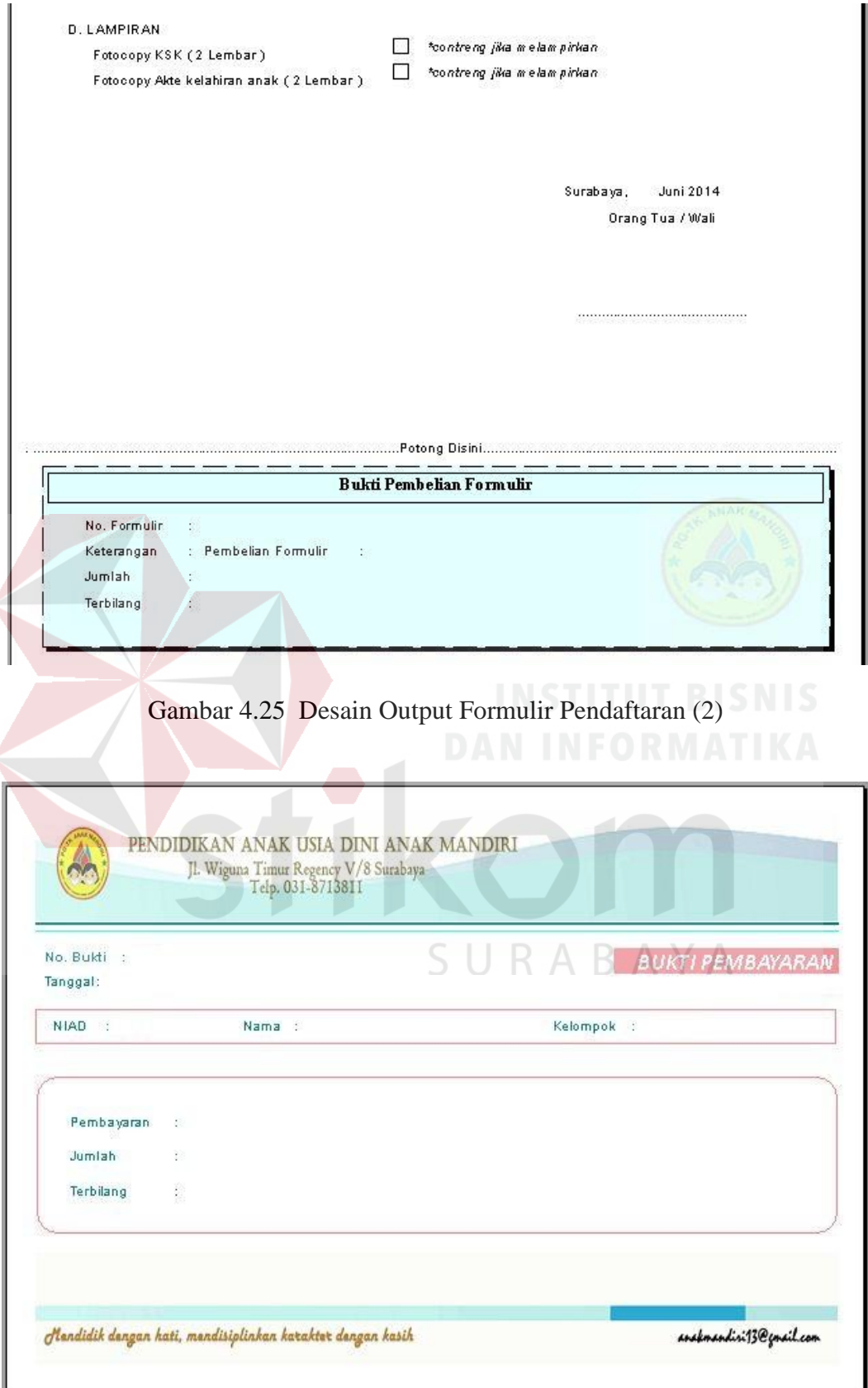

Gambar 4.26 Desain Output Bukti Pembayaran

Pada Gambar 4.28 Desain Output Laporan Rekapitulasi Siswa merupakan tampilan rancangan dari Laporan Rekapitulasi Siswa. Pada form ini menampilkan data keseluruhan jumlah siswa yang aktif.

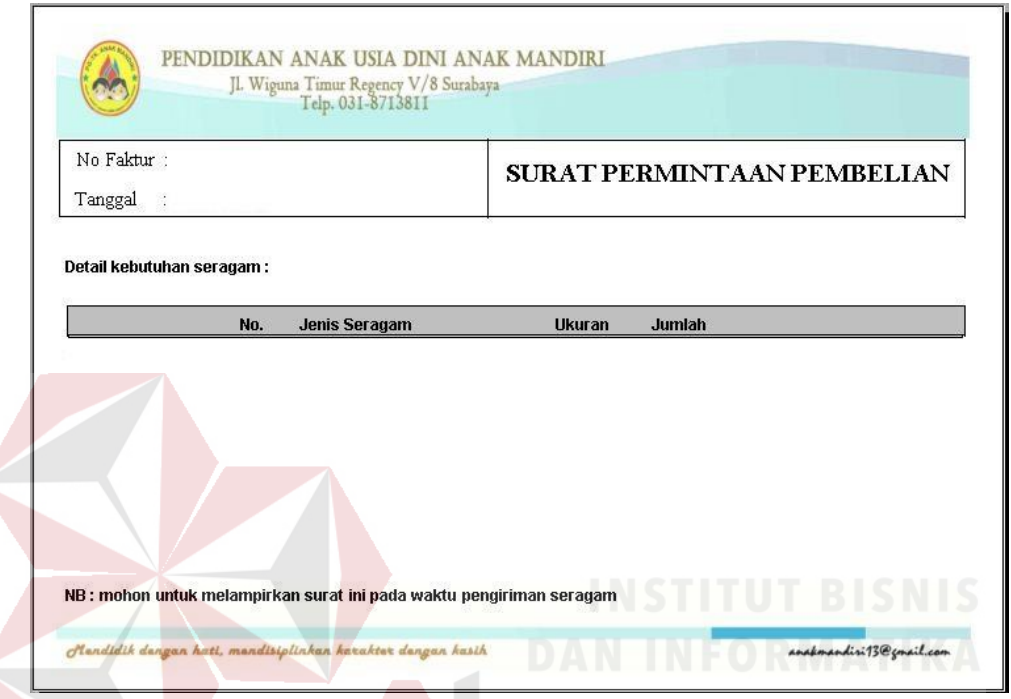

Gambar 4.27 Desain Output Surat Permintaan Pengadaan/Pembelian Seragam

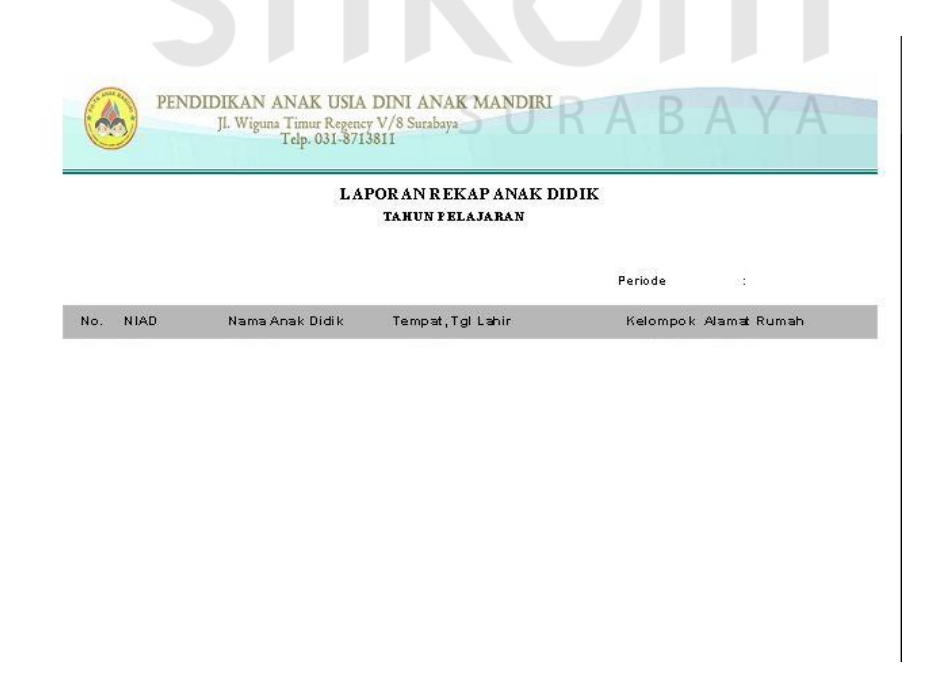

Gambar 4.28 Desain Output Laporan Rekapitulasi Siswa

Pada Gambar 4.29 Desain Output Laporan Rekapitulasi Pengadaan Seragam merupakan tampilan rancangan dari Laporan Rekapitulasi Pengadaan Seragam. Pada form ini menampilkan detail pengadaan yang telah dilakukan, baik pengadaan yang telah diterima dan selesai dilakukan atau pun pengadaan yang sedang berjalan.

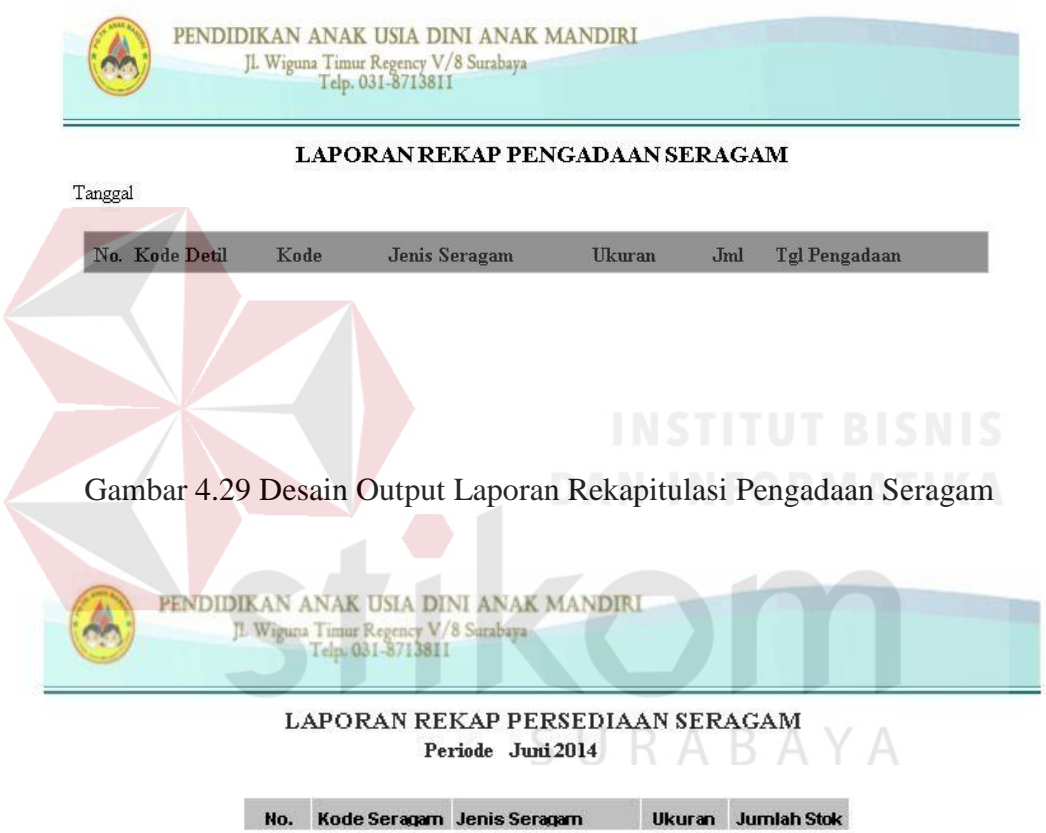

Gambar 4.30 Desain Output Laporan Rekapitulasi Stok Seragam

Pada Gambar 4.30 Desain Output Laporan Rekapitulasi Stok Seragam merupakan tampilan rancangan dari Laporan Rekapitulasi Stok Seragam. Pada form ini menampilkan detail seluruh stok seragam yang ada. Data-data yang ditampilkan meliputi kode seragam, jenis seragam, ukuran, dan jumlah stok.

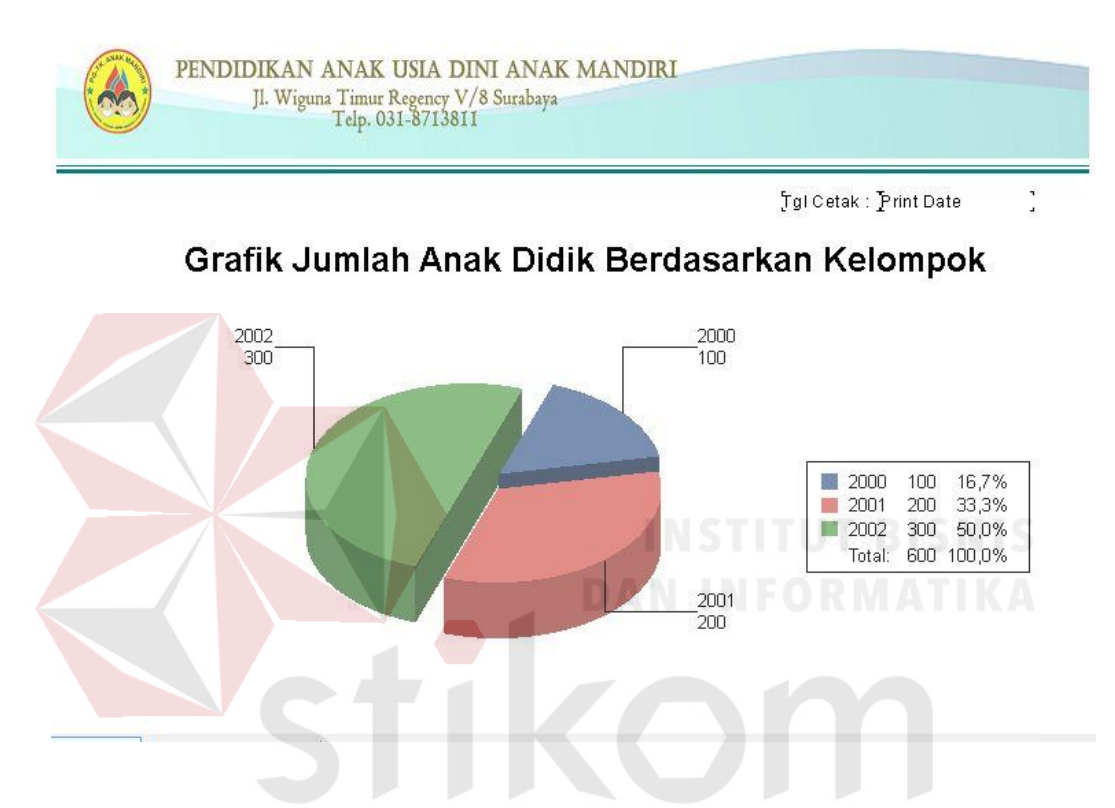

Gambar 4.31 Desain Ouput Laporan Data Grafik Jumlah Siswa Berdasarkan КАБА Kelompok Y A

Pada Gambar 4.31 Desain Ouput Laporan Data Grafik Jumlah Siswa Berdasarkan Kelompok merupakan tampilan rancangan dari Laporan Data Grafik Jumlah Siswa Berdasarkan Kelompok. Pada form ini menampilkan grafik yang berisi data jumlah siswa berdasarkan kelompok. Grafik memudahkan dalam melihat kesimpulan dari data yang disajikan dan memudahkan dalam pengambilan keputusan.

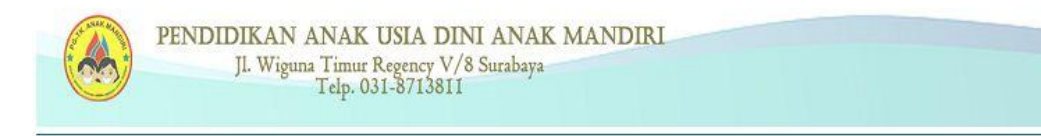

Tgl Cetak : Print Date

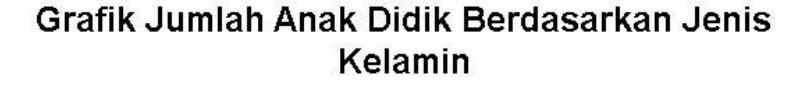

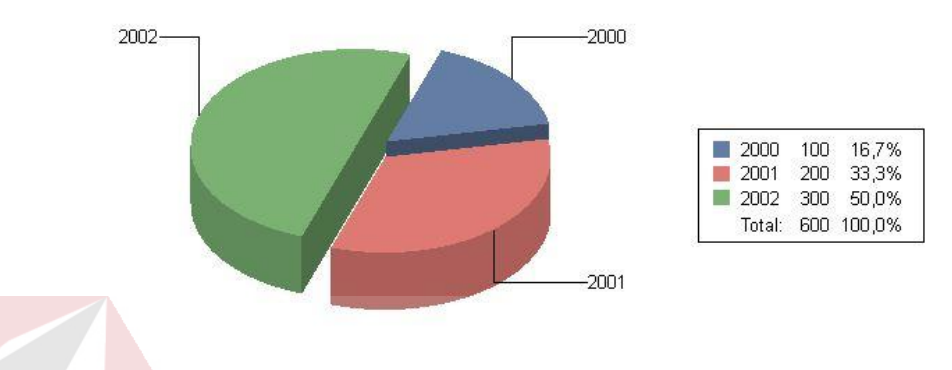

Gambar 4.32 Desain Ouput Laporan Data Grafik Jumlah Siswa Berdasarkan Jenis Kelamin

Pada Gambar 4.32 Desain Ouput Laporan Data Grafik Jumlah Siswa Berdasarkan Kelompok merupakan tampilan rancangan dari Laporan Data Grafik Jumlah Siswa Berdasarkan Kelompok. Pada form ini menampilkan grafik yang berisi data jumlah anak didik berdasarkan jenis kelamin. Grafik memudahkan dalam melihat kesimpulan dari data yang disajikan dan memudahkan dalam pengambilan keputusan.

#### **4.4 Implementasi dan Evaluasi**

Implementasi sistem ini akan menjelaskan detil Sistem Informasi Administrasi Sekolah pada TK Anak Mandiri Surabaya. Penjelasan *hardware* dan *software* pendukung dan *features* yang ada pada aplikasi ini.

#### **4.4.1 Sistem Yang Digunakan**

Berikut ini adalah spesifikasi *Hardware* dan *Software* yang dibutuhkan untuk menggunakan aplikasi Sistem Informasi Administrasi Sekolah pada TK Anak Mandiri Surabaya:

1. Microprocessoer Pentium IV atau yang lebih tinggi.

2. VGA resolusi 800 x 600 atau yang lebih tinggi.

3. RAM 512 atau yang lebih tinggi.

4. Sistem Operasi Windows XP Service Pack 2 atau yang lebih tinggi.

5. SQL Server 2008 atau 2010

#### **4.4.2 Cara Setup Program**

Ketika pertama kali akan menggunakan aplikasi ini, terlebih dahulu user harus menginstalasi aplikasi terlebih dahulu *user* harus menginstall aplikasi ini supaya dapat digunakan. Langkah-langkah instalasinya akan dijelaskan pada bab ini, pertama *user* harus memastikan bahwa komputer *user* terdapat .net framework 4 agar aplikasi ini dapat dijalankan. Pertama cek dulu komputer anda apakah sudah terdapat .net framework 4 atau tidak.

Caranya pada menu komputer, kemudian pilih *control panel*. Setelah masuk *control panel* masuk ke *add or remove program* (berisi tentang informasi *software* yang telah di *install* computer anda), lalu jika sudah masuk ke dalam *add or remove program* anda dapat memeriksa apakah sudah terdapat .net framework 2.0 seperti pada Gambar 5.1

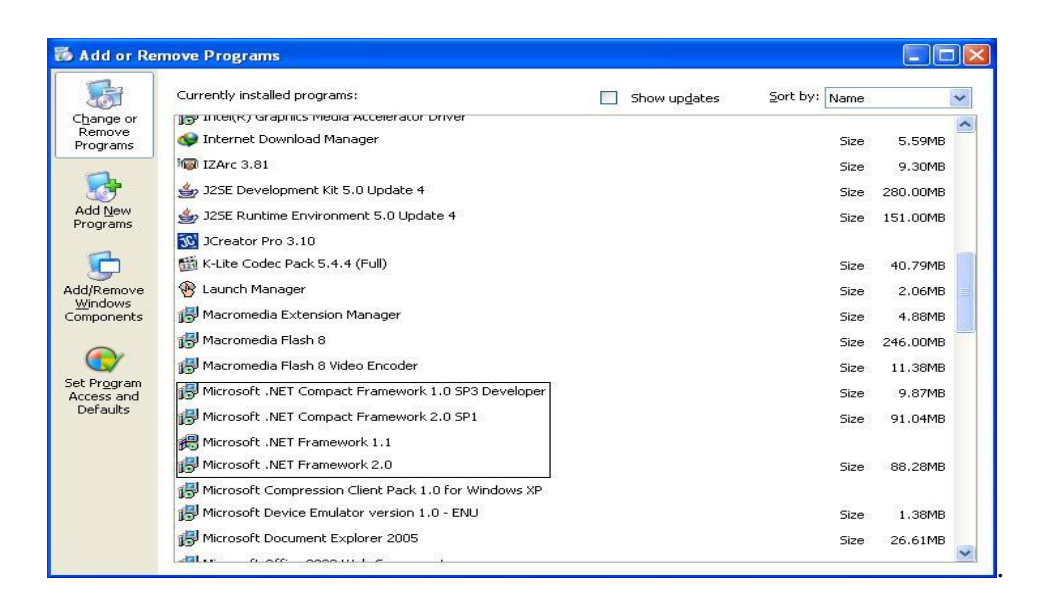

Gambar 4.33 Tampilan Add or Remove Program

Setelah itu *user* harus menjalankan *installer* dari apliksasi, maka akan

muncul tampilan awal dari proses menginstalasi aplikasi rawat inap, seperti pada

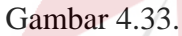

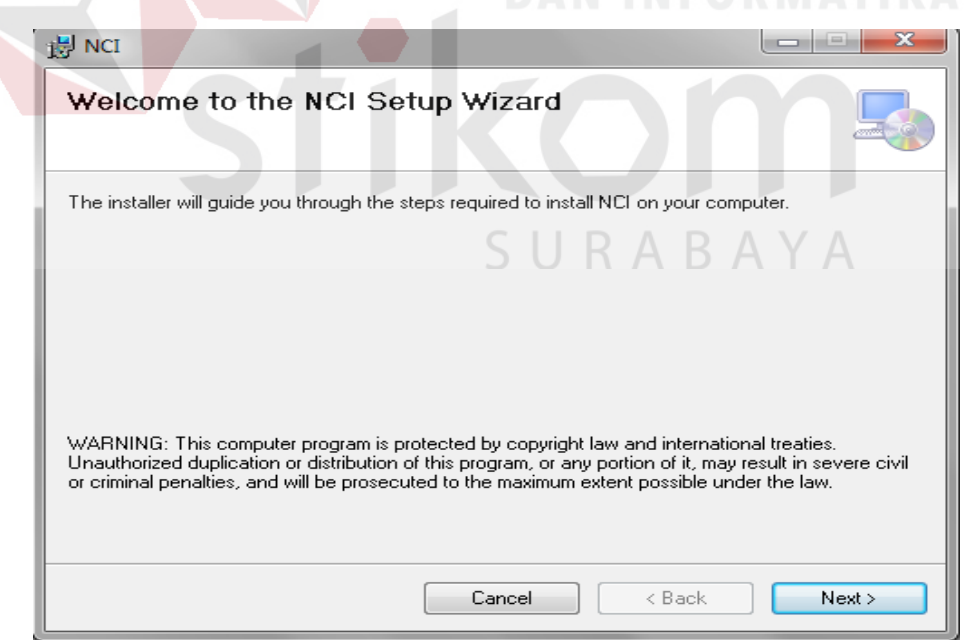

Gambar 4.34 Tampilan Halaman Awal Instalasi

Pada tampilan *Select Installation Folder*, seperti pada Gambar 4.34 *user* dapat memilih lokasi aplikasi akan diinstalasi. Jika *user* akan mengganti lokasi aplikasi akan diinstalasi maka tekan tombol *Browse* dan cari lokasi aplikasi akan diinstalasi, seperti pada Gambar 4.35

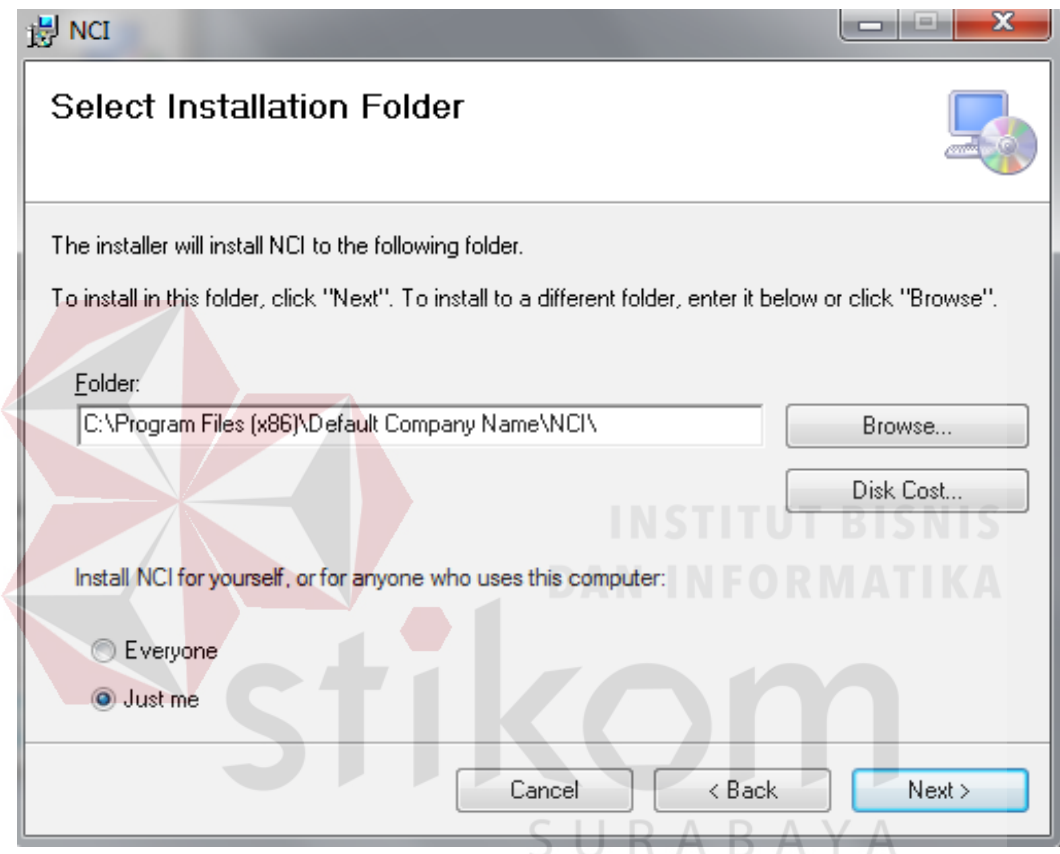

Gambar 4.35 Tampilan Select Installtion Folder

Pada tampilan *Confirm Installation*, seperti pada Gambar 4.36 *user* memilih tombol *Nex*t untuk memulai proses instalasi aplikasi. Setelah proses instalasi selesai maka akan muncul tampilan *Installation Complete*, seperti pada Gambar 4.37.

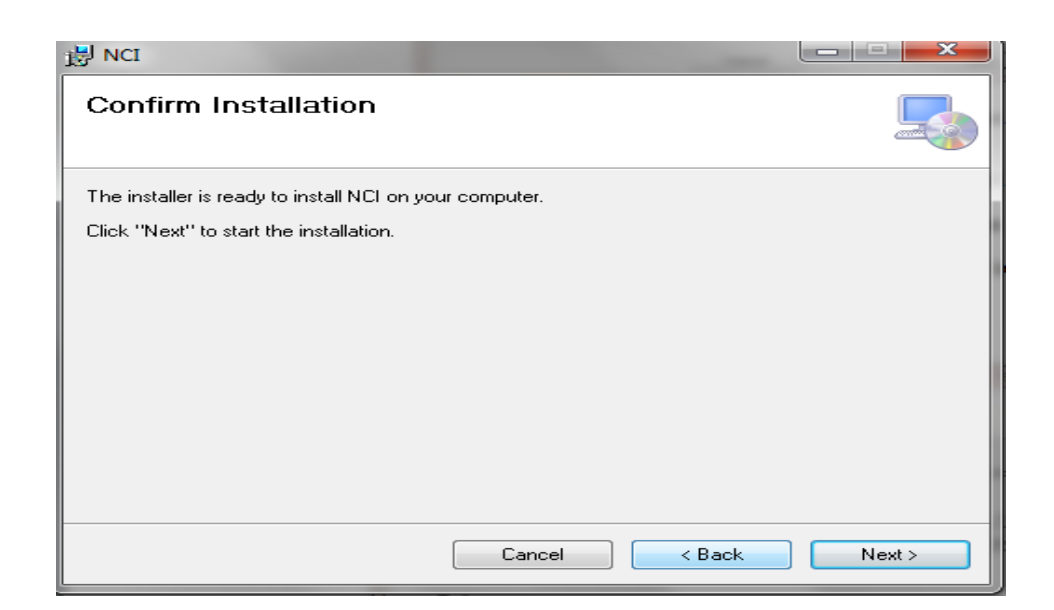

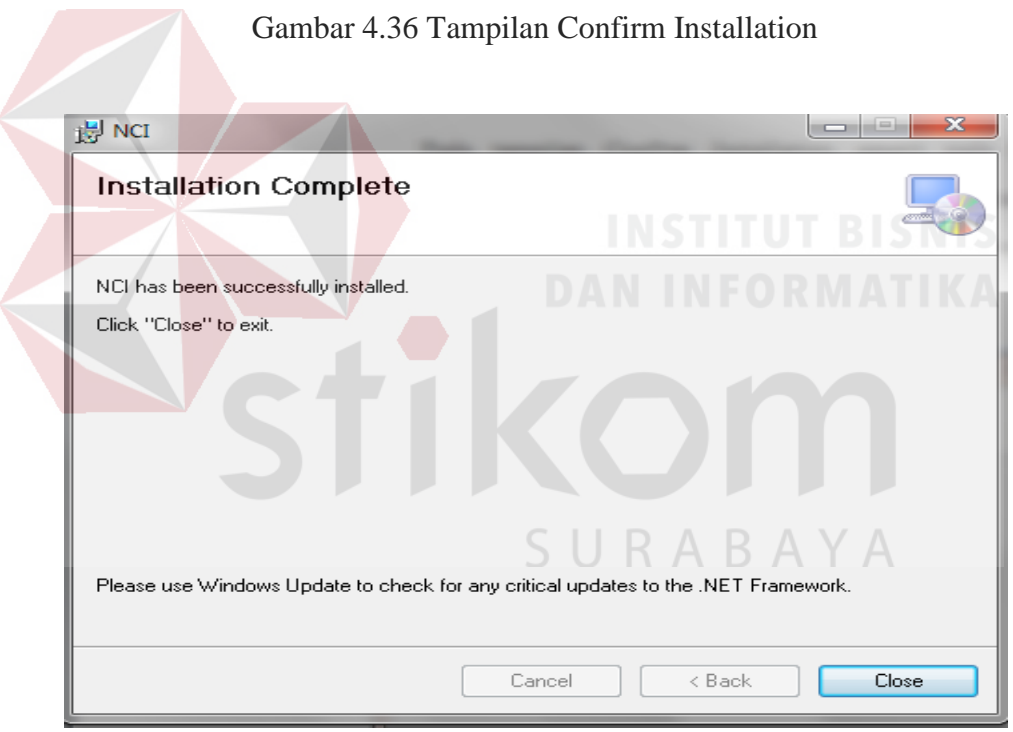

Gambar 4.37 Tampilan Installation Complete

# **4.4.3 Penjelasan Pemakaian Program**

Pada hal ini akan dijelaskan tentang hasil dari program yang telah dibuat beserta cara penggunaannya. Penjelasan program akan dimulai dari halaman home seperti pada Gambar 4.38, dalam halaman home terdapat menu login. Menu login

digunakan untuk validasi *user* dalam penggunaan program. Dalam menu login terdapat data *username* dan *password* yang harus diisi oleh user, seperti pada Gambar 4.39. Jika user tidak tepat dalam meninputkan data maka akan muncul pesan peringatan berupa modal pop up seperti Gambar 4.40.

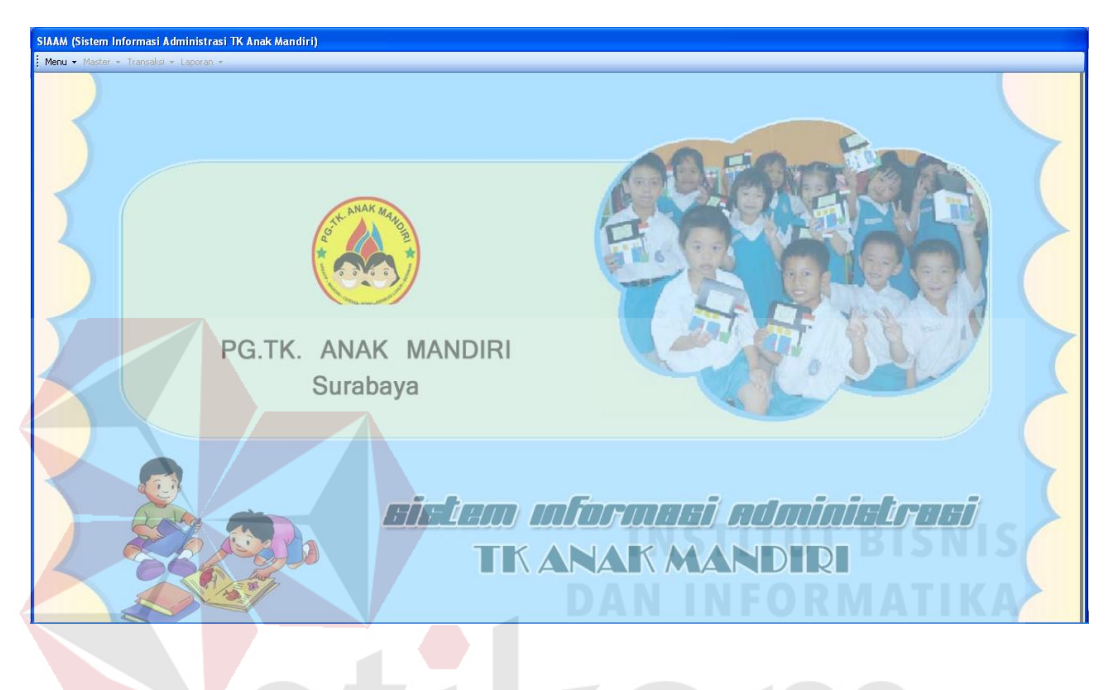

Gambar 4.38 Halaman Home

Hak akses dalam program ini terbagi menjadi 2 bagian, yaitu hak akses untuk bagian admin dan kepala sekolah. Admin dapat mengakses semua menu yang ada, diantaranya semua menu-menu master, transaksi, dan laporan. Kepala sekolah hanya dapat mengakses laporan-laporan dan transaksi pengadaan seragam saja, namun itu pun dibatasi hanya sebatas untuk melakukan persetujuan jumlah pesanan seragam saja.

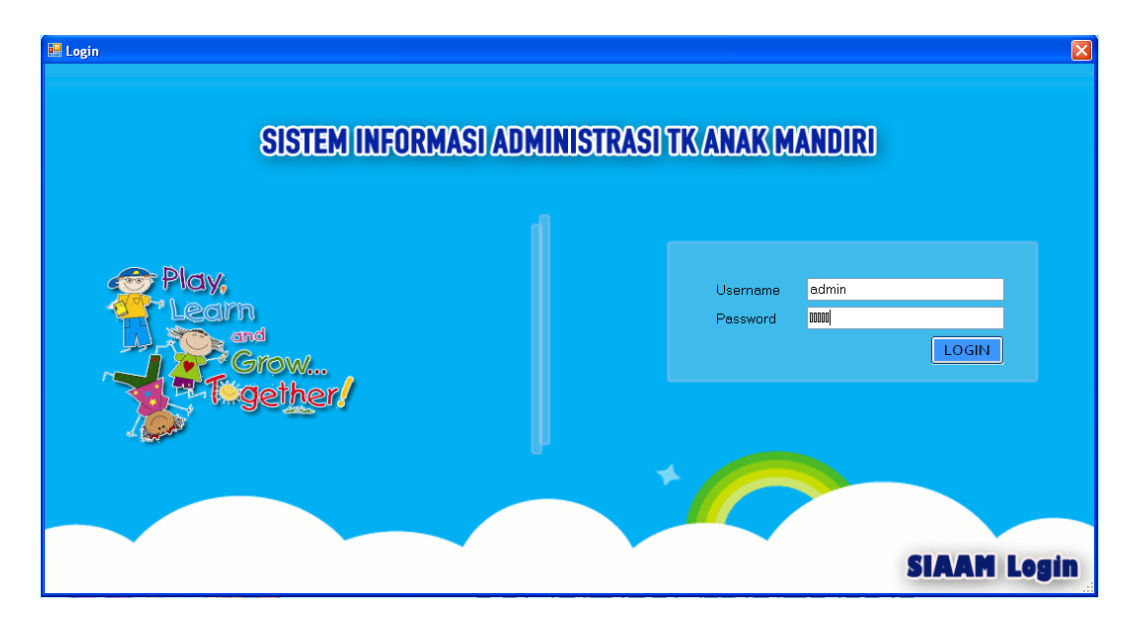

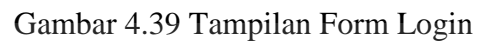

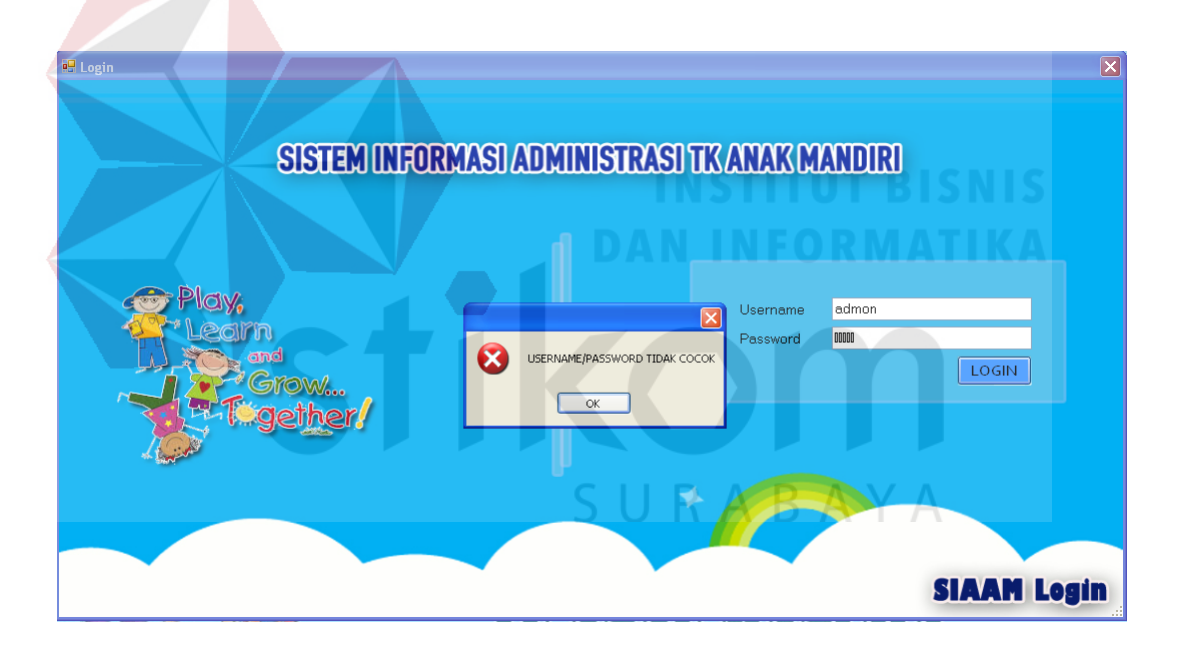

Gambar 4.40 Tampilan Pesan Peringatan

# **A. Form Master**

Dalam sistem informasi administrasi sekolah terdapat menu-menu master. Menu-menu master digunakan untuk mengakses form-form master yang ada pada program. Form master digunakan untuk mengelola data-data yang ada.

Penjelasan tentang manfaat dan cara penggunaan form master akan dijelaskan lebih detail pada penjelasan berikut ini.

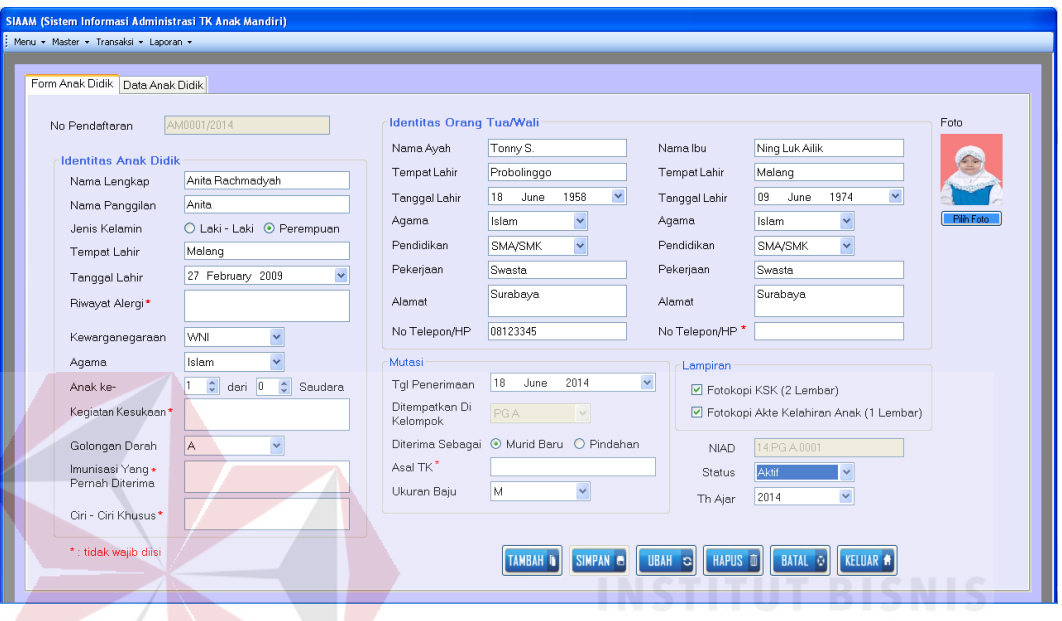

#### **1. Form Master Siswa**

Gambar 4.41 Form Master Siswa DRMATIKA

Form Master Siswa digunakan untuk mengelola data siswa. No. Pendaftaran akan terisi secara otomatis ketika menekan button "Tambah" dan tidak dapat diisi secara manual. Terdapat beberapa peraturan dalam pengisian form master siswa, seperti data yang harus diisi dengan huruf tidak diperbolehkan diisi dengan angka atau tanda baca yang lain, begitu juga sebaliknya data yang harus diisi dengan angka juga tidak diperbolehkan diisi dengan huruf atau tanda baca yang lain. Jika user melakukan kesalahan dalam pengisian maka akan muncul pesan peringatan seperti pada Gambar 4.42 dan Gambar 4.43.

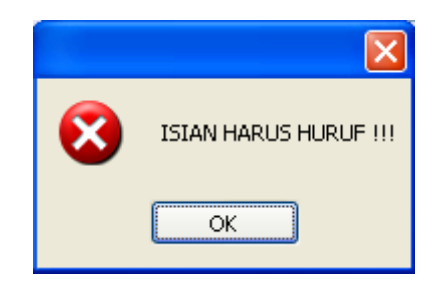

Gambar 4.42 Pesan Peringatan Isian Harus Huruf

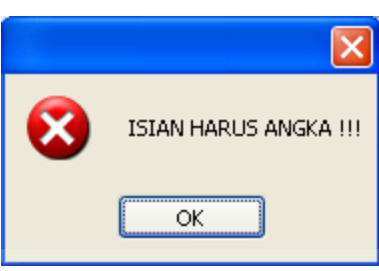

Gambar 4.43 Pesan Peringatan Isian Harus Angka

Pada Form Master Siswa terdapat list view untuk melihat seluruh data siswa yang telah diinputkan. List view ini juga digunakan untuk melakukan *edit* atau *update* data, dengan memilih salah satu data siswa, maka data siswa tersebut akan ditampilkan pada menu isian awal pada form master siswa, dan kemudian user dapat merubah data yang dikehendaki kemudian menyimpannya kembali SURABAYA dengan menekan *button* "Ubah".

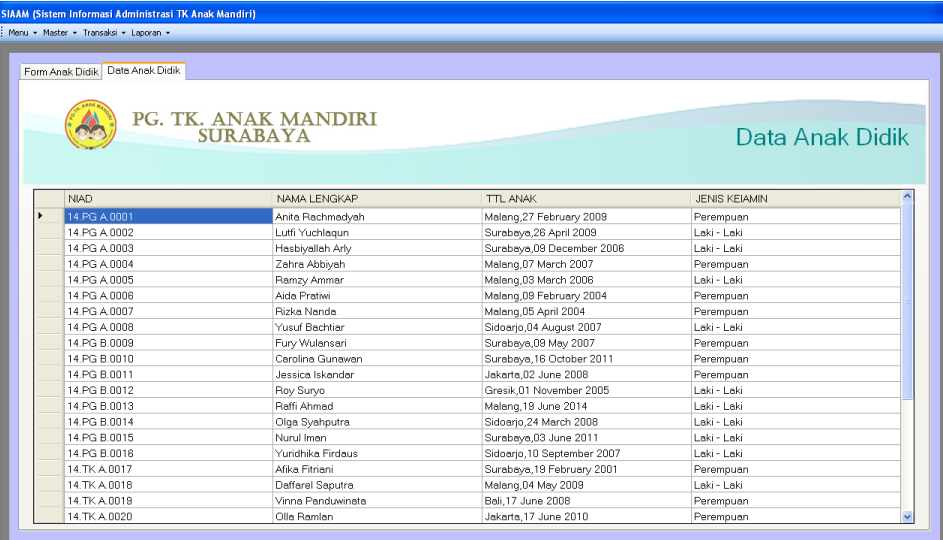

#### Gambar 4.44 Form Master List Data Siswa

#### **2. Form Master Seragam**

Form Master Seragam digunakan untuk mengelola data seragam. Kode Seragam akan terisi secara otomatis ketika user menekan button "Tambah" dan tidak dapat diisi secara manual. Isian Stok digunakan untuk memasukkan jumlah stok seragam, data yang diinputkan harus berupa angka. Jika user melakukan kesalahan seperti menginputkan data berupa huruf, maka akan muncul pesan peringatan seperti pada Gambar 4.45. Sedangkan untuk isian "Ukuran" *user* tidak perlu mengetikan huruf, karena telah disediakan 4 pilihan ukuran yaitu S, M, L dan XL. *User* dapat langsung memilih salah satu ukuran tersebut.

Pada Form Master Seragam juga terdapat list view untuk melihat seluruh data seragam yang telah diinputkan. List view ini juga digunakan untuk melakukan *edit* atau *update* data, dengan memilih salah satu data seragam, maka data seragam, tersebut akan ditampilkan pada menu isian awal pada form master seragam, dan kemudian user dapat merubah data yang dikehendaki kemudian menyimpannya kembali dengan menekan *button* "Ubah".

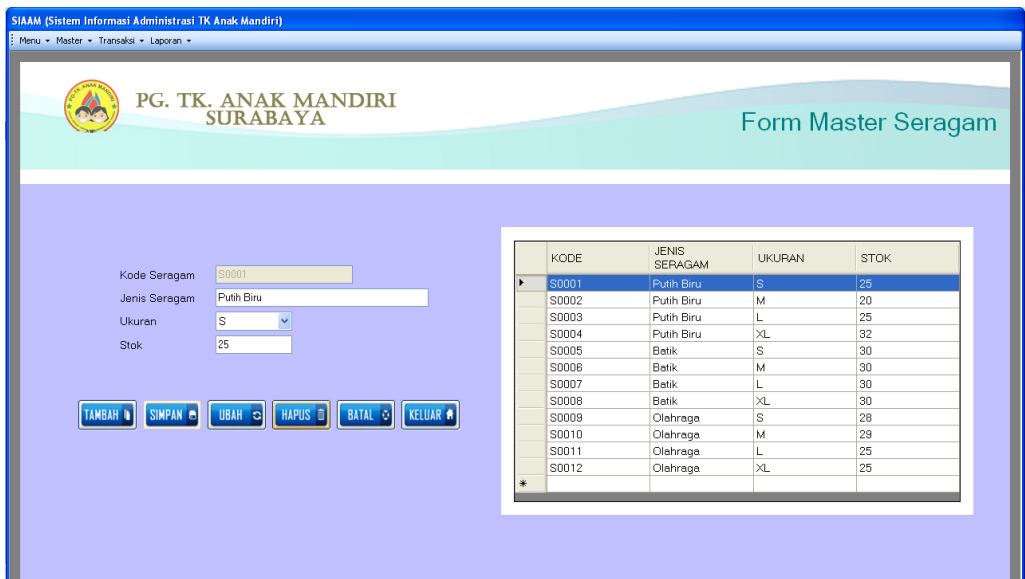

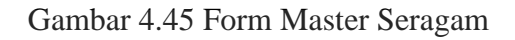

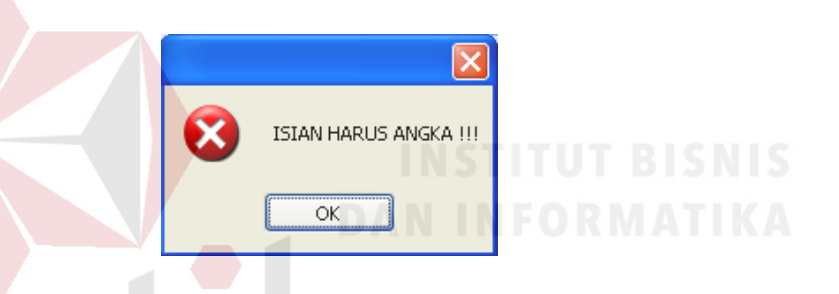

Gambar 4.46 Pesan Peringatan Isian Harus Angka

## **3. Form Master Biaya**

Form Master Biaya digunakan untuk mengelola data biaya. Pada form ini terdapat kode biaya yang akan terisi secara otomatis ketika user menekan button "Tambah". Sedangkan untuk isian "Nama Biaya" *user* tidak perlu mengetikan huruf, karena telah disediakan 7 pilihan "Nama Biaya" yaitu Biaya Formulir, Uang SPP, Uang Pangkal, Uang Alat, Uang Kegiatan, Uang Seragam dan Uang Makan Bersama. *User* dapat langsung memilih salah satu "Nama Biaya" tersebut. Begitu pun dengan isian "Tahun Ajaran" telah disediakan pilihan untuk mengganti tahun yang dikehedaki.

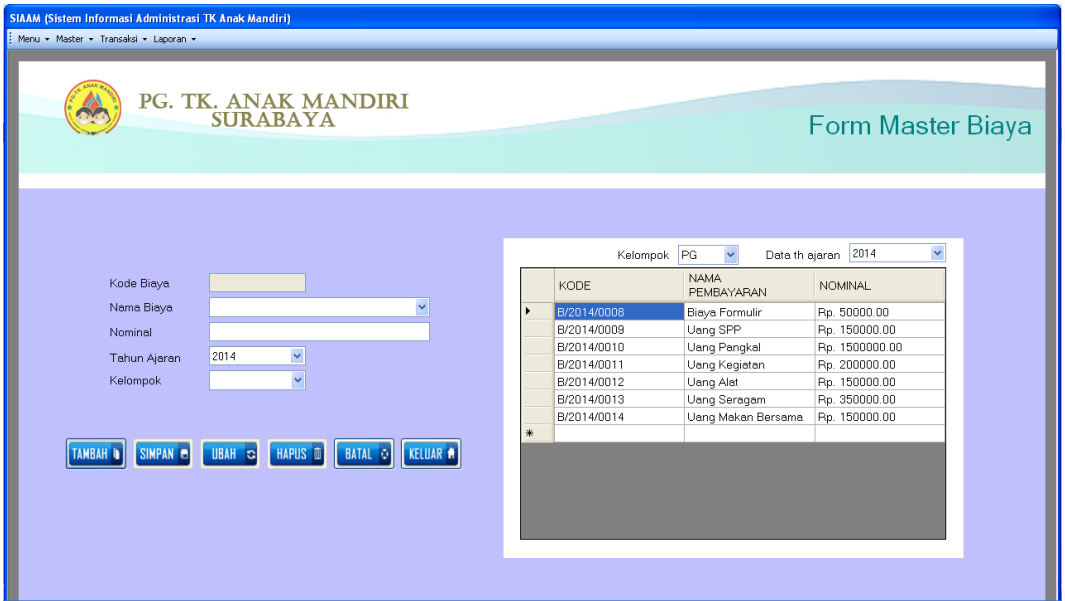

Gambar 4.47 Form Master Biaya

Pada menu isian "Nominal" digunakan untuk memasukkan jumlah nominal harga, data yang diinputkan harus berupa angka. Jika user melakukan kesalahan seperti menginputkan data berupa huruf, maka akan muncul pesan peringatan seprti pada Gambar 4.48.

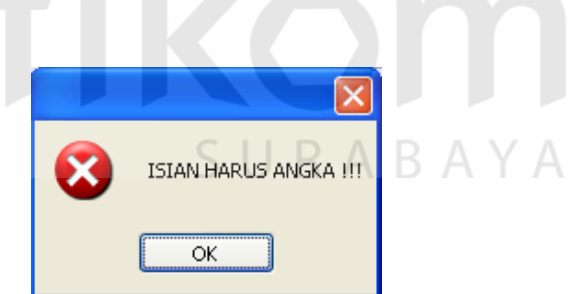

Gambar 4.48 Pesan Peringatan Isian Harus Angka

Pada Form Master Seragam juga terdapat list view untuk melihat seluruh data biaya yang telah diinputkan. List view ini juga digunakan untuk melakukan *edit* atau *update* data, dengan memilih salah satu data biaya, maka data biaya, tersebut akan ditampilkan pada menu isian awal pada form master biaya, dan kemudian user dapat merubah data yang dikehendaki kemudian menyimpannya kembali dengan menekan *button* "Ubah".

### **B. Form Transaksi**

Menu-menu transaksi pada form utama terdiri dari 4 bagian, yaitu menu transaksi pendaftaran, pembayaran, pengadaan seragam dan penerimaan seragam. Penjelasan tentang manfaat dan cara penggunaan form transaksi akan dijelaskan lebih detail pada penjelasan berikut ini.

#### **1. Form Transaksi Pendaftaran**

Form Transaksi Pendaftaran digunakan untuk mengelola data-data siswa yang mendaftar. Pada Form Master Siswa terdapat list view untuk melihat seluruh data siswa yang telah diinputkan seperti pada Gambar 4.50. List view ini juga digunakan untuk melakukan *edit* atau *update* data, dengan memilih salah satu data siswa, maka data siswa tersebut akan ditampilkan pada menu isian awal pada form master siswa, dan kemudian user dapat merubah data yang dikehendaki kemudian menyimpannya kembali dengan menekan *button* "Ubah".

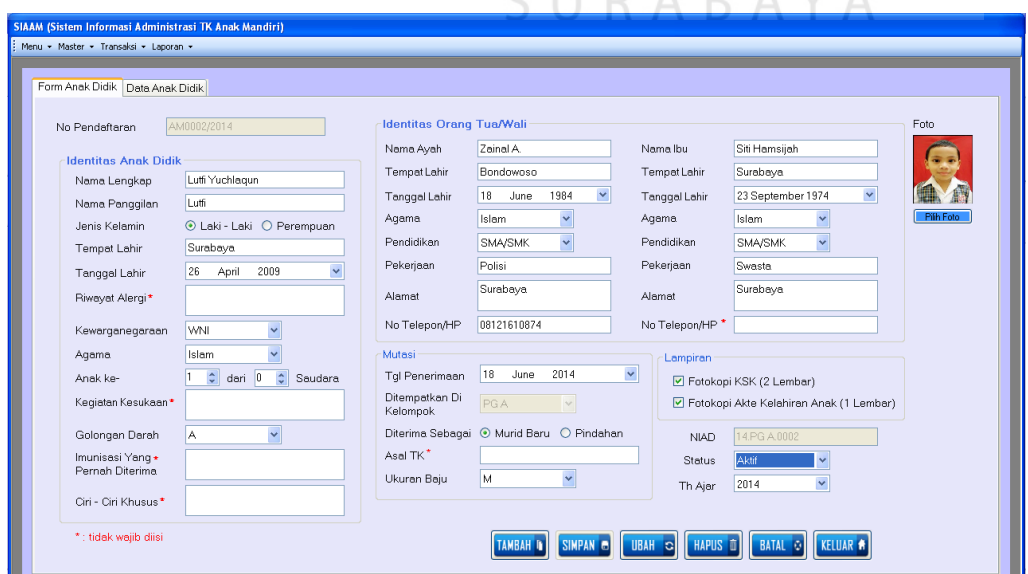

Gambar 4.49 Form Transaksi Pendaftaran

No. Pendaftaran akan terisi secara otomatis ketika menekan button "Tambah" dan tidak dapat diisi secara manual. Terdapat beberapa peraturan dalam pengisian form master siswa, seperti data yang harus diisi dengan huruf tidak diperbolehkan diisi dengan angka atau tanda baca yang lain, begitu juga sebaliknya data yang harus diisi dengan angka juga tidak diperbolehkan diisi dengan huruf atau tanda baca yang lain. Jika user melakukan kesalahan dalam pengisian maka akan muncul pesan peringatan seperti pada Gambar 4.51 dan Gambar 4.52.

| : Menu + Master + Transaksi + Laporan + |                                         |                             |                      |
|-----------------------------------------|-----------------------------------------|-----------------------------|----------------------|
| Data Anak Didik<br>Form Anak Didik      |                                         |                             |                      |
|                                         |                                         |                             |                      |
|                                         | PG. TK. ANAK MANDIRI<br><b>SURABAYA</b> |                             | Data Anak Didik      |
| <b>NIAD</b>                             | NAMA LENGKAP                            | <b>TTL ANAK</b>             | <b>JENIS KEIAMIN</b> |
| 14.PG A.0001                            | Anita Rachmadvah                        | Malang, 27 February 2009    | Perempuan            |
| 14.PG A.0002                            | Lutfi Yuchlagun                         | Surabaya, 26 April 2009     | Laki - Laki          |
| 14.PG A.0003                            | Hasbiyallah Ariy                        | Surabaya, 09 December 2006  | Laki - Laki          |
| 14 PG A 0004                            | Zahra Abbiyah                           | Malang 07 March 2007        | Perempuan            |
| 14 PG A 0005                            | Ramzy Ammar                             | Malang, 03 March 2006       | Laki - Laki          |
| 14.PG A.0006                            | Aida Pratiwi                            | Malang 09 February 2004     | Perempuan            |
| 14.PG A 0007                            | Rizka Nanda                             | Malang.05 April 2004        | Perempuan            |
| 14 PG A 0008                            | Yusuf Bachtiar                          | Sidoarjo, 04 August 2007    | Laki - Laki          |
| 14 PG B 0009                            | Fury Wulansari                          | Surabaya, 09 May 2007       | Perempuan            |
| 14.PG B.0010                            | Carolina Gunawan                        | Surabaya, 16 October 2011   | Perempuan            |
| 14.PG B.0011                            | Jessica Iskandar                        | Jakarta.02 June 2008        | Perempuan            |
| 14 PG B 0012                            | Roy Survo                               | Gresik.01 November 2005.    | Laki - Laki          |
| 14.PG B.0013                            | Raffi Ahmad                             | Malang 19 June 2014         | Laki - Laki          |
| 14 PG B.0014                            | Olga Syahputra                          | Sidoarjo 24 March 2008      | Laki - Laki          |
| 14.PG B.0015                            | Nurul Iman                              | Surabaya, 03 June 2011      | Laki - Laki          |
| 14 PG B.0016                            | Yuridhika Firdaus                       | Sidoarjo, 10 September 2007 | Laki - Laki          |
|                                         | Afika Fitriani                          | Surabaya, 19 February 2001  | Perempuan            |
| 14 TK A 0017                            |                                         |                             |                      |
| 14.TK A 0018                            | Daffarel Saputra                        | Malang 04 May 2009          | Laki - Laki          |

Gambar 4.50 Form Transaksi Pendaftaran List Data Siswa

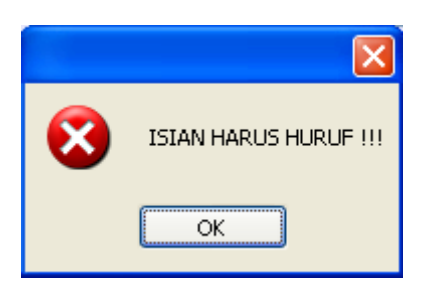

Gambar 4.51 Pesan Peringatan Isian Harus Huruf

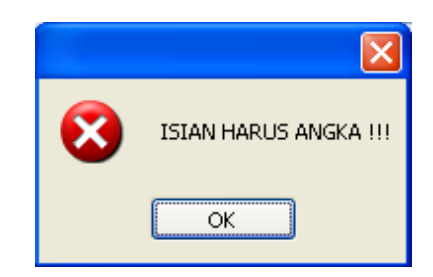

Gambar 4.52 Pesan Peringatan Isian Harus Angka

#### **2. Form Transaksi Pembayaran**

Form Transaksi Pembayaran digunakan untuk mengelola data-data pembayaran yang dilakukan pada saat awal pendaftaran dan saat melakukan pembayaran SPP setiap bulannya. No. Pembayaran terisi secara otomatis ketika menekan button "Tambah" dan tidak dapat diisi secara manual. Untuk memulai langkah pertama user harus memilih siswa terlebih dahulu dengan menekan tombol <sup>Q</sup>. Selanjutnya akan muncul tampilan seperti pada Gambar 4.22.

|                                                                                                |                                         |                       | $\sim$                     |                  | ----                |                            |                   | .               |                 |
|------------------------------------------------------------------------------------------------|-----------------------------------------|-----------------------|----------------------------|------------------|---------------------|----------------------------|-------------------|-----------------|-----------------|
| SIAAM (Sistem Informasi Administrasi TK Anak Mandiri)<br>Menu - Master - Transaksi - Laporan - |                                         |                       | <b>Contract</b>            |                  |                     |                            |                   |                 |                 |
|                                                                                                |                                         |                       |                            |                  |                     |                            |                   |                 |                 |
|                                                                                                | <b>PG. TK. ANAK MANDIRI</b><br>SURABAYA |                       |                            |                  |                     |                            |                   |                 | Form Pembayaran |
|                                                                                                |                                         |                       |                            |                  |                     |                            |                   |                 |                 |
| No Pembayaran                                                                                  | 14.PG A.0001/12/2014/007                |                       | Kode                       | SPP              | Uang<br>Pangkal     | Uang Alat                  | Uang<br>Kegiatan  | Uang<br>Seragam | Uang<br>Makan   |
| December 2014<br>Periode                                                                       | $\checkmark$                            | $\blacktriangleright$ | 14.PG A.000.               | 100000           | lo.                 | $\mathbf 0$                | $\mathbf 0$       | 0               | o               |
| 14.PG A.0001<br><b>NIAD</b>                                                                    | R                                       |                       | 14.PG A.000                | 100000           | In.                 | $\Omega$                   | o                 | 0               | o               |
| Nama Lengkap                                                                                   | Anita Rachmadyah                        |                       | 14.PG A.000                | 100000           | n.                  | $\Omega$                   | o                 | o               | $\circ$         |
| Kelompok Belajar PGA                                                                           |                                         |                       | 14.PG A.000<br>14.PG A.000 | 100000<br>100000 | lo.<br>$\mathbf{0}$ | $\overline{0}$<br>$\Omega$ | o<br>$\mathbf{0}$ | o<br>0          | o<br>o          |
| Jenis Pembayaran                                                                               |                                         |                       | 14.PG A.000                | 100000           | 1500000             | 100000                     | 150000            | 400000          | 120000          |
|                                                                                                | Pembelian Formulin                      | 兼                     |                            |                  |                     |                            |                   |                 |                 |
|                                                                                                |                                         |                       |                            |                  |                     |                            |                   |                 |                 |
| ■ Uang SPP                                                                                     | 150,000                                 |                       |                            |                  |                     |                            |                   |                 |                 |
| Uang Pangkal                                                                                   | 1.500.000                               |                       |                            |                  |                     |                            |                   |                 |                 |
| Uang Alat                                                                                      | 100,000                                 |                       |                            |                  |                     |                            |                   |                 |                 |
| Uang Kegiatan                                                                                  | 150,000                                 |                       |                            |                  |                     |                            |                   |                 |                 |
| Uang Seragam                                                                                   | 400,000                                 |                       |                            |                  |                     |                            |                   |                 |                 |
| Uang Makan Bersama                                                                             | 120,000                                 |                       |                            |                  |                     |                            |                   |                 |                 |
|                                                                                                | Total 150,000                           |                       |                            |                  | <b>HAPUS</b>        | <b>BATAL</b> O             | <b>KELUAR #</b>   |                 |                 |

Gambar 4.53 Form Transaksi Pembayaran

| <b>Anak Didik</b> |                                  |                   |                       |                       | ∣× |
|-------------------|----------------------------------|-------------------|-----------------------|-----------------------|----|
|                   |                                  |                   |                       |                       |    |
|                   | PG. TK. ANAK MANDIRI<br>SURABAYA |                   | Cari Nama Anak Didik  |                       |    |
|                   |                                  |                   |                       | pless enter to sealch |    |
|                   |                                  |                   |                       |                       |    |
|                   |                                  |                   |                       |                       |    |
|                   | <b>NIAD</b>                      | NAMA LENGKAP      | TE ANAK               | JENIS KEIAMIN         |    |
|                   | 14.PG A,0001                     | Anita Rachmadyah  | Malang, 27 February   | Perempuan             |    |
|                   | 14.FG A 0002                     | Lutfi Yuchlagun   | Surabaya, 26 April 20 | Laki - Laki           |    |
|                   | 14.PG A 0003                     | Haskiyallah Arly  | Surabaya,09 Decem     | Laki - Laki           |    |
|                   | 14. PG A 0004                    | Zahra Abbiyah     | Malang,07 March 2007  | Perempuan             |    |
|                   | 14 PG A 0005                     | Ramzy Ammar       | Malang,03 March 2006  | Laki - Laki           |    |
|                   | 14.PG A 000E                     | Aida Pratiw       | Malang,09 February    | Perempuan             |    |
|                   | 14.FG A 0007                     | Rzka Nanca        | Malang, 05 April 2004 | Perempuan             |    |
|                   | 14.FG A 0008                     | Yusuf Bachtiar    | Sidoarjo 04 August 2  | Laki - Laki           |    |
|                   | 14. PG B.0009                    | Fury Wulansari    | Surabaya,09 May 2007  | Perempuan             |    |
|                   | 14.PG B.001C                     | Caro ina Gunawan  | Surabaya, 16 Octobe   | Perempuan             |    |
|                   | 14 PG B 0011                     | Jessica Iskandar  | Jakarta 02 Juna 2008. | Perempuan             |    |
|                   | 14 PG B 0012                     | Roy Suryo         | Gresik,01 November    | Laki - Laki           |    |
|                   | 14. PG B.0013                    | Raffi Ahmad       | Malang, 19 June 2014  | Laki - Laki           |    |
|                   | 14. PG B.0014                    | Olga Syahputra    | Sidoarjo, 24 March 20 | Laki - Laki           |    |
|                   | 14. PC B.0015                    | Nurul Imon        | Surabaya,03 June 2    | Loki Loki             |    |
|                   | 14.PG D.001E                     | Yurichike Firdeus | Sidoorjo,10 Septemb   | Laki - Laki           |    |
|                   | 14.TK A 0017                     | Afika Fittiani    | Surabaya, 19 Februar  | Perempuan             |    |
|                   | 14.TK A 0018                     | Daffarel Saputra  | Malang, 04 May 2009   | Laki - Laki           |    |
|                   | 14.TK A.0019                     | Vinna Pancuwnata  | Beli, 17 June 2008    | Perempuan             |    |
|                   | <b>14. IK A UUZU</b>             | Olla Ramlan       | Jakarta," / June 2J10 | Perempuan             |    |
|                   | 14 TV A 0021                     | Agnon Monice      | Reli 11 May 2011      | Doromnuen             |    |

Gambar 4.54 Form Pencarian Siswa

Setelah memilih data siswa, maka data history pembayaran siswa tersebut akan ditampilkan seperti pada Gambar 4.53 pada bahasan sebelumnya. Selanjutnya user memilih jenis pembayaran dengan memberi tanda centang pada jenis pembayaran yang dipilih, kemudian klik tombol "Simpan", maka secara otomatis bukti pembayaran akan dicetak seperti pada Gambar 4.55

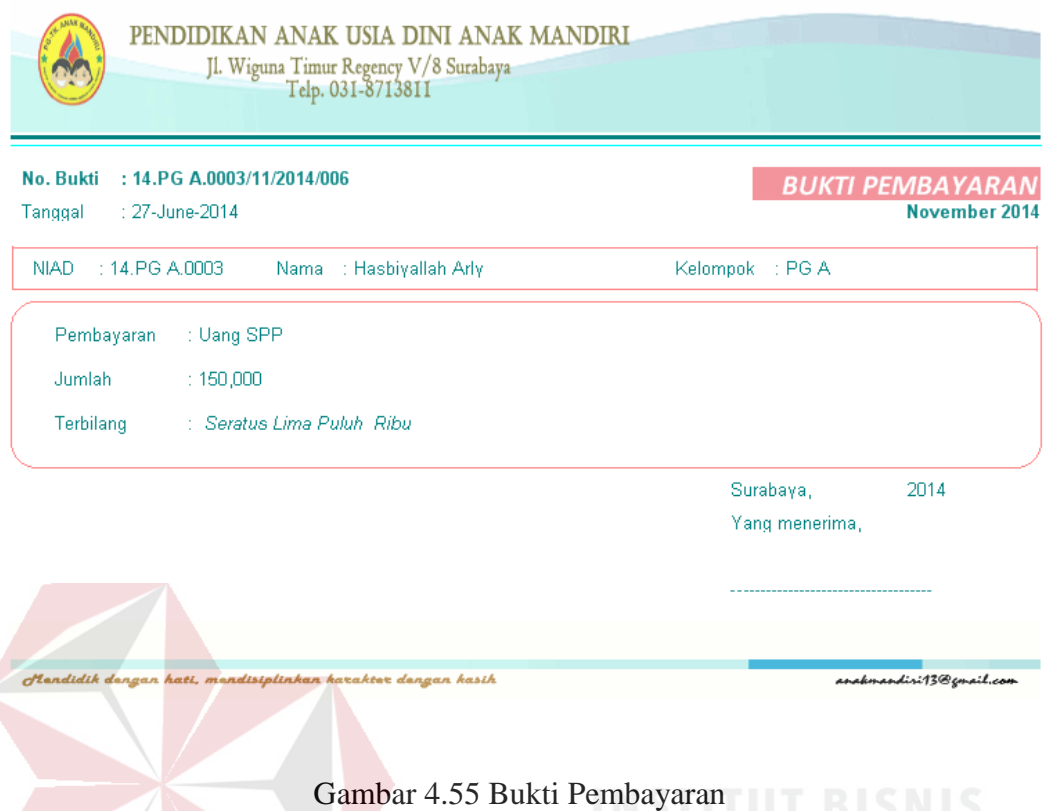

# **3. Form Transaksi Pengadaan Seragam**

Form Transaksi Pengadaan Seragam digunakan untuk mengelola pengadaan seragam yang biasanya dilakukan pada saat pendaftaran tahun ajaran baru. Kode Pengadaan akan terisi secara otomatis ketika menekan button "Tambah" dan tidak dapat diisi secara manual. Pada isisan "Jenis Seragam" user hanya dapat memilih jenis seragam yang telah diinputkan pada form master seragam saja. Untuk isian "Ukuran", *user* dapat langsung memilih ukuran yang telah disediakan. Sedangkan untuk isian " Jumlah Pengajuan Pengadaan" dapat diisi secara manual dengan menginputkan jumlah angka yang dikehendaki. Selanjutnya user harus menekan tombol  $\Box$  untuk menambahkan data.

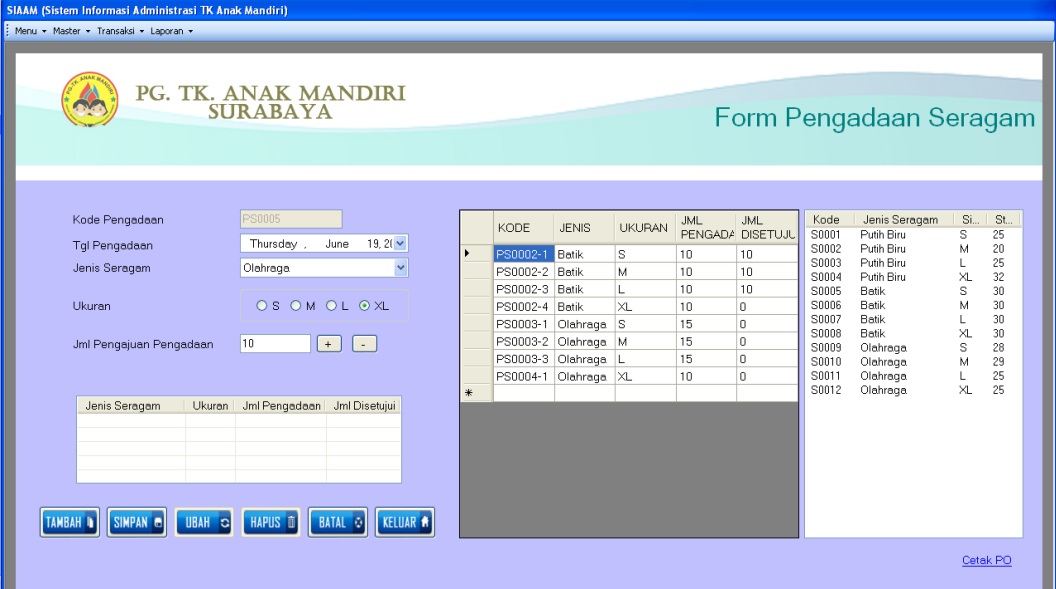

Gambar 4.56 Form Transaksi Pengadaan Seragam

# **C. Form Laporan**

Menu-menu laporan digunakan untuk menampilkan laporan-laporan yang dihasilkan dari data-data master dan data-data transaksi. Dimana data-data tersebut dapat digunakan dalam mengambil keputusan.

# **1. Form Laporan Rekapitulasi Siswa**

Form Laporan Rekapitulasi Siswa digunakan untuk mencetak Laporan Reakapitulasi Siswa. Laporan Rekapitulasi Siswa dapat ditampilkan berdasarkan 3 macam jenis laporan, yaitu berdasarkan keseluruhan data siswa, berdasarkan kelompok, dan berdasarkan jenis kelamin.

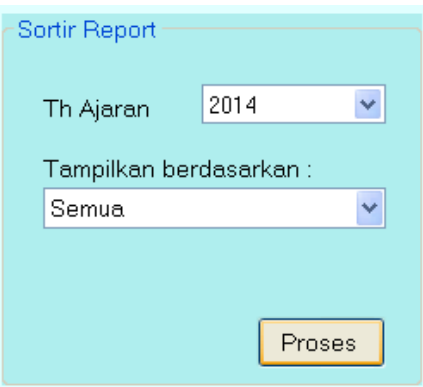

Gambar 4.57 Menu Sortir Laporan Rekapitulasi Siswa

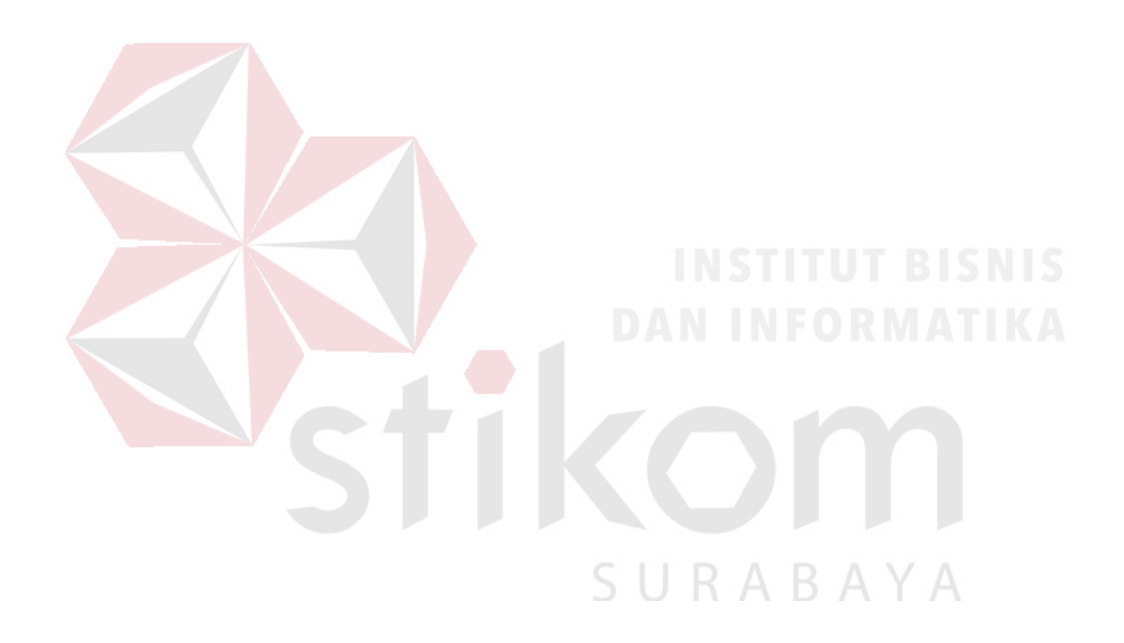

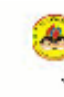

PENDIDIKAN ANAK USIA DINI ANAK MANCIRI Jh. Wiguna Thuur Regency V/S - Telp 071-8713811 ${\tt SUBABAYA}$ 

```
LAIORAN REKAI SISWA
TAHTE BELAJARAE 2014
```

|                      |                         |                                |                            | Petode          | :C2-Juli-2014 |
|----------------------|-------------------------|--------------------------------|----------------------------|-----------------|---------------|
| Io.                  | <b>NIAD</b>             | <b>Nama Slowa</b>              | Tempai, Tal Lahir          | <b>Kslompsk</b> | AamatRumal    |
| 1                    | 14.PGA.DDC1             | Ani la Rachmailyah             | Malang, 04 Mel 2011        | PG A            | Surabanya     |
| z                    |                         | 14.POA.00C2 Luft Yuchlaqun     | Ounabiaya, 0+McI 2011      | ro A            | Ourabaya      |
| з                    |                         | 14.PGA.DDC3 Hasbivaliah Arv    | Surabaya, 04 Mel 2011      | PG A            | Surabana      |
| $\ddot{\phantom{1}}$ |                         | 14.PGA.OOC4 Zahra Abbiyah      | Malang, 04 Mel 2011        | PG A            | Surabanya     |
| 5                    |                         | 14.PGA.DDC5 Ramzy Ammar        | Malang, 04 Mrl 2011        | PG A            | Surabaya      |
| 6                    | 14.PGA.0006 Alia Praimi |                                | Malang, 04 Mki 2011        | PG A            | Surabaya      |
| 7                    | 14.PGA.00C7             | Ridaa Nanda                    | Malang, 05 April 2011      | PG A            | Surabaya      |
| a                    |                         | 14.PUALLUS YUSUT Bachiai       | 8000000,04 met 2011        | <b>PUA</b>      | සාකතුව        |
| o.                   |                         | 14.PG B.OOC9 Fury Wilderscart  | Surabaya, O (Mel 2011)     | PG E            | Surab aya     |
| 10                   |                         | 14, PG B 0010 Carolina Gunawan | Surabaya, 04 Mel 2011      | <b>PGE</b>      | Surabaya      |
| 11                   | 14, PG B 0011           | Jessica Iskancar               | Jakarla, 04 Mrl 2011       | PG E            | Surabaya      |
| 12                   | 14, PG B 0012           | Roy Suryo                      | Cresik, D4 Me 2011         | PG E            | Surabaya      |
| 13                   | 14, PG B 0013           | Rafil Ahmad                    | Malang, 04 Mrl 2011        | <b>PGE</b>      | Surabaya      |
| 14                   | 14.PG B 0014            | Olja Syahpuha                  | Sidoado, 04 Mei 2011       | PG E            | Surabaya      |
| 15                   | 14.00 0 0015            | <b>Nurval Imam</b>             | Oundo aya, 0 + Mc1 2011    | <b>DO</b>       | Ourab aya     |
| 16                   | 14, PG B 0016           | Yuridhika Finlaus              | Sidoario, 04 Nel 2011      | PG E            | Surabana      |
| 17 <sup>7</sup>      | 14.TKA.0017             | Atka Filiani                   | Surabaya, 04 Mel 2011      | TKA.            | Surabaya      |
| 18                   | 14.TKA.0018             | Daffarel Bapular               | Malang, 04 Mrl 2011        | TKA.            | Surabaya      |
| 19                   |                         | 14.TKA.0019 Vihna Panduwnala   | Eall, 11 Juni 2011         | TKA.            | Surabaya      |
| 20                   | 14.TKA.0020             | Ola Ranian                     | Jakarla, 17 Juni 2010      | TKA.            | Surabanya T   |
| 21                   |                         | 14.IKALUL-1 Ayres MONICa       | tali, 11 Juli 2011         | LKA             | sranaya       |
| 22                   |                         | 14.TKA.0022 Bandy Sulono       | Enillipapan, 11 Juli 2011. | TKA.            | Surabaya      |
| 23                   | 14.TKA.0023             | Grace Mralla                   | Semarang, D. Sepkmber 2011 | TKA.            | Surabanya     |
|                      |                         |                                |                            |                 |               |
|                      |                         |                                |                            |                 |               |

Gambar 4.58 Laporan Rekapitulasi Siswa (Seluruh Siswa)

Tampilan laporan rekapitulasi siswa berdasarkan keseluruhan siswa seperti Gambar 4.58. Pada laporan ini akan dimunculkan seluruh data siswa Play Group A, Play Group B, Taman Kanak-Kanak A, dan Taman Kanak-Kanak B. Tahap-tahap untuk menampilkan laporan rekapitulasi seluruh data siswa adalah dengan memilih menu seperti pada Gambar 4.57.

Tampilan laporan rekapitulasi siswa berdasarkan kelompok seperti Gambar 4.60. Pada laporan ini akan dimunculkan data siswa berdasarkan kelompok yang dipilih. Tahap-tahap untuk menampilkan laporan rekapitulasi seluruh data siswa adalah dengan memilih menu seperti pada Gambar 4.59.

Tampilan laporan rekapitulasi siswa berdasarkan jenis kelamin seperti Gambar 4.62. Pada laporan ini akan dimunculkan data siswa berdasarkan jenis kelamin yang dipilih. Tahap-tahap untuk menampilkan laporan rekapitulasi seluruh data siswa adalah dengan memilih menu seperti pada Gambar 4.61.

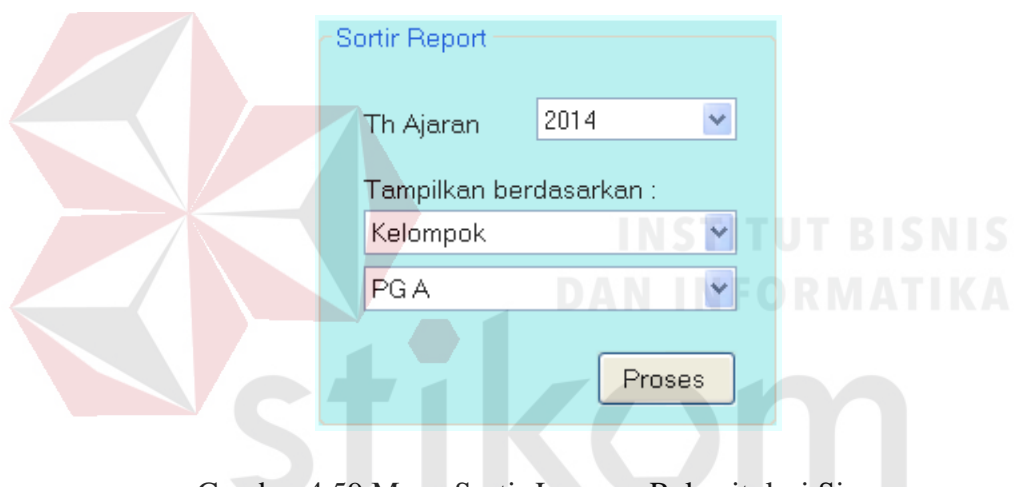

Gambar 4.59 Menu Sortir Laporan Rekapitulasi Siswa SURABAYA

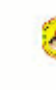

PENDIDIKAN ANAK USIA DINI ANAK MANCIRI .<br> Wigana Thour Regency V& - Telp 031-8713811<br> SURABAYA Jh

#### LAIORAN REKAP SISWA TARTE BI AJARAE 2014

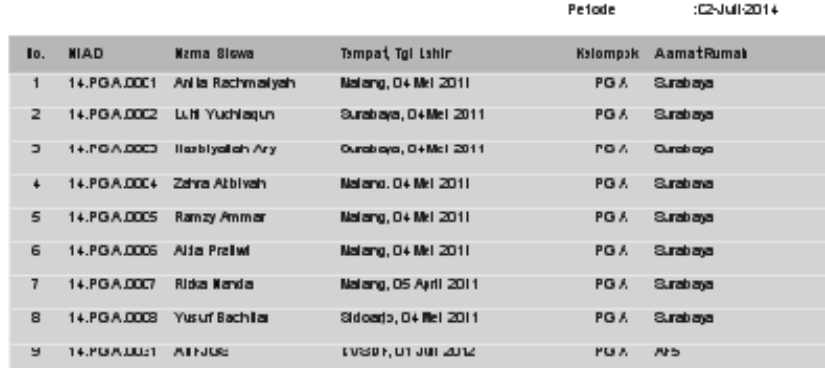

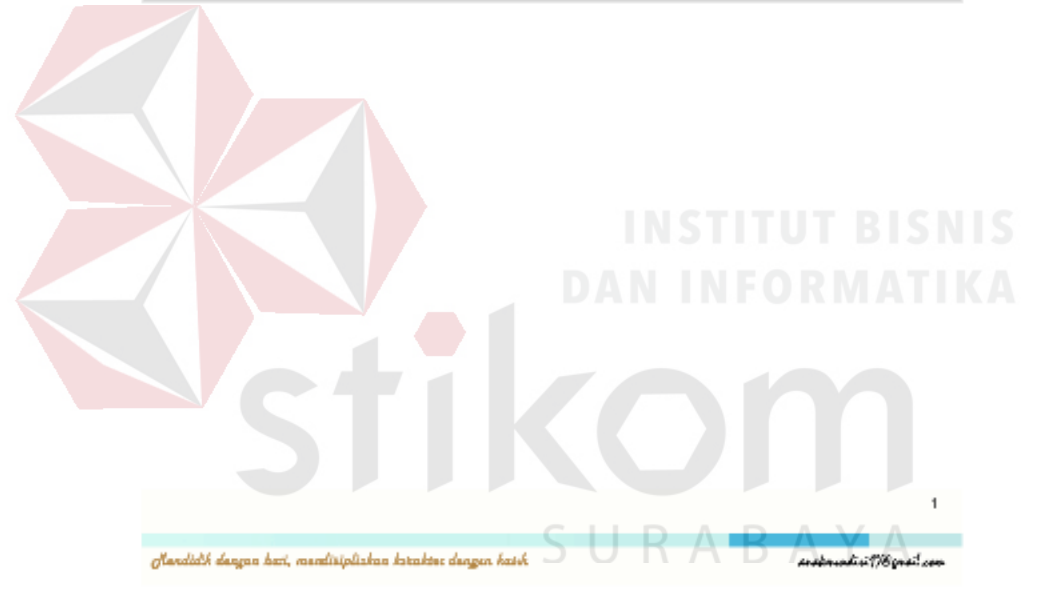

Gambar 4.60 Laporan Rekapitulasi Siswa (Kelompok)

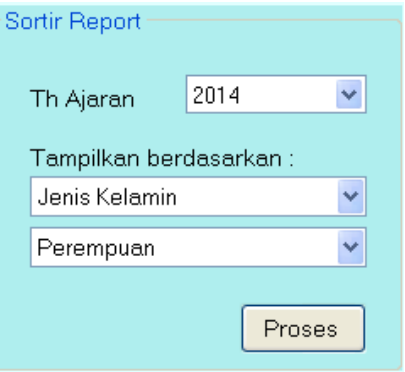

Gambar 4.61 Menu Sortir Laporan Rekapitulasi Siswa

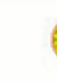

PENDIDIKAN ANAK USIA DINI **ANAK MANDIRI** Jhs. Wigana Thear Regency V/8 - Telp 031-8713811<br>SURABAYA

#### LAPORAN REKAP SISWA TAEVE BL AJAPAE 2014

|                 |                             |                                                            |                              | Periode         | :02-Juli-2014          |
|-----------------|-----------------------------|------------------------------------------------------------|------------------------------|-----------------|------------------------|
| Ho.             | <b>HIAD</b>                 | Kama Siewa                                                 | Tempat, Tgl Lahir            | <b>Kelompok</b> | Alamat Rumah           |
| 1               | 14.PO A 0001                | Ani la Rachmadyah                                          | Malang, 04 Mel 2011          | <b>POA</b>      | <b>Burabaya</b>        |
| $\overline{a}$  | 14.PG A.0004                | Zahra Abblyah                                              | Malang, 04 Mel 2011          | PG A            | Burabaya               |
| э               | 14, PG A, DODS Alda Prailwi |                                                            | Malang, 04 Mel 2011          | PG A            | Burabaya               |
| ٠               | 14.PG A.0007                | Rizka Kanda                                                | Malang, 05 April 2011        | PG A            | Surabaya               |
| 5               |                             | 14.PG B.0009 Fury Wullars ant                              | Surabaya, 04 Mel 2011        | PG B            | Surabaya               |
| 6               |                             | 14, PG 8.0010 Carolina Gunawan                             | Surabaya, 04 Mel 2011        | PG B            | Surabaya               |
| 7               |                             | 14, PG 8.0011 Jessica Iskandar                             | Jakarla, 04 Mei 2011         | PO B            | <b>Surabaya</b>        |
| $\blacksquare$  | 14.TK A.0017 Atka Filtlant  |                                                            | Durabaya, O4 Mel 2011        | <b>TKA</b>      | Durab aya              |
| 9               |                             | 14.TK A.0019 Vinna Panduwinala                             | Ball, 17 Juni 2011           | <b>TKA</b>      | system.C               |
| 10 <sub>1</sub> | 14.TK A.0020 Olla Ramlan    |                                                            | Jakarla, 17 Juni 2010        | <b>TKA</b>      | Surab aya              |
| 11              |                             | 14.TK A.0021 Agres Monica                                  | Ball, 11 Juli 2011           | <b>TKA</b>      | Surabaya               |
| 12              | 14.TK A 0023 Grace Mraja    |                                                            | Semarang, D4 Sep lember 2011 | <b>TKA</b>      | Surab aya              |
| EI              |                             | 14.TK A.DD24 Tasya Rahmadi                                 | Bogor, 30 Juli 2011          | <b>TKA</b>      | Surabaya               |
| 14              | 14.TK B.OCL27 Dwi Amerik    |                                                            | Oresik, 25 Deplember 2011    | <b>TKB</b>      | Durab aya              |
| 15              | 14.TK B.002S Bia Yullana    |                                                            | Jakarla, 30 Juli 2007        | TK B            | <b>Durabaya</b>        |
|                 |                             |                                                            |                              |                 |                        |
|                 |                             |                                                            |                              |                 | <b>DAN INFORMATIKA</b> |
|                 |                             |                                                            |                              |                 |                        |
|                 |                             |                                                            |                              |                 |                        |
|                 |                             |                                                            |                              |                 |                        |
|                 |                             |                                                            |                              |                 |                        |
|                 |                             |                                                            |                              |                 |                        |
|                 |                             |                                                            |                              |                 |                        |
|                 |                             |                                                            |                              |                 |                        |
|                 |                             |                                                            |                              |                 |                        |
|                 |                             | Mandidik dangan bati, mendisiplinkan kotaktet dengan kasik |                              |                 | askrastvi 198 grál cer |

Gambar 4.62 Laporan Rekapitulasi Siswa (Jenis Kelamin)

#### **2. Form Laporan Kartu Stok Seragam**

Form Laporan Kartu Stok Seragam digunakan untuk mencetak Laporan Kartu Stok Seragam. Laporan Kartu Stok Seragam dapat ditampilkan berdasarkan 3 macam jenis laporan, yaitu berdasarkan keseluruhan data seragam, berdasarkan jenis seragam, dan berdasarkan ukuran seragam.

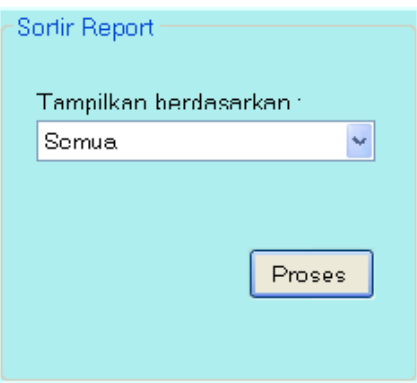

Gambar 4.63 Menu Sortir Laporan Rekapitulasi Seragam

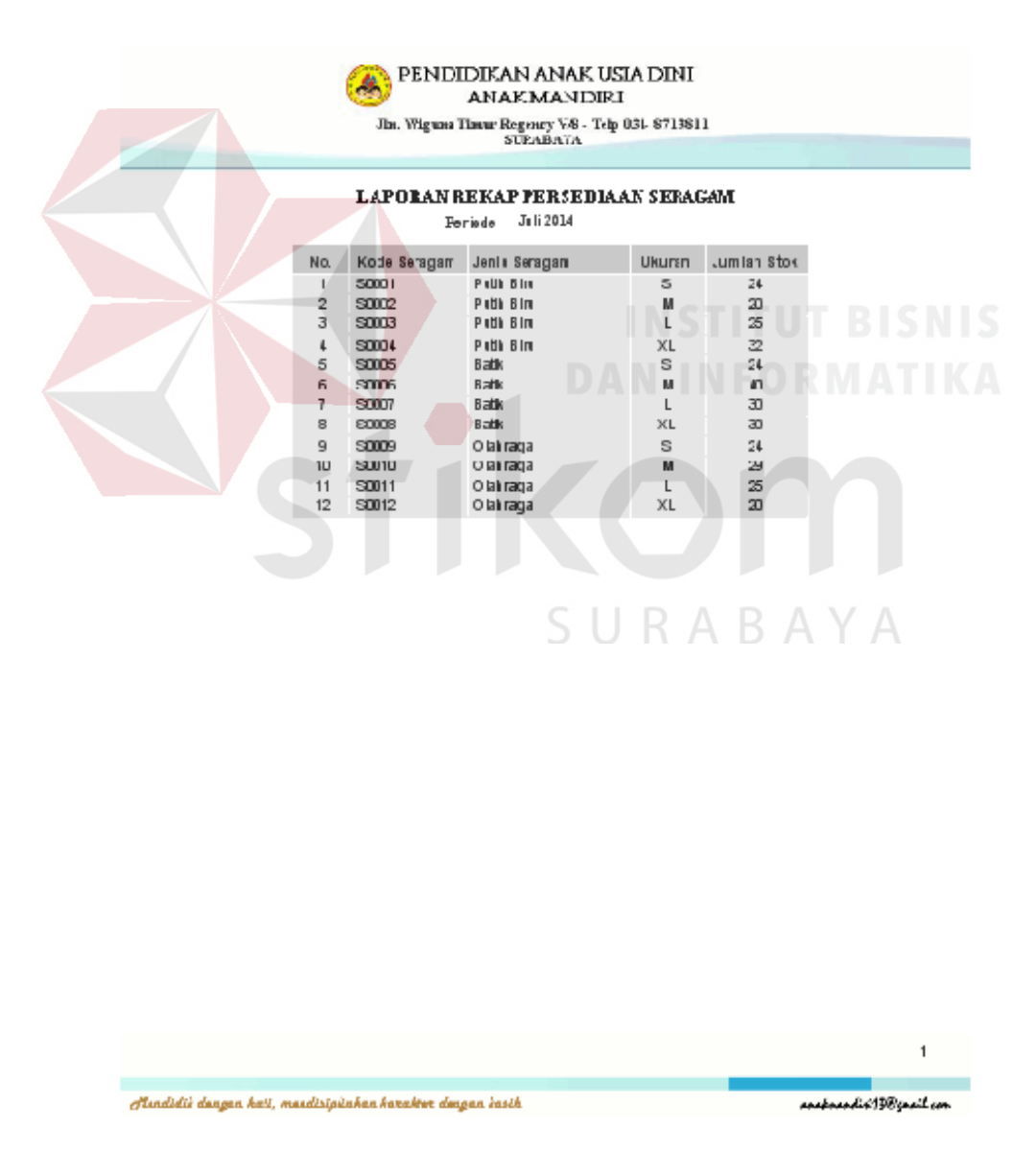

Gambar 4.64 Laporan Kartu Stok Seragam (Seluruh Data Seragam)

Tampilan laporan kartu stok seragam berdasarkan keseluruhan stok seragam seperti Gambar 4.64. Pada laporan ini akan dimunculkan seluruh data seragam yang ada. Tahap-tahap untuk menampilkan laporan rekapitulasi seluruh data seragam adalah dengan memilih menu seperti pada Gambar 4.63.

Tampilan laporan kartu stok seragam berdasarkan jenis seragam seperti Gambar 4.66. Pada laporan ini akan dimunculkan data seragam berdasarkan jenis seragam yang dipilih. Tahap-tahap untuk menampilkan laporan rekapitulasi seluruh data seragam adalah dengan memilih menu seperti pada Gambar 4.65.

Tampilan laporan kartu stok seragam berdasarkan ukuran seragam seperti Gambar 4.68. Pada laporan ini akan dimunculkan data seragam berdasarkan ukuran seragam yang dipilih. Tahap-tahap untuk menampilkan laporan rekapitulasi seluruh data seragam adalah dengan memilih menu seperti pada Gambar 4.67.  $\rightarrow$  01

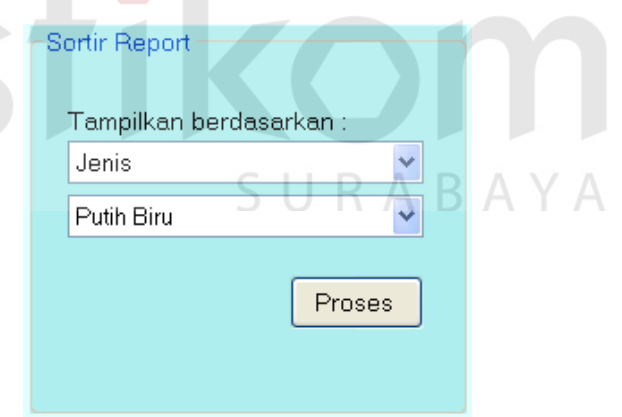

Gambar 4.65 Menu Sortir Laporan Rekapitulasi Seragam

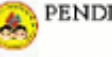

PENDIDIKAN ANAK USIA DINI **ANAK MANDIRI** Jbs. Wigwa Hawr Regency V-8 - Telp 031-8713811<br>SURABAYA

#### LAPORAN REKAP PERSEDIAAN SERAGAM Periode Juli 2014

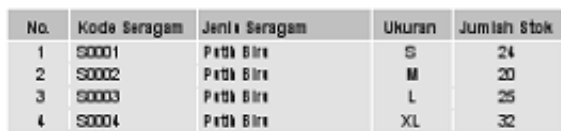

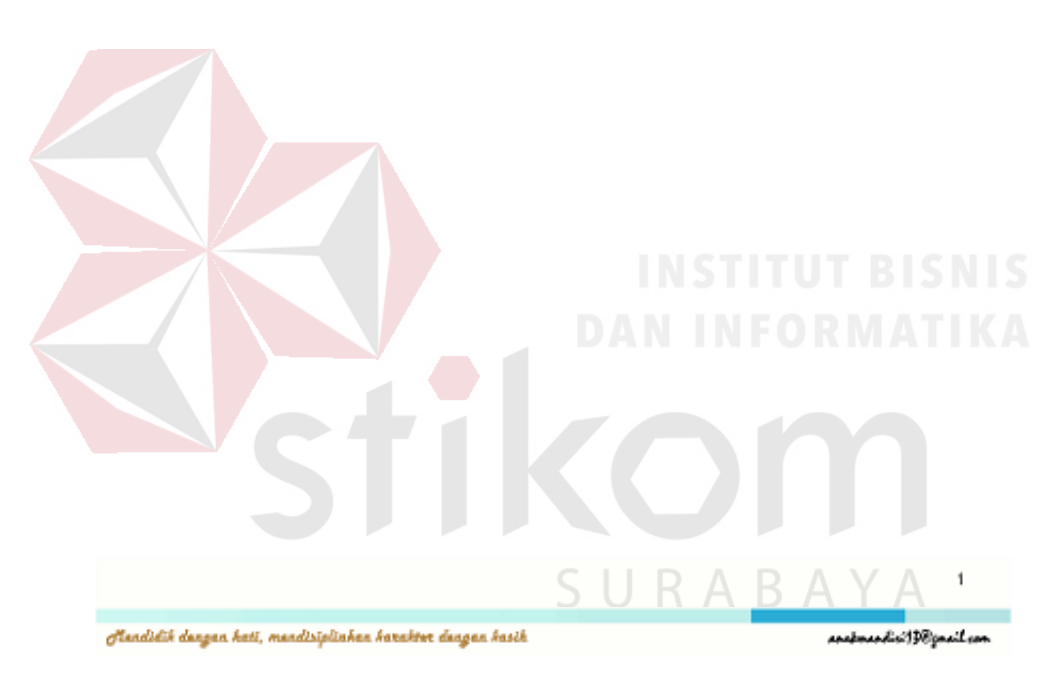

Gambar 4.66 Laporan Kartu Stok Seragam (Jenis Seragam)

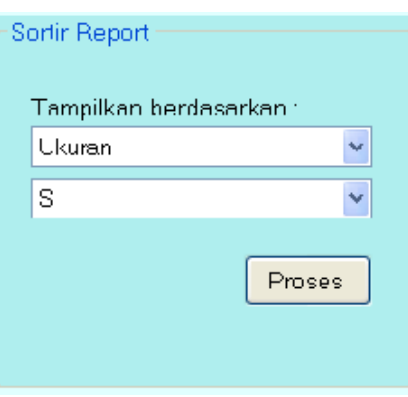

Gambar 4.67 Menu Sortir Laporan Rekapitulasi Seragam

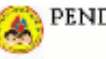

PENDIDIKAN ANAK USIA DINI **ANAKMANDIRI** Jhs. Wigans Timur Regency  $\nabla 8$  - Telp 031-8713811 SUEABATA

#### LAPORAN REKAP PERSEDIAAN SERAGAM

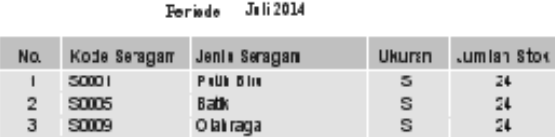

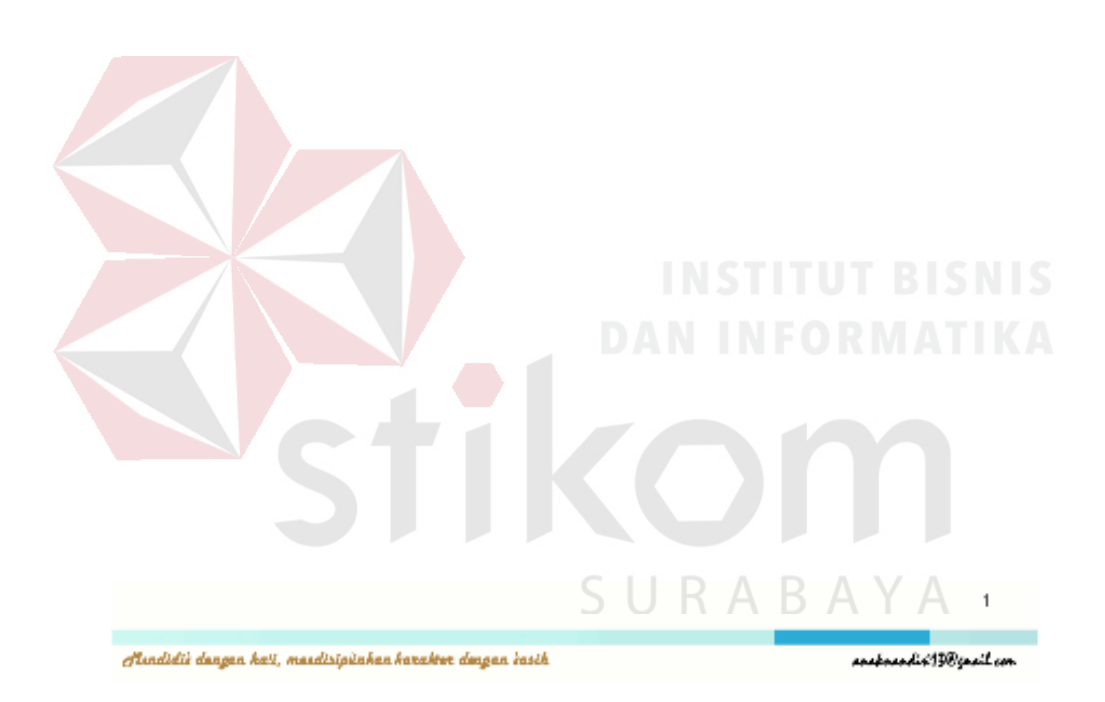

Gambar 4.68 Laporan Kartu Stok Seragam (Ukuran)

#### **3. Form Laporan Rekapitulasi Pengadaan Seragam**

Form Laporan Pengadaan Seragam digunakan untuk mencetak Laporan Pengadaan Seragam. Laporan Pengadaan Seragam dapat ditampilkan berdasarkan 3 macam jenis laporan, yaitu berdasarkan keseluruhan data pengadaan seragam, berdasarkan jenis seragam, dan berdasarkan tahun pengadaan.

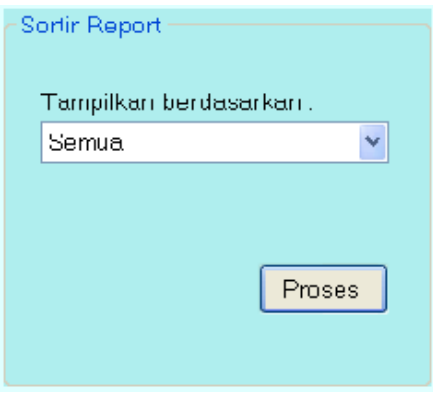

# Gambar 4.69 Menu Sortir Laporan Pengadaan Seragam

|              | No. KodeDetil        | Kode                     | Jenis Seragam            | <b>Ukuran</b> | Jml                   | Igl Pengadam                                         |
|--------------|----------------------|--------------------------|--------------------------|---------------|-----------------------|------------------------------------------------------|
| $\mathbf{1}$ | 2\$0001-1            | <b>DS0001</b>            | <b>PutihBin</b>          | s             | 20                    | Transday, Juns 19, 2014                              |
| 2            | 250001-2             | <b>PS0001</b>            | PutihBiu                 | м             | 20 <sub>1</sub>       | Thursday, June 19, 2014                              |
| 3            | 250001-3             | P 50001                  | <b>PuthBiu</b>           | L             | 20                    | Transday, June 19, 2014                              |
| 4<br>5       | 2800014<br>280002-1  | PS0001<br>P S0002        | PutihBin<br><b>Batik</b> | XL<br>s.      | 20 <sub>1</sub><br>10 | Thursday, June 19, 2014<br>Thursday, June 19, 2014   |
| 6.           | PS0002-2             | <b>D</b> \$0002          | <b>Batik</b>             | M.            | 10                    | Thursday, Juns 19, 2014                              |
| 7.           | 280002-3             | PS0002                   | <b>Batik</b>             | L             | 10                    | Thursday, June 19, 2014                              |
| 8            | PS00024              | P 50002                  | <b>Bank</b>              | XL            | 10                    | Transday, June 19, 2014                              |
| 9            | 280003-1             | <b>PS0003</b>            | Olahmga                  | s.            | 15                    | Thursday, June 19, 2014                              |
| 10           | 2 \$0003-2           | PS0003                   | Olahmga                  | м             | 15                    | Thursday, June 19, 2014                              |
| 11           | 280003.3             | <b>DS0003</b>            | Olahmaya                 | L             | 15                    | Troneday, June 19, 2014                              |
| 12           | 280004-1             | PS0004                   | Olahmaza                 | м             | 10                    | Transday, June 19, 2014                              |
| 13<br>14     | 250005-1<br>280005-2 | P 50005<br><b>PS0005</b> | PumbBiu<br>PutihBin      | s.<br>м       | 10<br>10              | Friday, December 19, 201<br>Friday, December 19, 201 |
|              |                      |                          |                          |               |                       |                                                      |
|              |                      |                          |                          |               |                       |                                                      |

Gambar 4.70 Laporan Rekapitulasi Pengadaan Seragam (Seluruh Pengadaan)

Tampilan laporan rekapitulasi pengadaan seragam berdasarkan keseluruhan stok seragam seperti Gambar 4.70. Pada laporan ini akan dimunculkan seluruh data seragam yang ada. Tahap-tahap untuk menampilkan laporan rekapitulasi seluruh data seragam adalah dengan memilih menu seperti pada Gambar 4.69.

Tampilan laporan rekapitulasi pengadaan seragam berdasarkan jenis seragam stok seragam seperti Gambar 4.71. Pada laporan ini akan dimunculkan jenis seragam yang dipilih. Tahap-tahap untuk menampilkan laporan rekapitulasi seluruh data seragam adalah dengan memilih menu seperti pada Gambar 4.70.

Tampilan laporan rekapitulasi pengadaan seragam berdasarkan tahun pengadaan seragam seperti Gambar 4.73. Pada laporan ini akan dimunculkan jenis seragam yang dipilih. Tahap-tahap untuk menampilkan laporan rekapitulasi seluruh data seragam adalah dengan memilih menu seperti pada Gambar 4.72.

a l

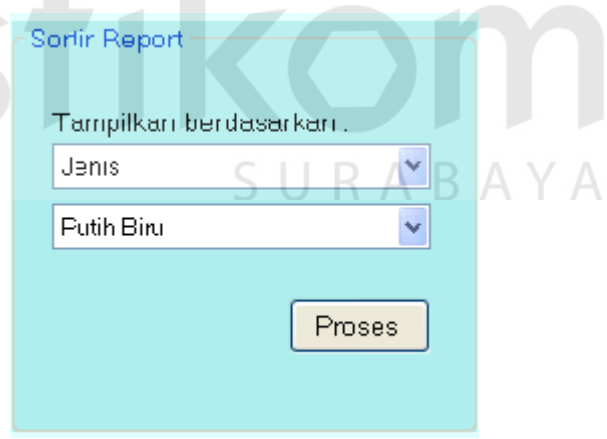

Gambar 4.71 Menu Sortir Laporan Pengadaan Seragam

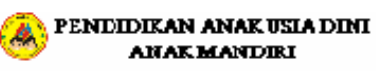

The Wignes Time: Regency VS - Telp 0.31 - S713811<br>SUEABAYA

#### LAPORANREKAP PENGADAAN SERAGAM

Tanggal 02-Juli-2014

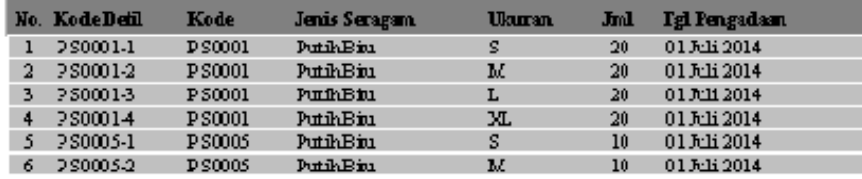

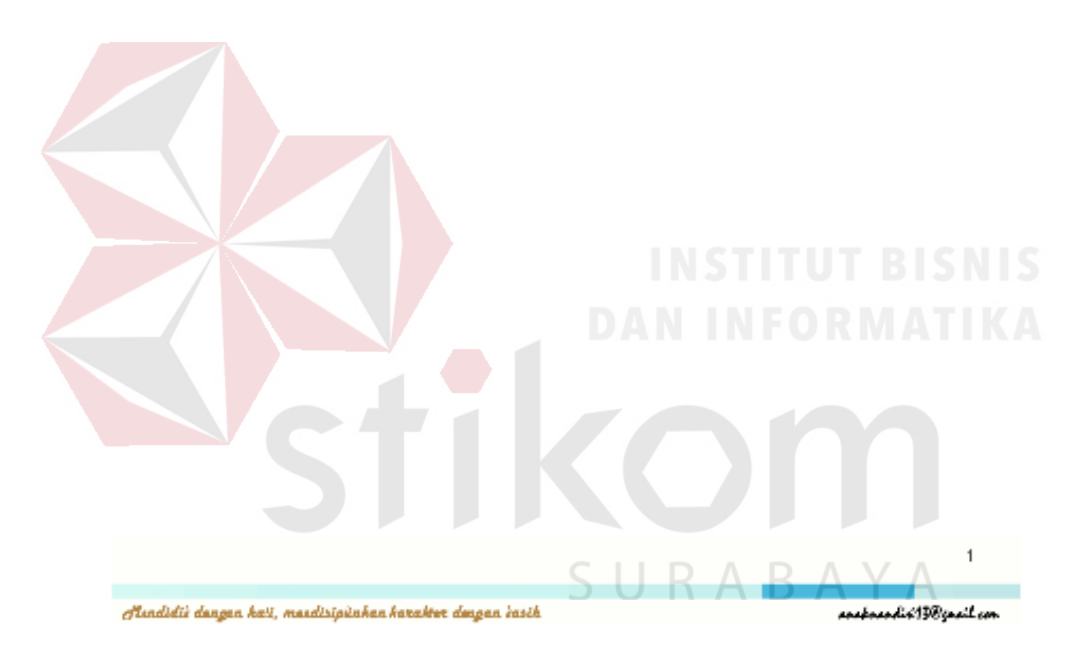

Gambar 4.72 Laporan Rekapitulasi Pengadaan Seragam (Jenis Seragam)

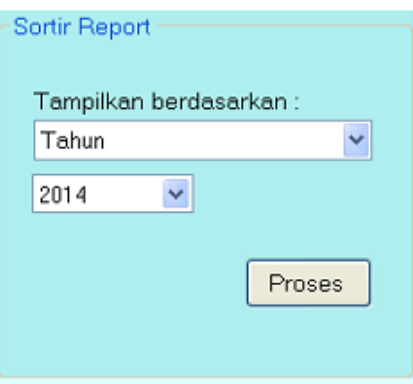

Gambar 4.73 Menu Sortir Laporan Pengadaan Seragam

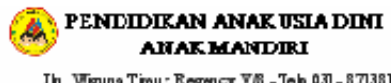

The Wigune Time: Regency VR Jelp 031 - 8713811<br>SULABATA

#### LAPORAN REKAP PENGADAAN SERAGAM

#### Tanggal 02-Juli-2014

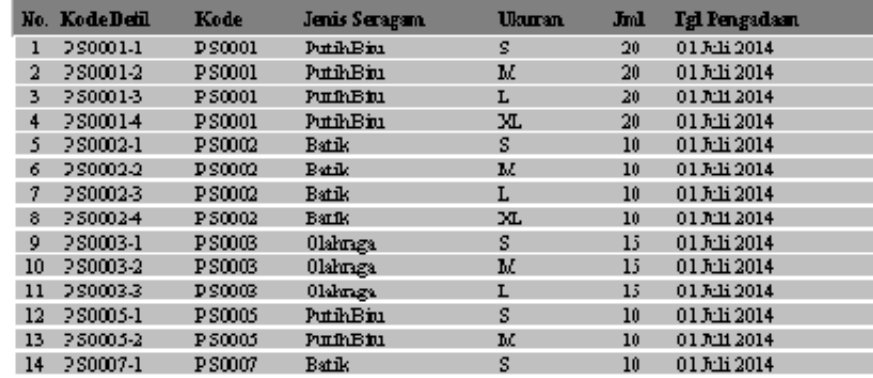

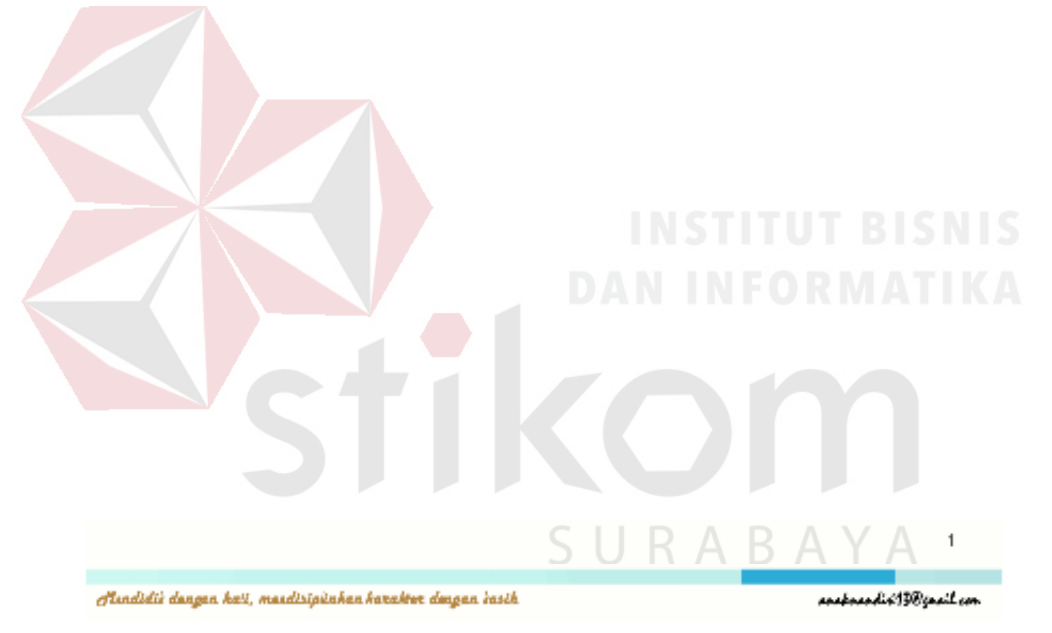

Gambar 4.74 Laporan Rekapitulasi Pengadaan Seragam (Tahun Pengadaan)

#### **4. Form Grafik Siswa**

Form grafik siswa digunakan untuk mempermudah dalam mengambil kesimpulan dan mengambil keputusan. Data yang ditampilkan adalah data jumlah siswa berdasarkan keseluruhan data dan berdasarkan jenis kelamin dengan ruang lingkup kelompok. Tahap-tahap untuk menampilkan grafik siswa adalah dengan memilih menu seperti pada Gambar 4.74 dan Gambar 4.76.

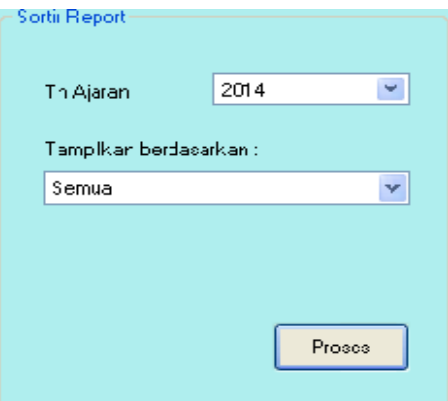

Gambar 4.75 Menu Sortir Grafik Siswa

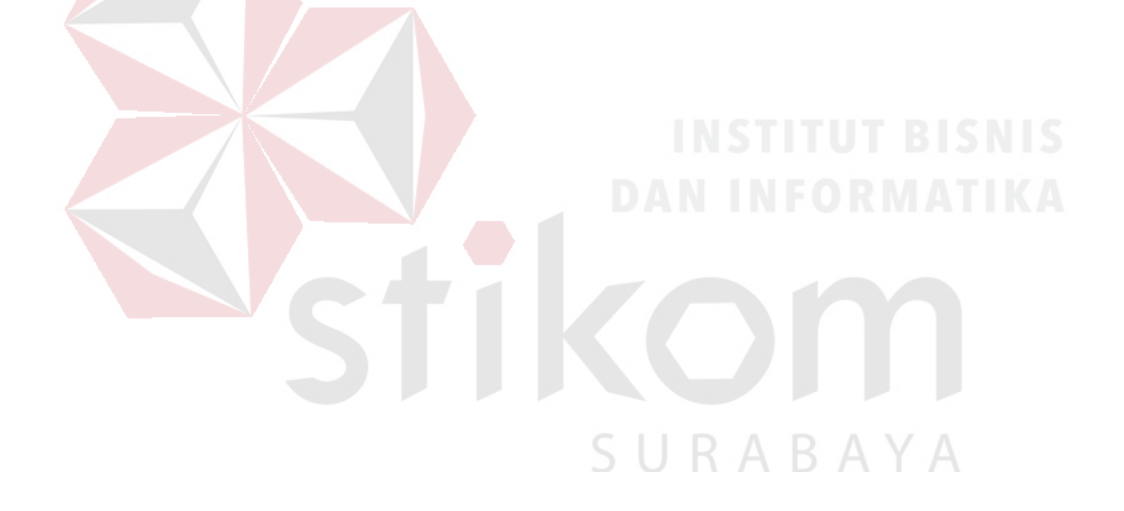

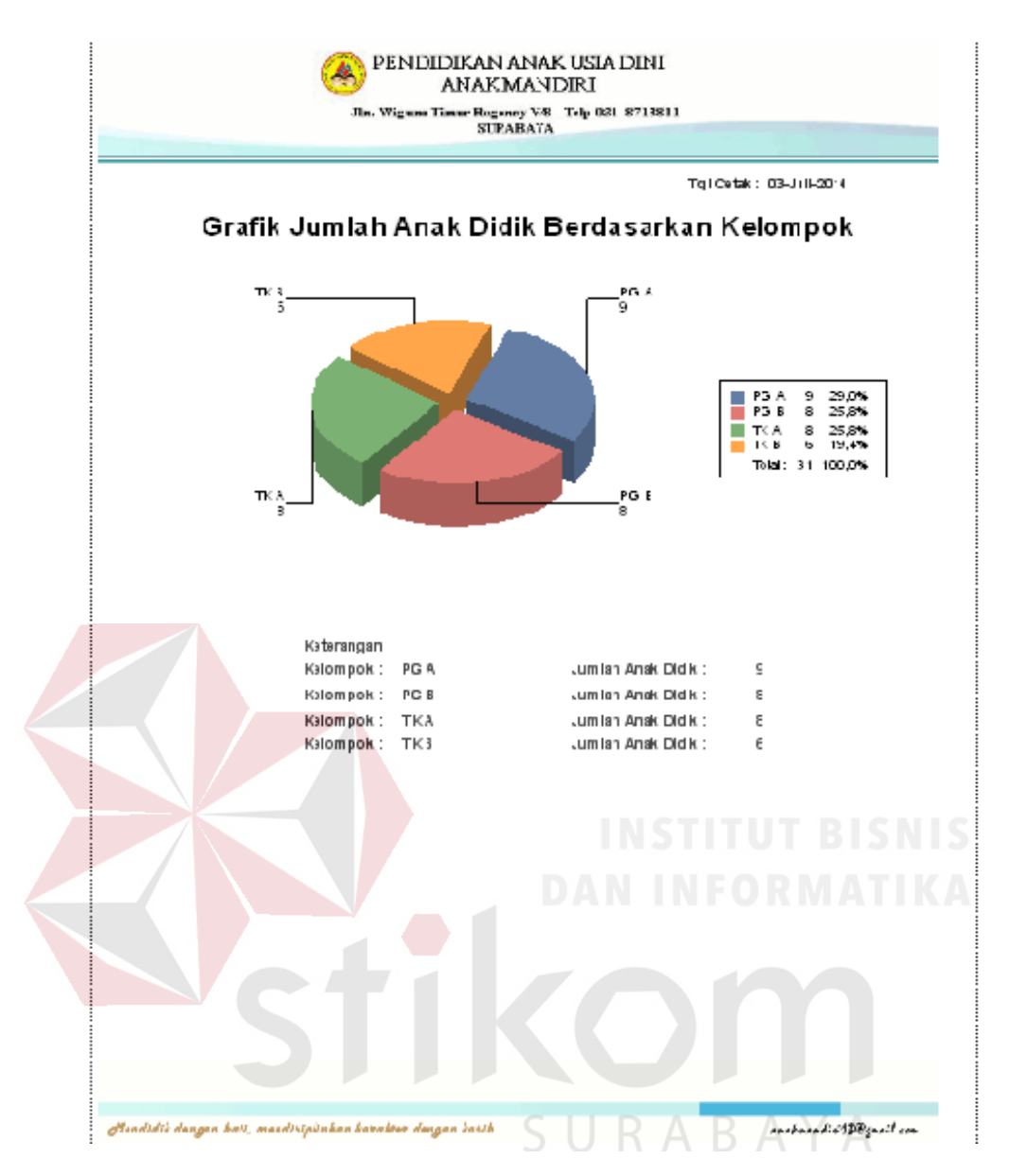

Gambar 4.76 Laporan Grafik Siswa (Seluruh Siswa)

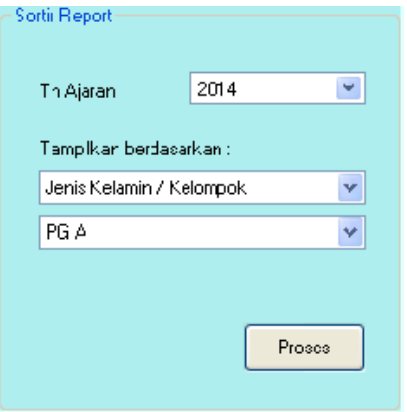

Gambar 4.77 Menu Sortir Grafik Siswa

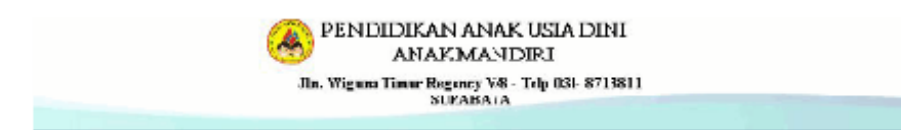

Tg1Cetak: 02-JrIl-2014

#### Grafik Jumlah Anak Didik Berdasarkan Jenis Kelamin

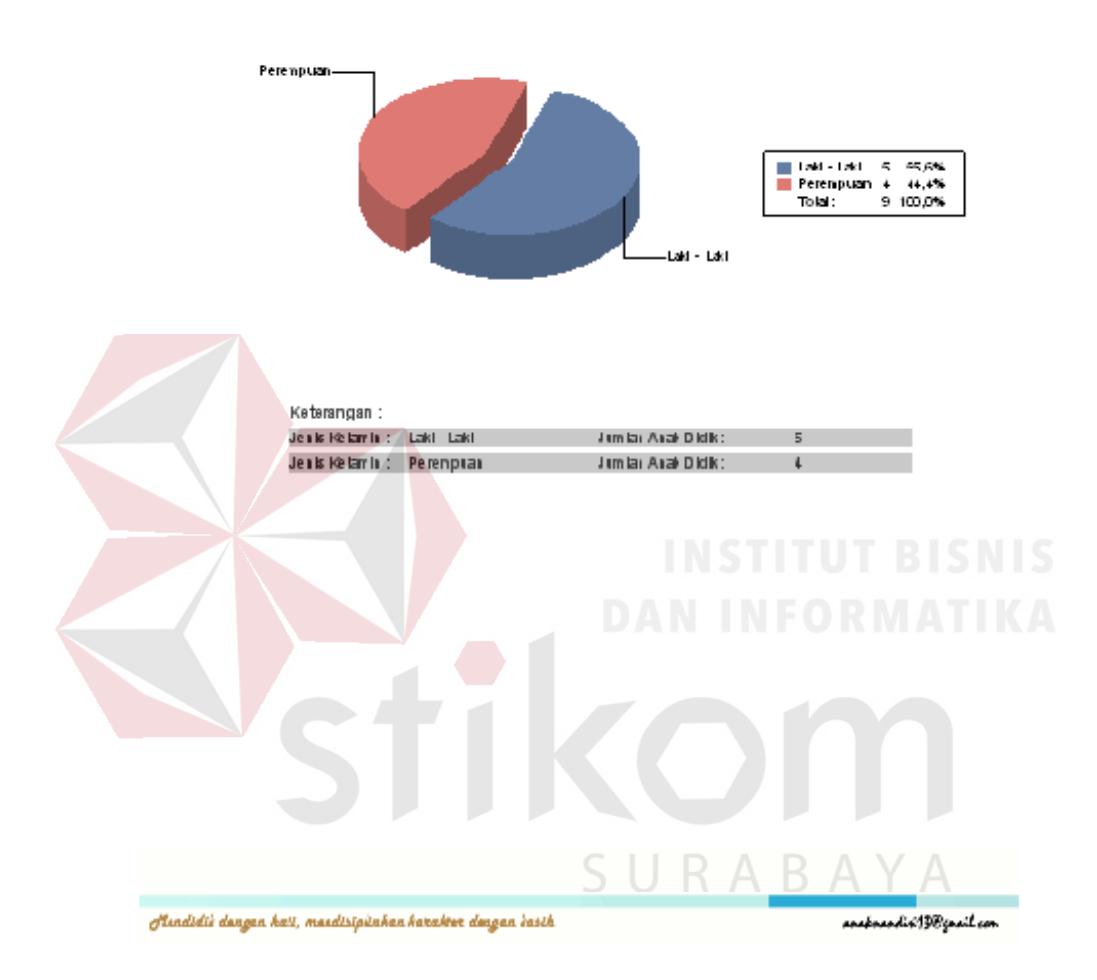

Gambar 4.78 Laporan Grafik Siswa (Jenis Kelamin Per Kelompok)